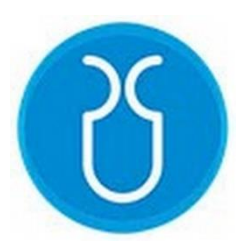

# **UNIVERSIDAD DEL AZUAY FACULTAD DE CIENCIA Y TECNOLOGÍA ESCUELA DE INGENIERÍA EN MINAS**

# **"DESARROLLO DE UN SOFTWARE PARA MODELADO DIGITAL EN LA EXPLORACIÓN Y EXPLOTACIÓN MINERA A CIELO ABIERTO, APLICADO EN DISPOSITIVOS MÓVILES"**

**Trabajo de graduación previo a la obtención del título de**

# **INGENIERO EN MINAS**

**Autores: NARVÁEZ ALBUJA RUBÉN ANDRÉS ARÍZAGA SAULA MAYCOL LEONEL**

**Director LEONARDO ANÍBAL NÚÑEZ RODAS**

**CUENCA – ECUADOR**

**2021**

# **Dedicatoria**

<span id="page-1-0"></span>Este proyecto está dedicado a todas las personas que les sea de ayuda este software y que contribuya tanto en su oficio como área profesional. Se lo dedico a mi chica Belle, que me enseñó que se pueden lograr cosas más grandes que uno, ayudando a los demás. Se lo dedico a mí y a mi compañero, Maycol, como un logro y el primero de tantos éxitos que tendremos en nuestras vidas profesionales.

# **Andrés Narváez**

## **Dedicatoria**

<span id="page-2-0"></span>Primeramente, a Dios y a mis padres, que con su esfuerzo día tras día me han apoyado y animado para no declinar, a mi tía, Silvia, y a mi compañero de Tesis, Andrés, gran amigo y compañero. Y finalmente, a todos los que darán uso a esta aplicación.

**Maycol Arízaga**

#### **Agradecimiento**

<span id="page-3-0"></span>Agradezco a la vida por ser tan bella, a mis padres por sus sacrificios y esfuerzos que me han brindado de tantas oportunidades, a mis sabios abuelos que anhelan lo mejor para uno, amistades de las cuales llevo una parte de su persona en mí, los maestros que me brindaron sus experiencias, compañeros que compartieron sus conocimientos y apoyo.

Pero sobre todo agradezco al ingeniero Leonardo Núñez por permitirnos ejecutar semejante proyecto y a la vez ser nuestro tutor, al ingeniero Paul Bravo que gracias a su dedicación y ayuda el proyecto fue impecable; a cada profesor de la institución de la Universidad del Azuay ya que, con su formación y enseñanzas, cada uno contribuyó desarrollar la tesis.

# **Andrés Narváez**

### <span id="page-4-0"></span>**Agradecimiento**

Agradezco primero a Dios y a mis padres por darme el soplo de vida, para poder disfrutar las maravillas de este mundo y llegar a este momento. Agradezco también, a cada uno de mis amigos y a mis familiares que me han apoyado en este camino, especialmente a mi tía, Silvia, por ayudarme durante cuatro años con su casa, bridándome de forma desinteresada un techo y alimento durante mi vida universitaria.

Pero no me puede olvidar de agradecer a los docentes que me han enseñado e inculcado para llegar a ser un gran profesional, principalmente, al Ingeniero Leonardo Núñez ya que con su cátedra me han inspirado a dar lo mejor de mí de forma profesional y humana. Para finalizar quiero agradecer también a los Ingenieros, Paúl Bravo y Eduardo Luna, que con su ayuda incondicional logramos sacar esta tesis adelante. Desde el fondo de mi corazón, agradezco a cada uno porque sin ustedes, no llegaría a ser ni la mitad de lo que hoy soy.

#### **Maycol Arízaga**

# ÍNDICE GENERAL

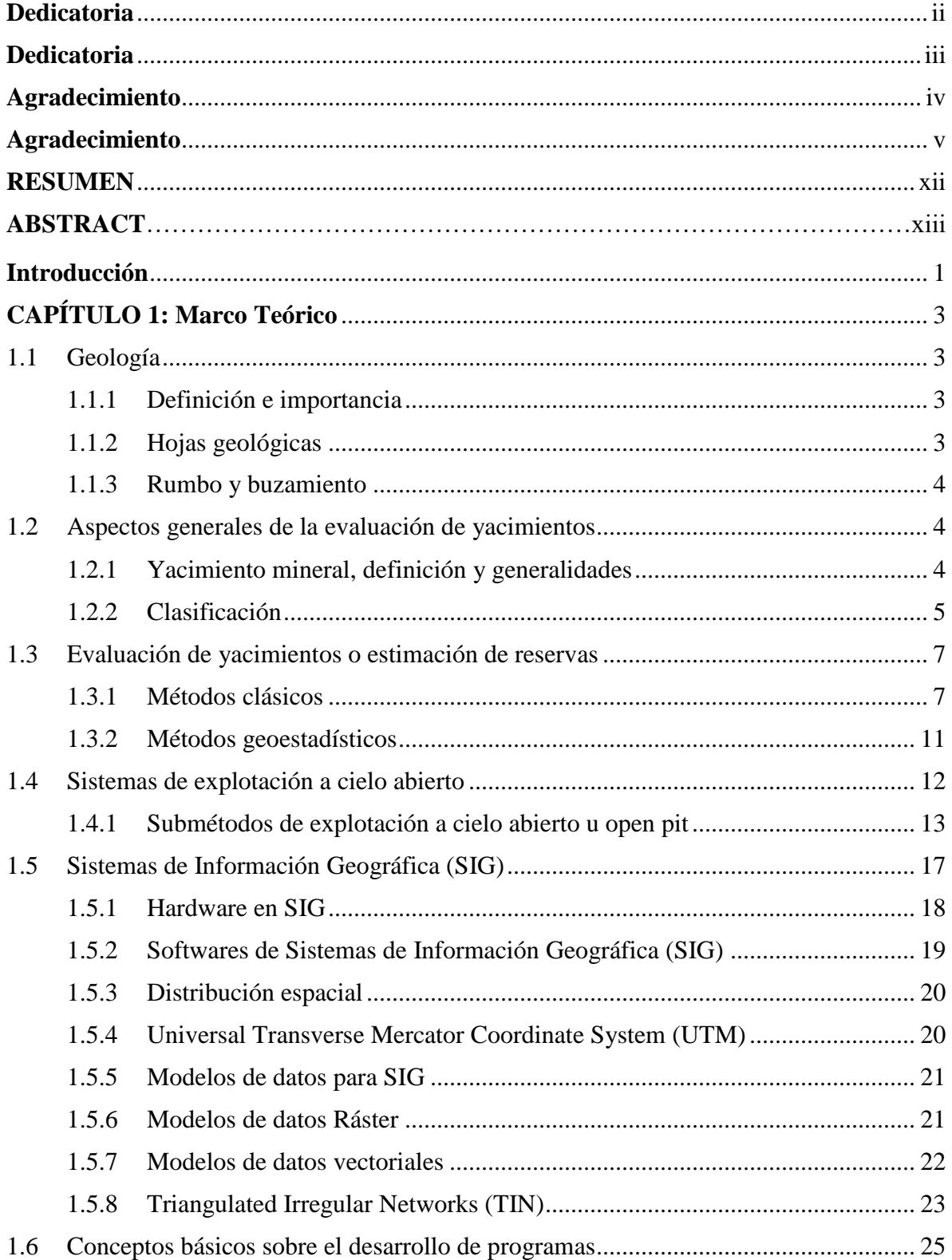

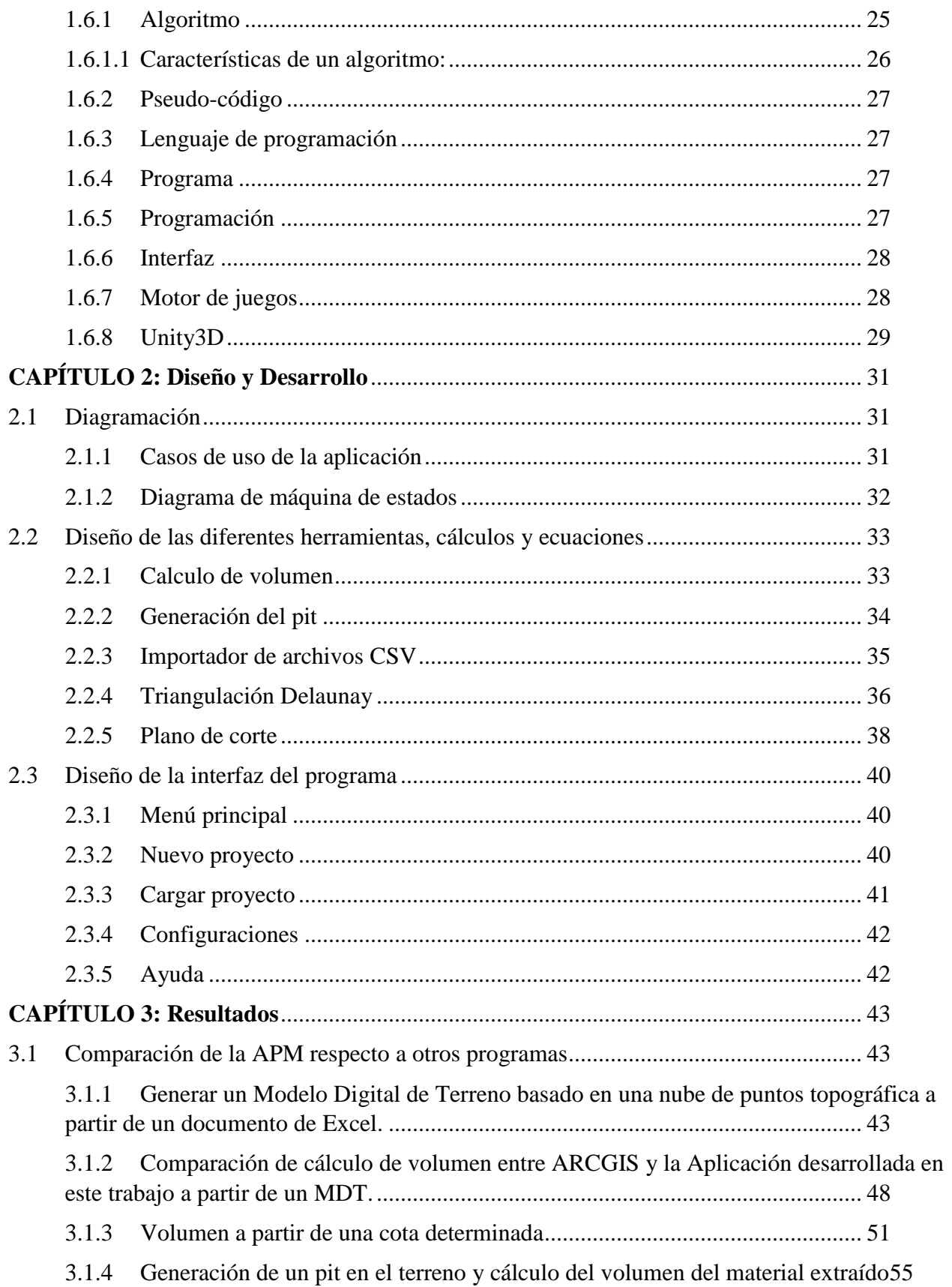

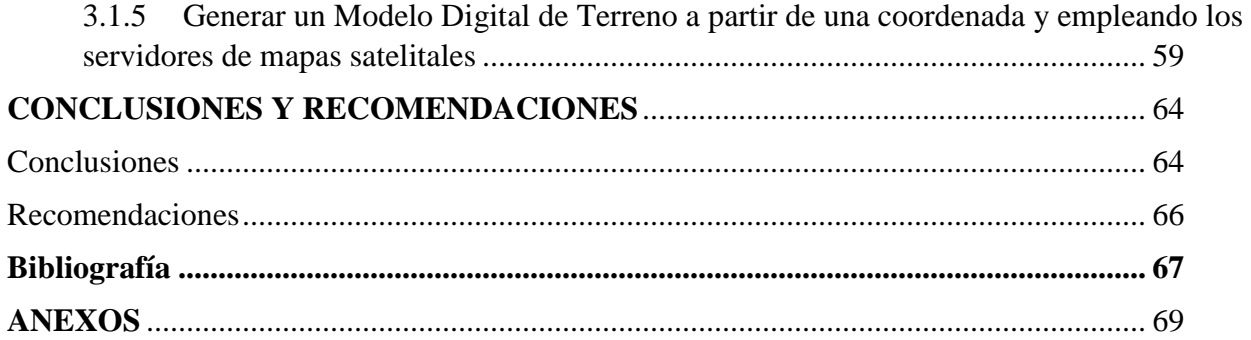

# **ÍNDICE DE FIGURAS**

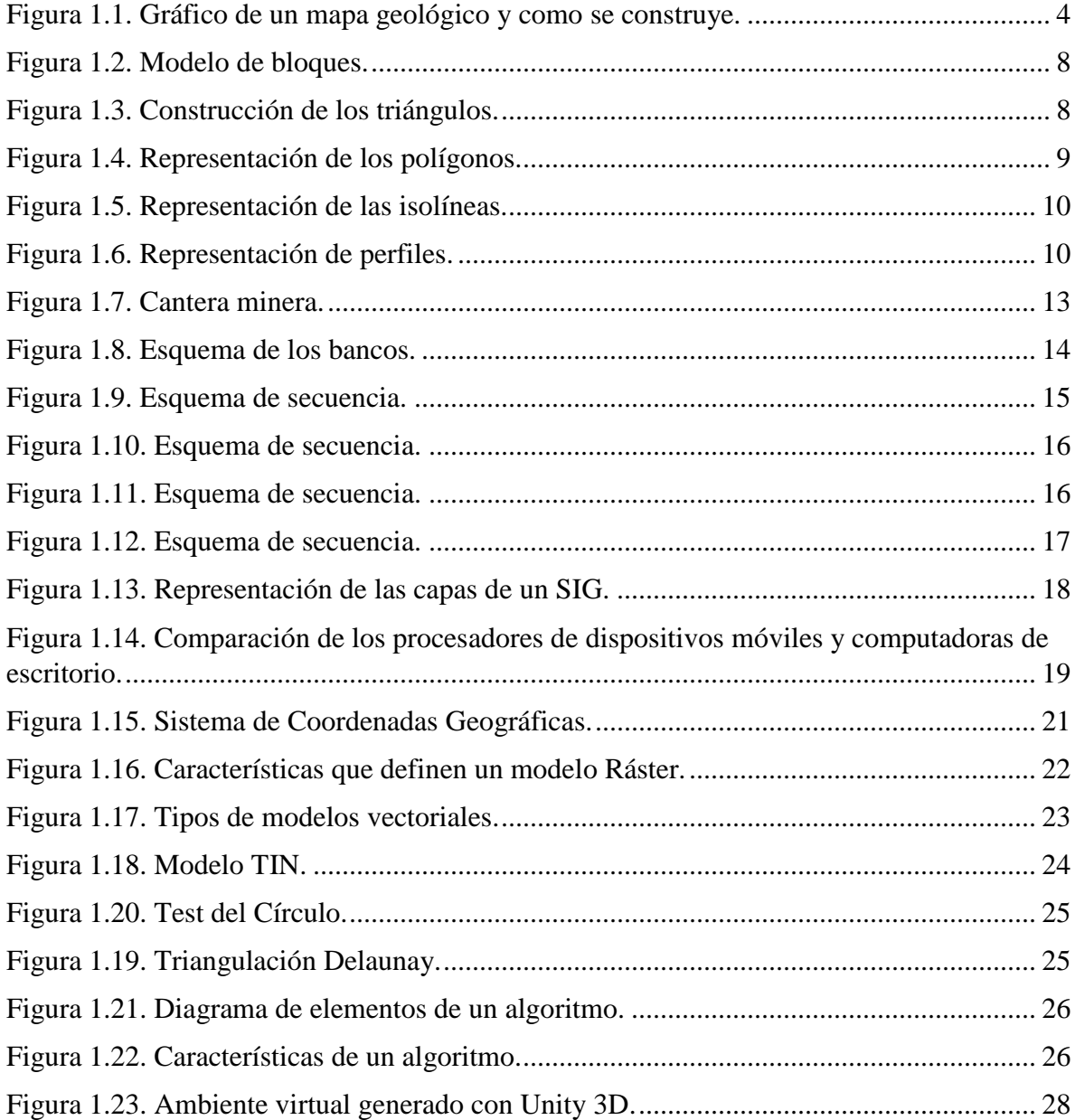

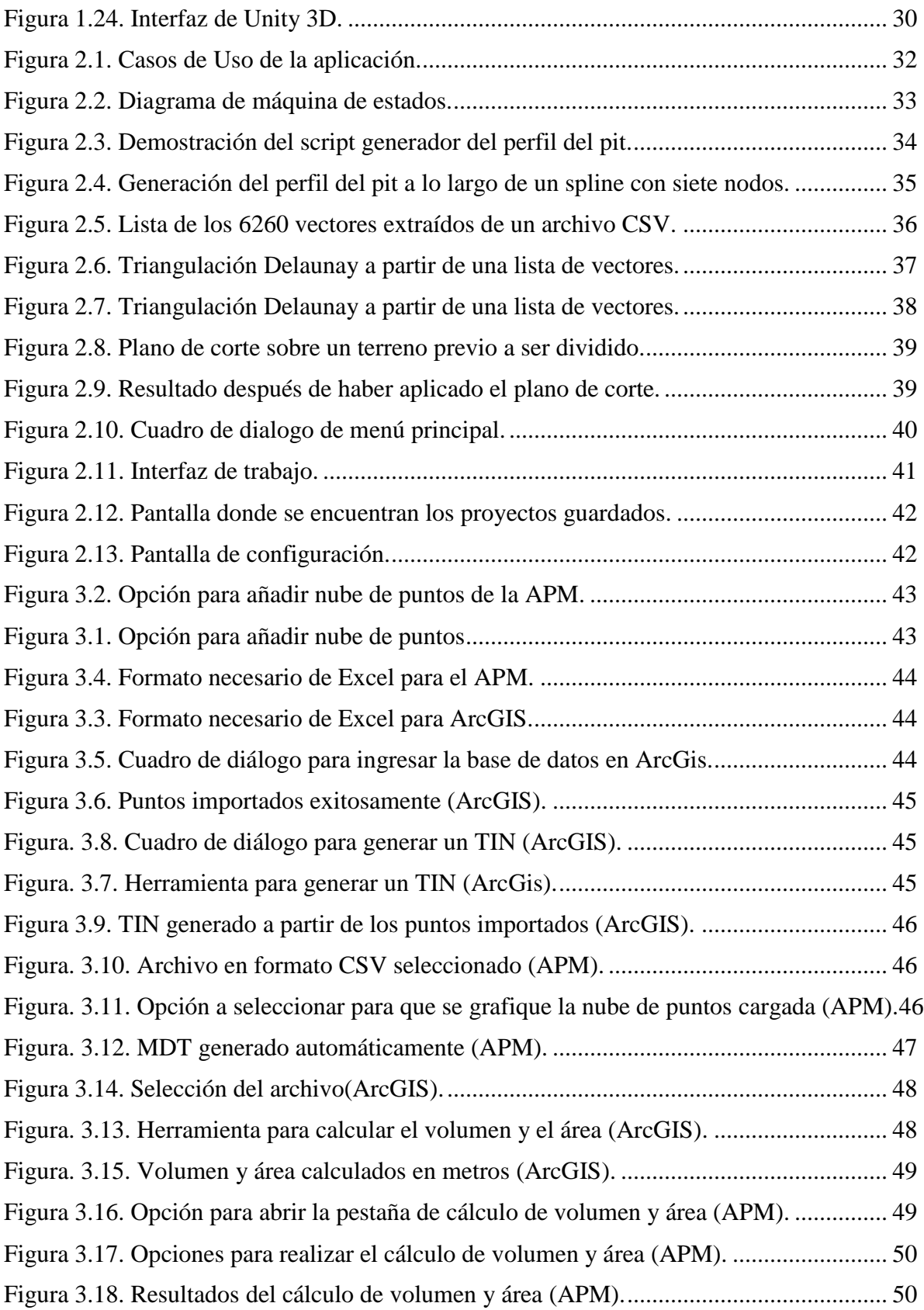

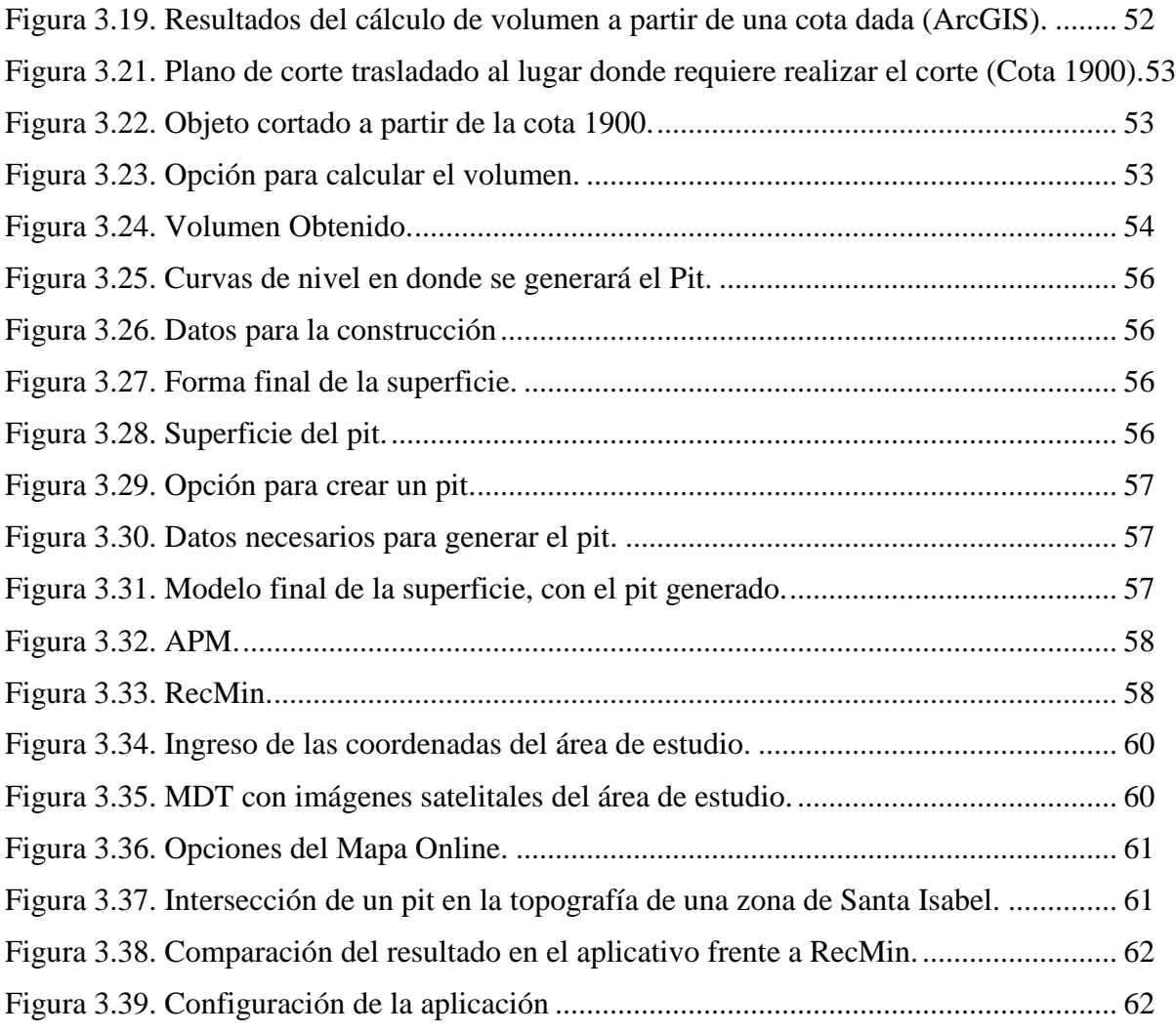

# **ÍNDICE DE TABLAS**

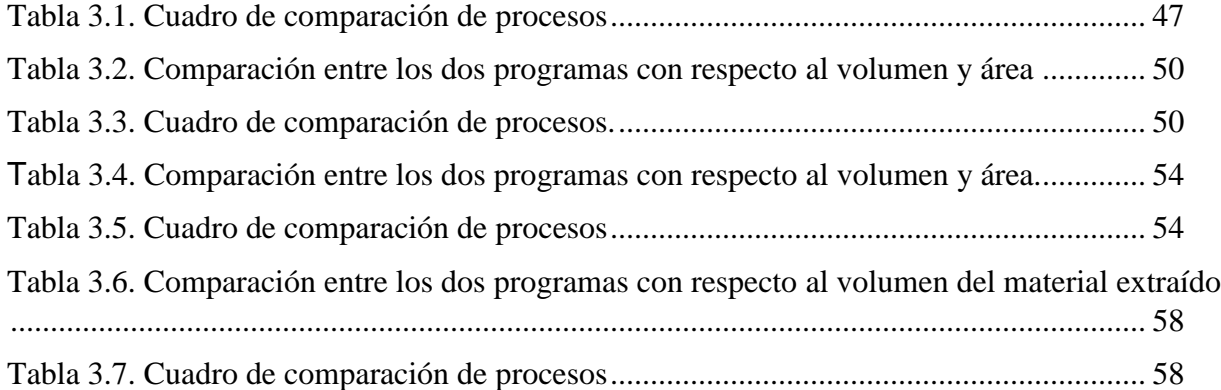

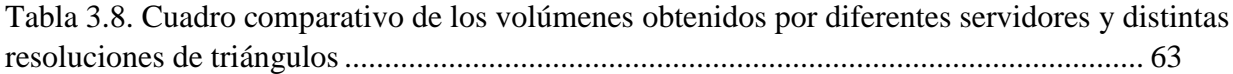

# ÍNDICE DE ANEXOS

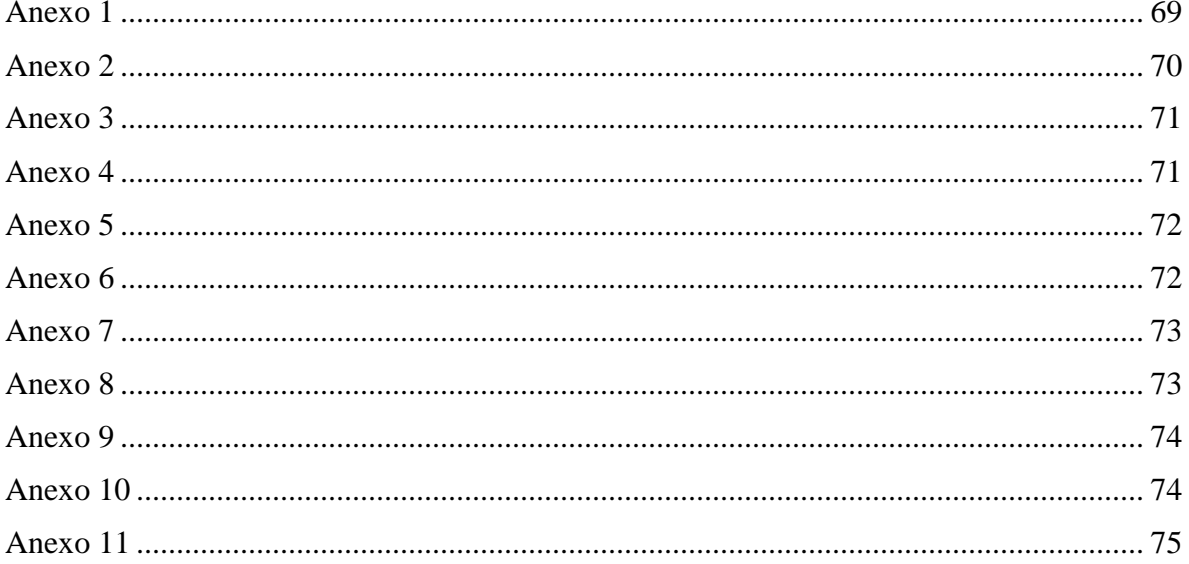

# **"DESARROLLO DE UN SOFTWARE PARA MODELADO DIGITAL EN LA EXPLORACIÓN Y EXPLOTACIÓN MINERA A CIELO ABIERTO, APLICADO EN DISPOSITIVOS MÓVILES"**

# **RESUMEN**

<span id="page-11-0"></span>El objetivo del presente trabajo fue desarrollar una aplicación enfocada a dispositivos móviles con la finalidad de generar Modelos Digitales de Terreno (MDT), que permitan calcular superficies y volúmenes en 3D, además de diseñar pits con la misma precisión que un software profesional. En la actualidad existe escasez de herramientas profesionales que sean intuitivas y amigables para el usuario, sumado a ello existen pocos programas disponibles en dispositivos móviles, para manejar información geográfica.

En el estudio se llevaron a cabo distintas pruebas en varias zonas de interés y se realizaron comparaciones con los softwares ArcGIS y RecMin, para comprobar la precisión y manejabilidad del software, así también se realizaron experimentos en dispositivos con diferentes recursos de hardware para corroborar su correcto funcionamiento. Con los resultados obtenidos, se puede afirmar que para el cálculo volumétrico y la graficación de superficies enfocadas en explotaciones a cielo abierto, la aplicación desarrollada posee un alto grado de confiabilidad.

**Palabras clave:** Aplicación móvil, MDT, minería, cielo abierto, exploración, explotación.

Ing. Leonardo Aníbal Núñez Rodas Ing. Leonardo Aníbal Núñez Rodas

**Director del trabajo de Titulación Coordinador de Escuela**

Rubén Andrés Narváez Albuja **Maycol Leonel Arízaga Saula** 

 **Autor Autor**

# "DEVELOPING A DIGITAL MODELLING SOFTWARE FOR MINING EXPLORATION AND OPEN PIT DESIGNING, TARGETED TO MOBILE **DEVICES"**

# **ABSTRACT**

This project's objective was to develop an application for mobile devices with the capabilities of generating Digital Terrain Models (DTM) to calculate surface areas and volumes in 3D, as well as designing open pit mines with the same accuracy as professional desktop software. Nowadays there is a lack of professional tools that aren't intuitive and user friendly, as well as a small number of apps for mobile devices that handle Geographic Information Systems. Several tests were carried out during the study, all of them in multiple zones of interest. Multiple comparisons between ArcGIS and RecMin with this software were also made to check the precision and usability of the software. In this way, various devices with different hardware components were tested to corroborate the correct functioning of the app. After the obtained results, it can be affirmed that for the volumetric calculation and the graphing of surfaces focused on openpit mining, the developed application has a high level of reliability.

Keywords: Mobile Application, DTM, Mining, Open Pit, Exploration, Exploitation

Ing. Leonardo Anibal Núñez Rodas

Director del trabajo de Titulación

Rubén Andrés Narváez Albuja

**Autor** 

Ing. Leónardo Aníbal Núñez Rodas

**Coordinador de Escuela** Maycol Leonel Arizaga Saula Áutor ransiated by Rubén Narváez and Maycol Arízaga

Narváez Albuja Rubén Andrés Arízaga Saula Maycol Leonel Trabajo de Titulación Ing. Leonardo Aníbal Núñez Rodas Abril, 2021

# **DESARROLLO DE UN SOFTWARE PARA MODELADO DIGITAL EN LA EXPLORACIÓN Y EXPLOTACIÓN MINERA A CIELO ABIERTO, APLICADO EN DISPOSITIVOS MÓVILES**

#### **Introducción**

<span id="page-13-0"></span>Los programas mineros disponibles en la actualidad, presentan dificultades para utilizarlos de una manera adecuada. A su vez, en un mundo donde existe una gran cantidad tecnología disponible, nos encontramos con la ausencia de aplicaciones mineras amigables con los usuarios, con interfaces sencillas para personas que no son expertas en dichos programas; creándose una gran brecha entre la tecnología y la minería.

Cabe recalcar que, para operar ciertos programas mineros se debe realizar una amplia colecta de datos técnicos en campo, por lo que, se alarga el proceso para realizar operaciones y cálculos. De acuerdo a lo antes expuesto, se observó la necesidad de diseñar un *software* minero para dispositivos móviles que ayude a superar la brecha digital y mejore la calidad del trabajo profesional, es decir, la contribución estará encaminada hacia una mejor operatividad, y desarrollo de cálculos y diseños de manera *in situ*, sin la necesidad de otros programas.

El presente proyecto de tesis busca simplificar los procesos iniciales que se llevan a cabo para ejecutar o descartar proyectos mineros, mediante el desarrollo de nuevas aplicaciones tecnológicas que disminuirán el tiempo de obtención de datos en el campo. Por otro lado, también, el software reducirá los costos de exploración, ya que no es necesario realizar levantamientos topográficos con drones, incluso el software permitirá realizar operaciones preliminares como el cálculo de volumen y la secuencia de explotación, todo esto, proporcionará una mejor visión para determinar si es viable o no un proyecto de manera rápida.

La aplicación de software minero que se propone para dispositivos móviles es eficaz en la realización de cálculos y, lo más importante, no limitará al usuario a utilizar el programa en una computadora, lo que permitirá decidir, de manera inmediata, si un depósito es apto o no para ser explotado.

# **CAPÍTULO 1**

#### **Marco Teórico**

# <span id="page-15-1"></span><span id="page-15-0"></span>**1.1 Geología**

#### <span id="page-15-2"></span>*1.1.1 Definición e importancia*

Podemos definir a la geología como una ciencia que se encarga del estudio de la composición terrestre y la forma en cómo se encuentra estructurada, a través de los cambios experimentados a lo largo del tiempo. (Nevea, 2012)

 También se puede decir que la geología se encarga del estudio de la formación y evolución de la tierra y de todos los minerales y roca de caja que la forman. (Robador, 2017).

 La Geología o también llamada "Geociencia", se encarga de estudiar cómo está estructurado el planeta, así, como sus procesos de formación a través del tiempo. En esta ciencia se basan los conocimientos de muchos de los recursos que el ser humano y las grandes industrias necesitan, como, por ejemplo, la energía, minerales y alimentos (Sociedad Geológica de Londres; Federación Europea de Geólogos; Ilustre Colegio Oficial de Geólogos, 2015).

Es importante conocer a detalle el lugar en donde se va a realizar un proyecto, ya sea minero o civil, es por ello que se requiere la intervención de la geología, ya que, permite determinar las características del lugar y con ello, tener una mejor idea si en dicho lugar existe la probabilidad de encontrar una concentración anómala de minerales de interés económico, es decir, un volumen determinado de minerales, que al momento de extraerlos, generen ganancias monetarias; como también, detectar problemas como fallas, grietas, o incluso, corrientes de agua subterránea que puedan llegar a generar deslizamientos o hundimientos, por la inestabilidad del terreno ocasionado por los problemas mencionados anteriormente.

### <span id="page-15-3"></span>*1.1.2 Hojas geológicas*

 El mapa geológico se refiere a una representación que evidencia la configuración de la geología de una zona en particular, que consta con detalles que permiten realizar una representación en tres dimensiones de la geología de la zona. (Robador, 2017). El Instituto Geológico de Catalunya

(2011), indica que las hojas geológicas o cartas geológicas, corresponden a una representación de las diferentes composiciones que tiene el suelo y el subsuelo de la tierra, definiendo su forma y geometría, a través de una base topográfica (Fig. 1.1).

### <span id="page-16-0"></span>*1.1.3 Rumbo y buzamiento*

 "El rumbo es una isolínea que indica la dirección de un plano con respecto al norte, mientras que el buzamiento se define como el ángulo y dirección de la inclinación del plano respecto a la horizontal." (S.N, 2016)

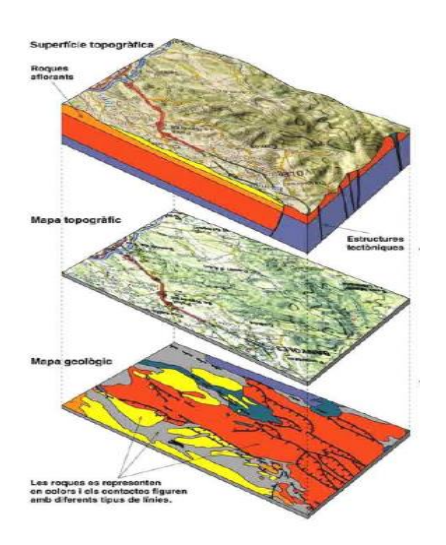

Figura 1.1. Gráfico de un mapa geológico y como se construye. Fuente: Instituto Geológico de Catalunya, 2011.

# <span id="page-16-1"></span>**1.2 Aspectos generales de la evaluación de yacimientos**

# <span id="page-16-2"></span>*1.2.1 Yacimiento mineral, definición y generalidades*

Según, Eckstrand et al. (1996) y Díaz (2001) los yacimientos minerales se refieren a anomalías<sup>1</sup> o concentraciones que se originan de forma natural, mediante diversos procesos geológicos, que a su vez, pueden contener uno o más minerales en su composición.

 $\overline{a}$ 

<sup>1</sup> Concentración fuera de lo normal.

 Para que las concentraciones se puedan llamar yacimiento mineral útil, es necesario que las mismas contengan mineral de valor, es decir, que sean deseables y que representen un beneficio económico. Así, podemos definir a un yacimiento como un punto en la corteza terrestre, en donde ha habido una gran acumulación de materia prima mineral, producto de procesos geológicos, que tienen la característica de ser económicamente atractivos y puedan ser explotables (Servicio Geológico Mexicano, 2017).

#### <span id="page-17-0"></span>*1.2.2 Clasificación*

 Los yacimientos minerales tienen distinta forma, tamaño, potencia, profundidad, cantidad de minerales útiles, valor económico, etc., ninguno es igual a otro, son todos diferentes, por lo que la clasificación se vuelve complicada, sin embargo, el Servicio Geológico Mexicano (2017) menciona en su publicación los siguientes tipos de yacimientos:

- **Por forma y sustancia**: se caracterizan por ser fáciles de distinguir, siendo de interés minero y geológico para realizar el cálculo de reservas de un yacimiento; no se necesitan conocimientos avanzados sobre los yacimientos, a su vez se dividen en:
	- Yacimientos regulares: capas (carbón) y filones (fisuras, estratos, contacto, lenticulares).
	- Yacimientos irregulares: stocks (masas irregulares con limites definidos) e impregnaciones (masas irregulares con limites indefinidos).
- **Clasificaciones genéticas:** En este apartado se toma a los yacimientos como si fueran rocas, para así distinguirlos por su origen, explicado de otra forma, se los clasifica por el proceso geológico que los formó.

La clasificación genética de Lindgren (1913), se basa en la presión y temperatura de formación, y esta detallada de la siguiente manera:

- Depósitos producidos por procesos químicos de concentración; las temperaturas y presiones varían entre límites amplios.
- En Magmas de proceso de diferenciación.
- Yacimientos propiamente magmáticos
- Pegmatitas.
- En formación de rocas.
- Concentración efectuada por introducción de sustancias extrañas a las rocas (epigenético).
- Origen dependiente de la erupción de rocas ígneas.
- Yacimientos Vulcanogénicos asociados normalmente a acumulaciones volcánicas.
- A partir de masas efusivas.
- Por aguas calientes ascendentes de origen incierto, probablemente magmáticas, metamórficas, oceánicas, y meteóricas.
- Yacimientos Hipotermales.
- Yacimientos Mesotermales.
- Yacimientos Epitermales.
- Depósitos Teletermales.
- Depósitos Xenotermales.
- **Por tipos de yacimiento:** Para este tipo de clasificación se tiene que obtener suficiente información de la geología de la zona y otros datos necesarios. En forma general se pueden identificar los siguientes tipos de depósito:
	- Depósitos Masivos. Poseen una extensión considerable, en dirección horizontal como vertical; el área mineralizada debe estar distribuida de forma más o menos uniforme.
	- Depósitos Estratiformes. Se encuentran depositados de forma paralela a la estratificación (a sus planos) de la roca que los contienen, la misma que se encuentra conformada por rocas de origen sedimentario.
	- Vetas. Son mineralizaciones que se caracterizan por tener gran longitud, poco grosor o con una potencia relativamente grande, tiene un buzamiento muy pronunciado.
	- Cuerpos Lenticulares (clavos). Cuerpo mineral en forma de lente que se presenta aisladamente en zonas mineralizadas alojado dentro de depósitos masivos, mantos o vetas (sulfuros simples).
	- Depósitos Tabulares (chimeneas). Cuerpos masivos de forma cilíndrica y de dimensiones variables, con un desarrollo vertical significativamente mayor que su extensión horizontal.
	- Depósitos de Placer. Depósitos sedimentarios superficiales o cercanos a la superficie, generalmente de forma tabular y de extensión considerable (oro, platino, estaño, detritos). (Servicio Geológico Mexicano, 2017)

## <span id="page-19-0"></span>**1.3 Evaluación de yacimientos o estimación de reservas**

La estimación de reservas es el cálculo del volumen o cantidad de mineral útil, esto en el caso de no metálicos, como caliza, arcillas, talco, entre otros. Para el caso de los metálicos se precisa calcular la ley media, y posteriormente realizar un estudio de viabilidad económica.

 Gómez (2015) define la estimación de reservas como el cálculo de los recursos que requieren extraerse y están contenidos en un yacimiento o en parte de éste. Los mismos se calculan en toneladas métricas, kilogramos o en metros cúbicos.

Actualmente para estimar las reservas minerales se cuenta con 2 métodos, el primero es el clásico o geométrico; el segundo, el geo estadístico.

#### <span id="page-19-1"></span>*1.3.1 Métodos clásicos*

 El método clásico se basa en la construcción de figuras geométricas pata delimitar el área de interés y posteriormente realizar el cálculo de reservas. Se tiene diferentes formas de realizar la estimación de reservas mediante este método, las más utilizadas son las siguientes:

- Método del promedio aritmético o bloques análogos
- Método de los bloques geológicos
- Método de los triángulos
- Método de los polígonos
- Método de las isolineas.
- Método de los perfiles (Gómez, 2015).

*Método del promedio aritmético o bloques análogos.* Es el método más sencillo de realizar, como de calcular. Según Hernández (2016), su secuencia de construcción es la siguiente:

- Delimitación del área del cuerpo mineral, trazando el contorno interno y externo.
- Medición del área
- Cálculo de la potencia media del mineral útil por promedio aritmético o media ponderada.
- Cálculo de la masa volumétrica por promedio aritmético o media ponderada.
- Cálculo de la ley media del mineral útil por promedio aritmético o media ponderada.
- Cálculo del volumen, tonelaje (reservas de mena) y reservas del componente útil.

*Método de los bloques geológicos.* En este método el yacimiento mineral se divide en bloques homogéneos, según las características geológicas de la zona. Con ello lo que pudo ser un sistema mineralizado irregular y complejo se vuelve un sistema de bloques poliédricos cada uno con la altura media de cada bloque correspondientemente (fig. 1.2).

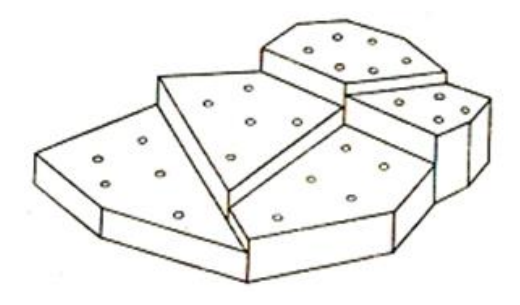

Figura 1.2. Modelo de bloques. Fuente: Hernández, 2016.

 Hernández (2016) menciona que este método de cálculo de reservas, es sencillo en su realización y en sus cálculos, a su vez, se puede aplicar a yacimientos de cualquier tipo, morfológicamente hablando, como también, en cualquier condición en la que se encuentre.

Método de los triángulos. Este método según Bustillo & López (1997), citado en Valverde (2016) necesita que se proyecte en un plano horizontal o vertical todos los lugares en donde se intersecta el yacimiento o cuerpo mineral, además, se necesita que la morfología tienda a ser tabular. Es de rápida ejecución, por lo que, se utiliza generalmente en la fase de exploración de yacimiento, a parte, evita errores de sobreestimación que se pueden dar por otros métodos.

 El método consiste en unir sondeos cercanos, de tal forma, que se formen triángulos, pegados unos a otros (fig. 1.3.).

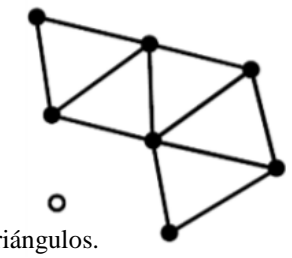

Figura 1.3. Construcción de los triángulos. Fuente: Valverde, 2016.

 Su cálculo consiste en determinar el área de cada triangulo, su espesor medio y la ley media, mediante el promedio de los 3 sondeos que forma la figura.

*Método de los polígonos.* Este método se utiliza en depósitos horizontales y subhorizontales cuyos sondeos se han realizado de forma irregular. El yacimiento se reemplaza por un sistema de polígonos volumétricos, cuya altura o espesor corresponde a la altura del pozo o sondeo realizado ubicado en el centro de la figura (fig. 1.4).

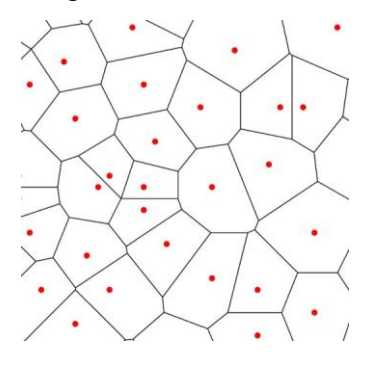

Figura 1.4. Representación de los polígonos. Fuente: Geoinnova, s.f.

*Método de las isolíneas.* Este método se realiza mediante curvas que se grafican de forma horizontal, siguiendo los sondeos del mismo valor mineral, hasta llegar al punto donde se comenzó, la separación entre isolineas depende de la exactitud con la que se desea trabajar.

 Para el cálculo, lo primero que se realiza es medir el área, mediante cualquier método clásico, siempre y cuando se acople a lo que buscamos; para determinar la ley se realiza un promedio entre la isolínea superior e inferior, y el espesor se obtiene de la profundidad del sondeo.

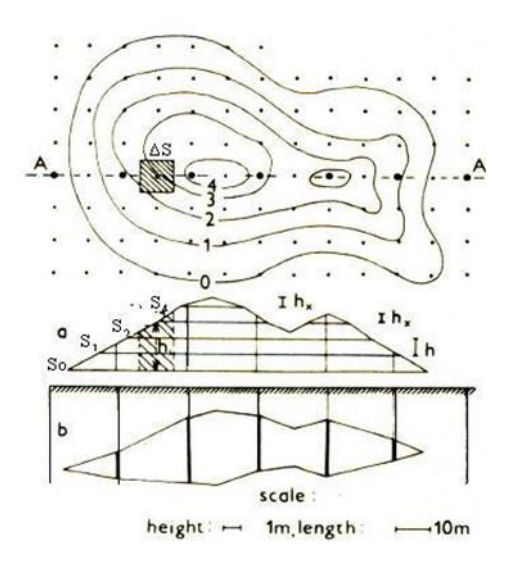

Figura 1.5. Representación de las isolíneas. Fuente: Hernández, 2016.

*Método de los perfiles.* Es uno de los métodos de estimación de reservas más usados, se aplica generalmente a cuerpos irregulares cuyos datos provienen de sondeos, ya que, facilitan la construcción de los cortes. Según Valverde (2016), el procedimiento es el siguiente:

- a) Cálculo del área mineralizada de cada sección
- b) Determinación de los volúmenes de los bloques
- c) Obtención de las reservas por bloques
- d) Determinación de las Reservas Totales

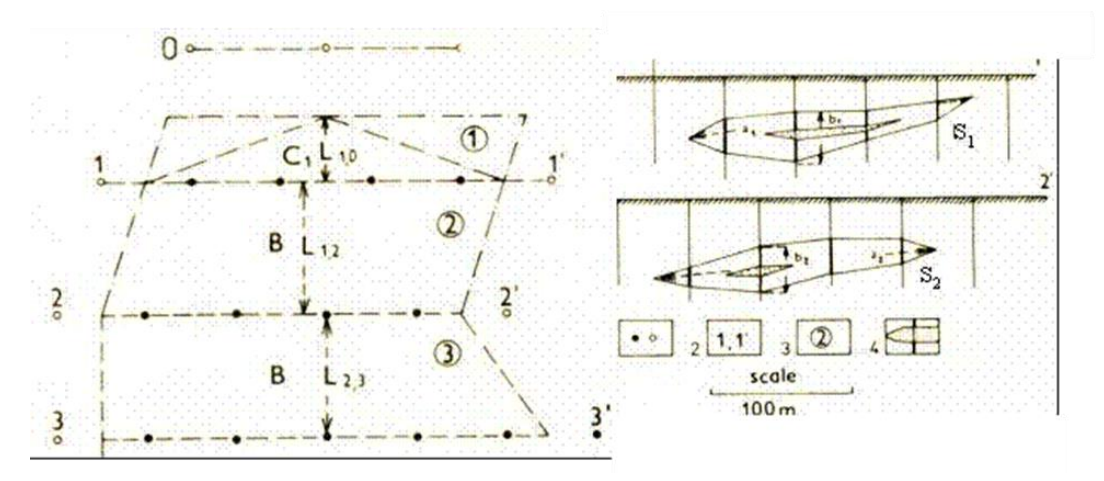

Figura 1.6. Representación de perfiles. Fuente: Hernández, 2016

 Para la estimación de la ley media de cada perfil limítrofe se parte de la media aritmética o media ponderada por la potencia.

$$
Ci = (C1*ml + C2*m2 + +Cnmn)/(m1 + m2 + +mn) (perfil I)
$$
\n
$$
Ci = (C1*ml + C2*m2 + +Cnmn)/(m1 + m2 + +mn) (perfil II)
$$
\n
$$
Cii =
$$

Posteriormente se calcula el valor medio del bloque ponderando por el área de cada perfil.

 $Ci$ -ii =  $(Ci Si + Ciisi)/(Si+Sii)$ 

 Se calcula el valor promedio de la masa volumétrica para cada bloque usando el mismo procedimiento. Cálculo de las reservas de menas y del componente útil en cada bloque

Qi-ii = Vi-ii\*di-ii (Cálculo de reservas de menas)

Pi-ii = Qi-ii\*Ci-ii (Componente útil de cada bloque)

Cálculo de las reservas totales del yacimiento por la sumatoria de las reservas de los bloques individuales

 $Qt = Qi - ii + Q ii - iii + \cdots + Qn - 1$ , n (Cálculo de reservas totales)

 $Pt = Pi-ii + P ii-iii + \cdots + Ph-1$ , n (Cálculo del componente útil de todos los bloques)

#### <span id="page-23-0"></span>*1.3.2 Métodos geoestadísticos*

 Por otro lado tenemos a la Geoestadística que, Díaz (2002), especifica que es una parte de la estadística aplicada enfocada principalmente en el análisis y modelación de las variables espaciales en la geología y demás ciencias de la tierra.

 Tiene la finalidad de analizar y predecir los cambios que pueden presentarse a través de una línea de tiempo como, por ejemplo, el cambio de las leyes minerales, nivel de concentración de gases, etc.

*Kriging simple.* "Kriging encierra un conjunto de métodos de predicción espacial que se fundamentan en la minimización del error cuadrático medio de predicción" (Giraldo, 2005, pág. 32)

 Toma las medidas in situ como constantes y cuyo valor se parece a la media de la población que es conocida, la misma es utilizada para cada estimación local, tomando en cuenta los puntos colindantes para su estimación (Hernández, 2016).

- Estimador:  $Z^*(v) = \tilde{A}Y$  li  $Z(xi) + m(1 \tilde{A}Yi)$ .
- Sistema:  $\tilde{A} \Psi$  li C(xi, xj) = C(xj, v) j = 1,…,n
- Varianza de Kriging:  $s2 = C(v, v) \tilde{A}$ ¥ li C(xi, v)

*Kriging ordinario.* Las medidas de cada localidad no son estrictamente próximas a la media de la población, casi no se utilizan puntos colindantes para realizar el cálculo de estimación. Se lo utilizada mayormente en el área ambiental.

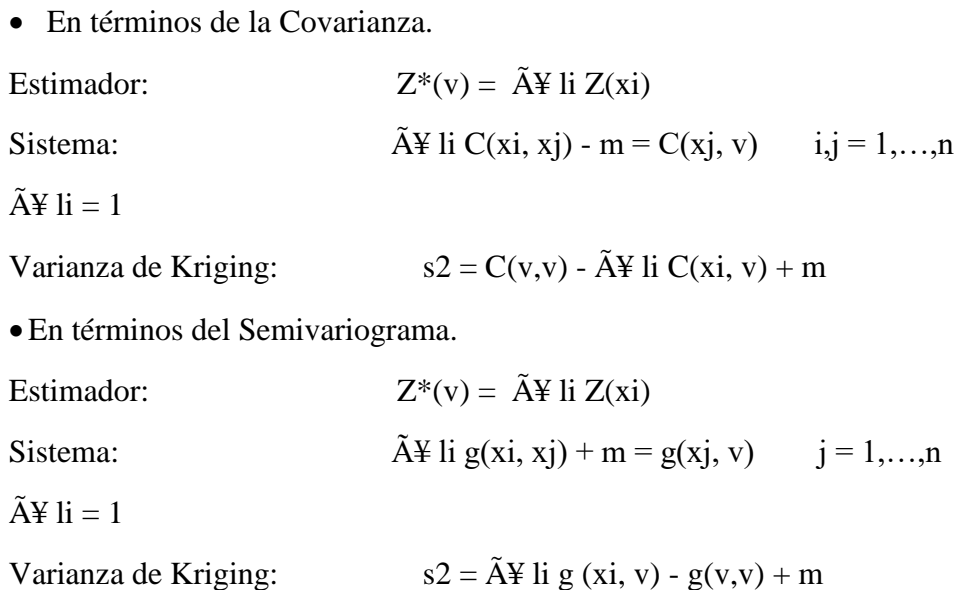

# <span id="page-24-0"></span>**1.4 Sistemas de explotación a cielo abierto**

 Como primer punto se debe conocer lo que significa minería a cielo abierto, para tener una idea más clara de lo que se va a tratar en esta sección. Para Bellotti (2011) minería o explotación a cielo abierto se refiere a la secuencia de explotación minera que se realiza sobre la superficie de la corteza terrestre, evitando el uso de galerías subterráneas.

 Para realizar la extracción del material de interés mediante este sistema, generalmente es necesario remover una gran cantidad de material estéril, usando maquinaría y en la mayoría de los casos explosivos, como también, se necesita una amplia superficie de trabajo.

#### <span id="page-25-0"></span>*1.4.1 Submétodos de explotación a cielo abierto u open pit*

 Dependiendo de la estructura, la geología del terreno y del yacimiento, así como los intereses y necesidades del proyecto, existen diversos submétodos de explotación minera a cielo abierto, Herrera (2006), las clasifica de la siguiente forma

- **Cortas**
- Transferencia
- Descubiertas
- Terrazas
- Contorno
- Canteras

## **Cortas**

 Se las realiza para los yacimientos masivos o los que están compuestos por capas inclinadas, es el método preferido para la explotación metálica. La manera de explotación es realizada tridimensionalmente, mediante bancos descendentes, en forma de cono, pueden llegar a tener gran profundidad (más de 300 m en algunos casos) como se puede observar en la siguiente figura:

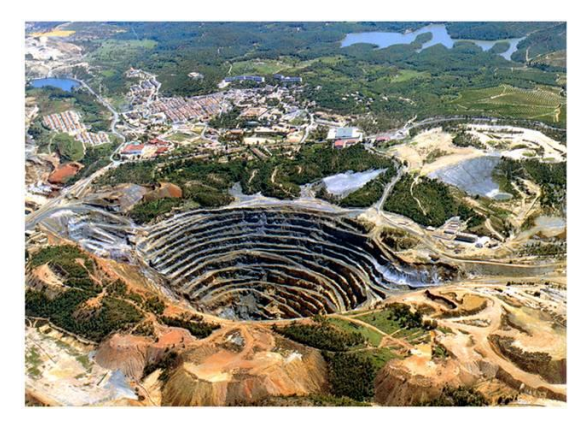

Figura 1.7. Cantera minera. Fuente: econoticias.com, 2011

 Cada nivel tiene un banco, con un solo tajo o más. Entre bancos debe existir un desfase, es decir, una plataforma de trabajo, para que la maquinaria pueda operar con seguridad, evitando cualquier riesgo, como deslaves, deslizamientos de material, entre otros.

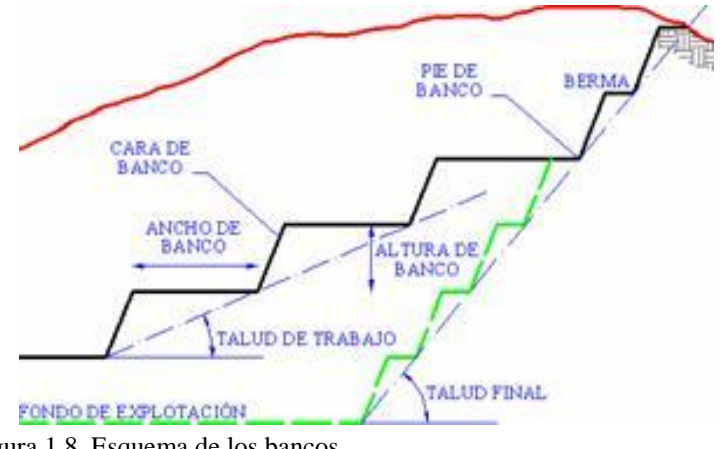

Figura 1.8. Esquema de los bancos. (Fuente: Recalde, s.f.)

- Banco: es la parte comprendida entre 2 niveles, donde la parte que se extrae, puede ser estéril o mineral.
- Altura de banco: Es la parte comprendida entre dos niveles, medidos de forma vertical.
- Talud de banco: Es el ángulo delimitado entre la horizontal y la línea de máxima pendiente de la cara del banco
- Talud de trabajo: Es el ángulo que se forma por los pies de los bancos entre los cuales se encuentra la plataforma de trabajo y/o los tajos a extraerse.
- Pistas: Corresponden a las vías transporte dentro del lugar de extracción, las cuales sirven para la movilidad de los equipos de carga y transporte de material, tanto de estéril, como minerales de interés.
- Rampa de acceso: Son de un solo carril, sirven para el ingreso de la maquinaria a las áreas de trabajo
- Límites finales de la mina: Corresponden a la forma final que tendrá la mina, una vez acabada la explotación.
- Bermas: Corresponden a plataformas horizontales, las cuales ayudan a la seguridad de la mina, es decir, mejoran la estabilidad.

### **Descubiertas**

 Este método se utiliza para yacimientos que tienen forma horizontal, cuya capa de estéril no supera los 50 metros. El método de extracción se lo realiza en un solo sentido con un solo banco, depositando el estéril a los costados. La maquinaria utilizada va de acuerdo a la cantidad de material extraído, para grandes cantidades se necesitan dragalinas y en pequeñas cantidades, tractores de orugas u otro maquinaría pequeña.

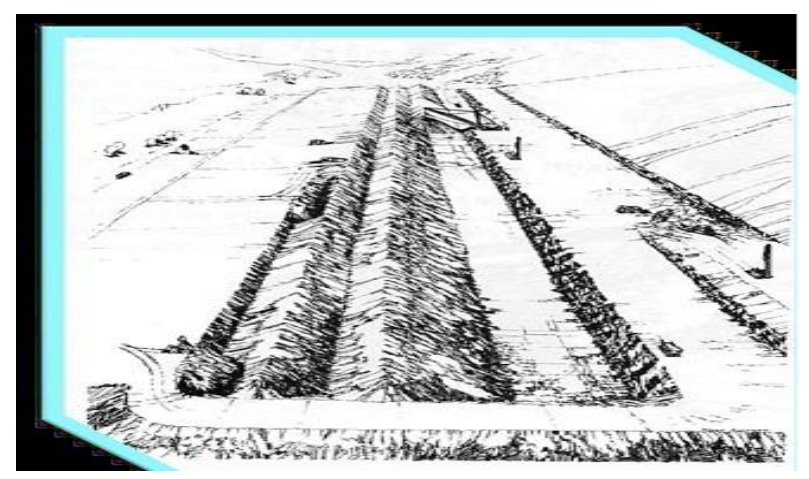

Figura 1.9. Esquema de secuencia. Fuente: http://mineroambiental.blogspot.com/, 2012.

# **Terrazas**

 Para Herrera (2006) este método se realiza mediante banqueos siguiendo una sola dirección. Se lo utiliza en yacimientos casi horizontales con más de un nivel de mineralización, y una gran capa de mineral que puede ser depositado en los huecos ya hechos, a medida que se avanza la extracción.

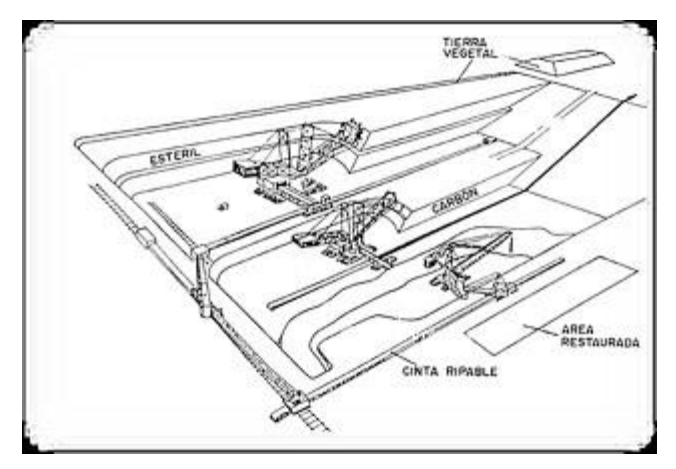

Figura 1.10. Esquema de secuencia. Fuente: http://mineroambiental.blogspot.com/, 2012

#### **Contorno**

 Se realiza principalmente en yacimientos de carbón, las capas tienen que tener una potencia reducida y una topografía irregular. Se realiza mediante la extracción del material (estéril y mineral), en dirección transversal al afloramiento, dejando un solo talud o banco.

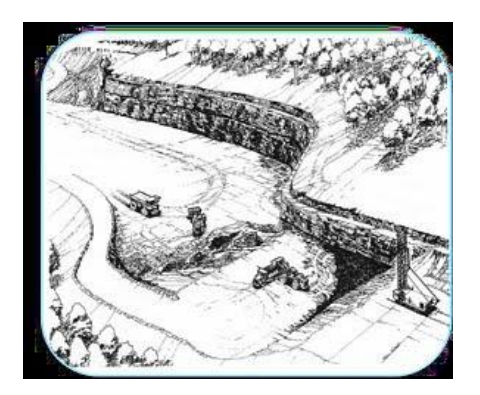

Figura 1.11. Esquema de secuencia. Fuente: http://mineroambiental.blogspot.com/, 2012

#### **Canteras**

 Se denomina canteras a la explotación a cielo abierto de materiales industriales, como metales, áridos y materiales de construcción (Herrera, 2006).

 Por lo dicho anteriormente, se puede deducir que, este método de explotación es el más utilizado y, a su vez, el más importante en el sector minero.

Para Herrera (2006), se pueden dividir las canteras en dos grupos:

- El primer grupo se refiere a la extracción poco cuidadosa del material, es decir, el material sale fragmentado para posteriormente alimentar las plantas de tratamiento. Aquí corresponden los materiales de construcción y ciertos áridos. Los bancos poseen gran altura.
- El segundo es más cuidadoso en el tema de la extracción del material de interés, se busca que sean grandes bloques paralelepípedos. Aquí se tiene un gran número de bancos y se deben realizar varios cortes para evitar que el material de interés se dañe.

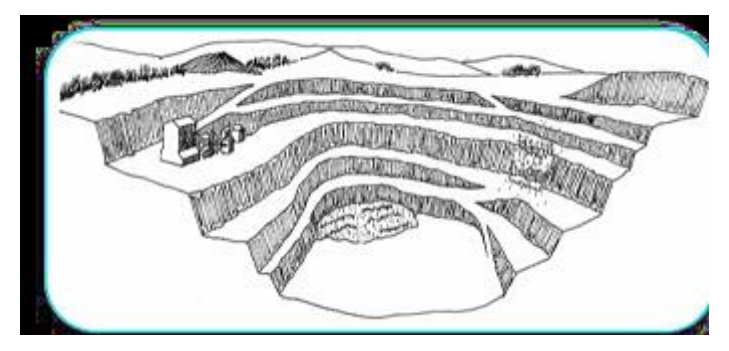

Figura 1.12. Esquema de secuencia. Fuente: http://mineroambiental.blogspot.com/, 2012.

#### **Graveras**

 Este método se realiza para extraer áridos y materiales de construcción que se encuentran en las terrazas aluviales, el método de extracción es directo, ya que el material se encuentra suelto, por lo que se facilita el trabajo. Solo se necesita de un banco y su profundidad con un máximo de 20 metros.

#### <span id="page-29-0"></span>**1.5 Sistemas de Información Geográfica (SIG)**

 Un Sistema de Información Geográfica o por sus siglas SIG, es una herramienta para la creación y uso de información espacial. "*Un SIG es un sistema que ayuda en la colecta, mantenimiento, almacenamiento, análisis, creación y distribución de datos e información en el espacio.*" (Bolstad, 2016)

 En un SIG se pueden realizar diversas operaciones que permitan gestionar o modificar datos espaciales, como también, analizar dichos datos y convertirlos en mapas o informes, dependiendo de las necesidades. (Olaya, 2014)

 Los datos espaciales pueden ser edificios de alguna ciudad, curvas de nivel, vías de accesos o calles, fuentes de agua, límites de zonas, entre otros. Cada uno de estos datos pueden contener atributos como nombres, colores, distancia, etc.

 Con la ayuda de los programas de Sistemas de Información Geográfica, es posible llevar registros de datos espaciales y sus atributos, enlazándolos para así facilitar el análisis. Una forma popular forma de describir y visualizar un SIG es representarlo en varias capas. Cada capa representa un diferente sistema geográfico, como: agua, edificios, calles (Figura 1.13). (Campbell & Shin, 2011)

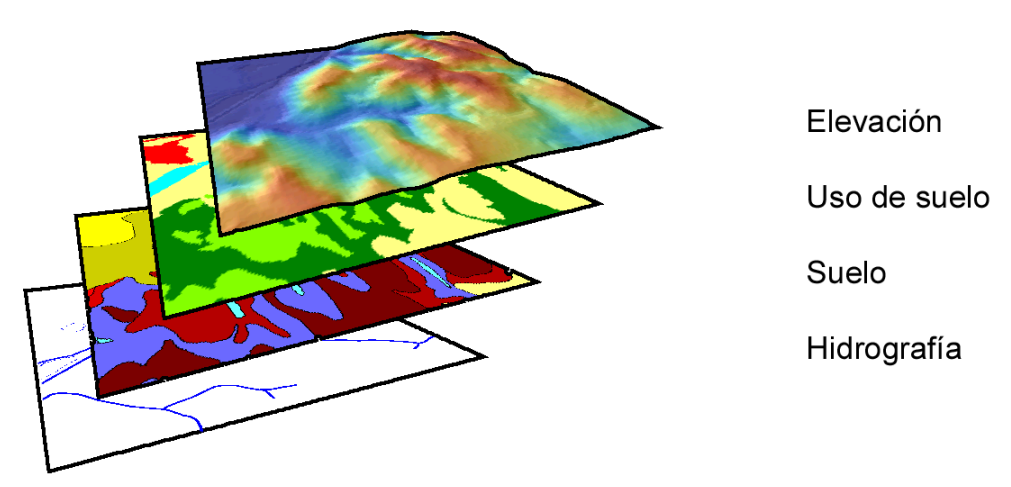

Figura 1.13. Representación de las capas de un SIG. Fuente: Olaya, Víctor. 2020

#### <span id="page-30-0"></span>*1.5.1 Hardware en SIG*

 El *Hardware* corresponde a todas las partes físicas o tangibles de un sistema informático (Depto. de Ciencias e Ingeniería de la Computación, 2017), como el Disco Duro, *MotherBoard*, Tarjeta Gráfica, memoria RAM, periféricos etc.

 Para muchos de los SIG, se hace esencial poseer una computadora con *hardware* que tenga grandes capacidades de almacenamiento, buenos recursos para tratamiento de gráficos y veloz procesamiento. Lo anterior es importante debido a que, constantemente se deberán realizar trabajos de terrenos con un gran tamaño, a resoluciones altas, con cálculos complejos, etc., por lo que, una computadora promedio sería inútil para realizar estas tareas. A través de los años se ha notado una mejora significativa en los procesos antes mencionados, pero, aun así, estos siguen siendo lentos (Bolstad, 2016).

 En la actualidad, los teléfonos inteligentes resultan ser mucho más potentes que una vasta cantidad de computadoras en el mercado, por ejemplo, el iPhone 11 Pro Max es uno de los teléfonos más avanzados hasta el día de hoy. En la siguiente figura podemos ver la comparación entre este teléfono y una computadora de escritorio de gama media.

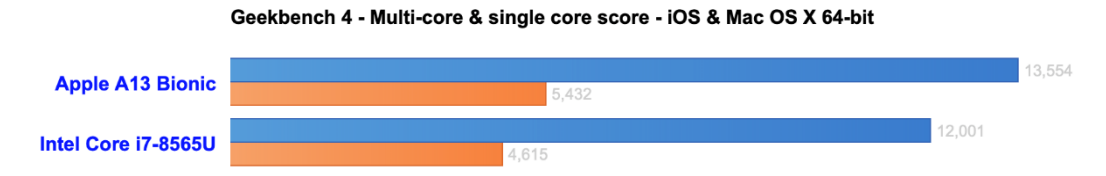

Figura 1.14. Comparación de los procesadores de dispositivos móviles y computadoras de escritorio. Fuente: Geekbench 4, 2018.

#### <span id="page-31-0"></span>*1.5.2 Softwares de Sistemas de Información Geográfica (SIG)*

 El *software* es la parte intangible de un sistema operativo, para el Depto. De Ciencias e Ingeniería de la Computación (2017), es un acumulado de programas, programación y datos que sirven para ejecutar los comandos en una computadora.

 El mercado cuenta con varias empresas que proveen *software* de SIG, se puede citar algunos como *Environmental Systems Research Institute Inc*. (ESRI), el mismo que distribuye ArcGIS; PitneyBowes, MapInfo GIS, entre otros. Por otro lado, los mapas e interfaces son proporcionados por otras empresas, tales como, Google o Yahoo (Campbell & Shin, 2011).

#### **ArcGIS**

 Es un *software* de SIG, creado por ESRI, para trabajar de forma conjunta (varios usuarios). Incorpora cada avance tecnológico de los últimos tiempos en el área computacional para poder realizar ediciones, capturas, diseños, publicaciones web, etc. de todo lo relacionado con Información Geográfica. (Puerta, Rengifo, & Bravo, 2011)

 Este *software* brinda gran facilidad para modelar diferentes características geográficas. Los geógrafos y otros científicos relacionados con los SIG han concebido muchas formas de pensar, estructurar y almacenar información sobre objetos espaciales (Bolstad, 2016).

#### **RecMin**

 RecMin es un *software* de SIG, que se utiliza en las áreas geológica, minera y civil, cuyo funcionamiento es fácil de entender, razón por la cual, tiene muchos usuarios alrededor del mundo (Castañón, 2018). Tiene dos versiones; la primera corresponde a una versión gratuita, se la puede descargar desde la página oficial, y también, una versión profesional, para uso netamente técnico. La función principal de este *software*, es la gestión de los recursos mineros; en este programa, creado por César Castañón, se puede realizar importación y exportación de sondajes, curvas de nivel, realizar cortes para generar un *pit*, etc.

# <span id="page-32-0"></span>*1.5.3 Distribución espacial*

 Con los SIG no solo se pueden realizar modelos geográficos, sino también, mediante el uso de algoritmos, es posible analizar diversos datos espaciales, para que posteriormente con ellos, el usuario pueda determinar patrones de distribución (Mier, 2018).

 La distribución espacial es una agrupación de objetos de un mismo tipo que se distribuyen de cierta manera en un espacio geográfico, pueden tener forma de puntos, polígonos o también líneas, que poseen atributos diversos, pero siempre están asociados a un sistema de vectores (Buzai & Baxendale, 2015).

Estas agrupaciones de objetos están basados en un sistema de coordenadas en un plano  $(x,y)$ , mientras que su ubicación en la superficie terrestre se utiliza un sistema de coordenadas geográficas (Longitud y Latitud).

 El sistema de coordenadas geográficas es el sistema de referencia para localizar características espaciales en la superficie de la Tierra. El sistema de coordenadas geográficas se define por longitud y latitud. Tanto la longitud como la latitud son medidas angulares: la longitud mide el ángulo este u oeste desde el meridiano principal, y la latitud mide el ángulo norte o sur del plano ecuatorial (Chang, 2019).

### <span id="page-32-1"></span>*1.5.4 Universal Transverse Mercator Coordinate System (UTM)*

 Es un sistema de coordenadas métricas que se expresan en un plano x, y. Se proyecta geodésicamente construyendo un mapa de forma geométrica, transformando los meridianos y paralelos en una red regular con forma de rectángulo y conservando sus ángulos originales (Torres, 2015).

 Según Gutiérrez (2016), este Sistema divide a la esfera terrestre en 60 husos, cada uno se encuentra identificado con un número del 0 al 60, en ese orden, a su vez, cada zona se identifica con las letras del abecedario, desde la C hasta la X, con excepción de las letras I y O, que no son utilizadas (Fig. 1.15).

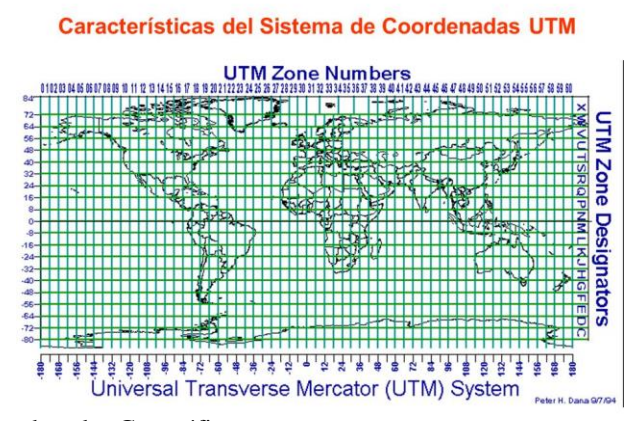

Figura 1.15. Sistema de Coordenadas Geográficas. Fuente: Slideplayer, 2017.

### <span id="page-33-0"></span>*1.5.5 Modelos de datos para SIG*

 Para visualizar los fenómenos naturales, primero se debe determinar cómo representar mejor el espacio geográfico. Los modelos de datos son un conjunto de reglas y construcciones utilizadas para describir y representar aspectos del mundo real en una computadora. Hay dos modelos de datos principales disponibles para completar esta tarea: modelos de datos ráster y modelos de datos vectoriales (Campbell & Shin, 2011).

#### <span id="page-33-1"></span>*1.5.6 Modelos de datos Ráster*

 Estos modelos están construidos por filas y columnas que forman pixeles de tamaño constante, los mismos se encuentran conectados entre sí para formar una superficie plana. Los pixeles son usados como bloques para crear o construir puntos, líneas, o cualquier polígono. Por esta razón, la mayor parte de los datos ráster que se disponen se crean en base a un pixel de forma cuadrada (Campbell & Shin, 2011).

 Este modelo de datos calcula el promedio, tomando en cuenta todos los valores que contiene cada pixel, por lo que, entre mayor sea el área que ocupe un pixel menos preciso será este promedio comparado con la realidad (Campbell & Shin, 2011). Por ello se necesita construir la mayor cantidad de pixeles posible, para mejorar la exactitud de los datos que se quieren obtener, y así obtener una mejor idea de la realidad.

 La resolución que tomará cada pixel se calcula mediante la medición de un lado de un pixel cuadrado, por ejemplo, si un pixel de 20 m x 20 m, la resolución del pixel en la realidad sería de 20 m.

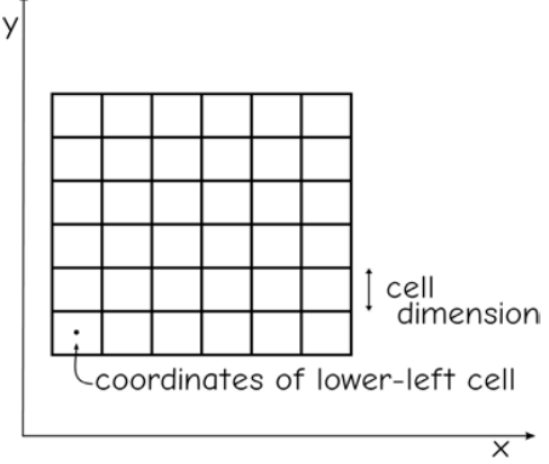

Figura 1.16. Características que definen un modelo Ráster. Fuente: Bolstad, 2016.

## <span id="page-34-0"></span>*1.5.7 Modelos de datos vectoriales*

 Los modelos de datos vectoriales están basados en la relación entre la geometría y datos alfanuméricos con la ayuda de un identificador de geometría (pueden ser: puntos, líneas y/o polígonos). Para representar estos datos, el método que se utiliza generalmente es el de la teoría matemática de grafos, que consiste en utilizar como elementos base el punto, también llamado nodo y el arco. Todas las líneas comienzan y terminan en un nodo, con esto se puede formar incluso un polígono (Capdevila & Mínguez, 2016).

 Los puntos corresponden a los objetos que tienen una dimensión de cero, es decir, únicamente los que contienen una coordenada en *x* y otra en *y*. Se los utiliza con frecuencia para graficar características discretas y singulares, que pueden ser, ubicaciones de sondajes, pozos etc. Otros tipos de objetos de puntos corresponden al nodo y al vértice. (Campbell & Shin, 2011).

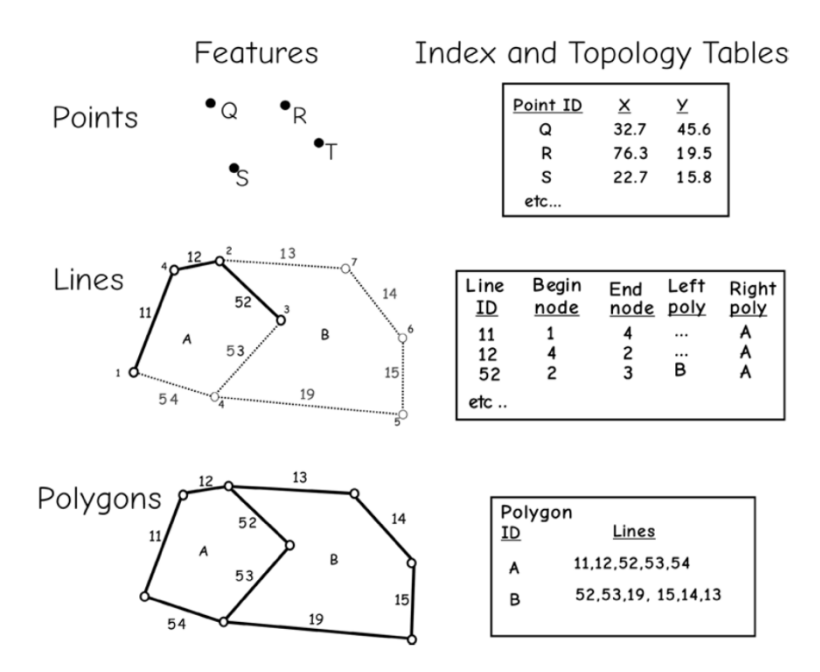

Figura 1.17. Tipos de modelos vectoriales. Fuente: Bolstad, 2016.

 Los Modelos de datos vectoriales ayudan a realizar más fácilmente los cálculos y almacenamiento de la información de la topología. Esta información facilita la realización de diferentes tipos de análisis de manera eficiente, como también ayuda a detectar ciertos errores e imprecisiones (Bolstad, 2016).

#### <span id="page-35-0"></span>*1.5.8 Triangulated Irregular Networks (TIN)*

 Este modelo sirve para representar la topografía de un terreno, concretamente su elevación; utiliza coordenadas x, y, z distribuidas espacialmente. Dichas coordenadas se unen a sus adyacentes formando un triángulo, y a su vez, se genera una red de triángulos conectados entre sí. (Bolstad, 2016).
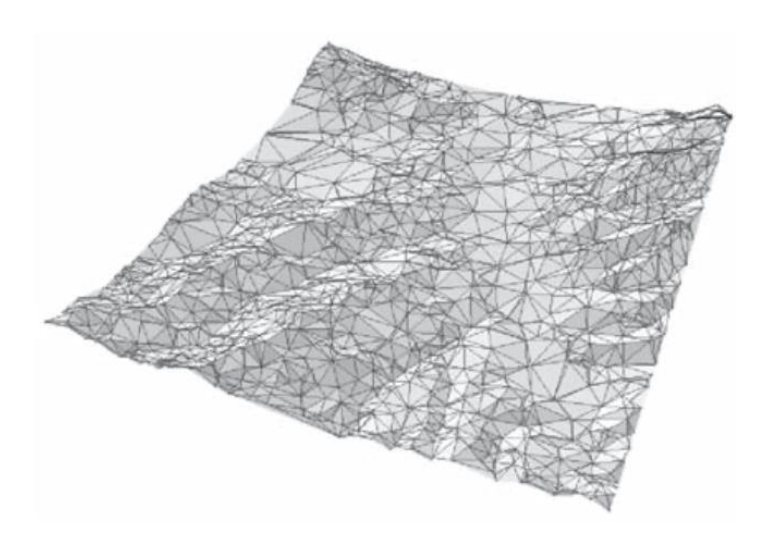

Figura 1.18. Modelo TIN. Fuente: Kang-tsung Chang, 2019.

 La creación de esta malla o red se denomina *triángulos Delaunay* y son construidos de manera que ningún triangulo se cruce con las líneas de los otros. Cada triángulo define una superficie del terreno, o faceta, que supone una pendiente y da un aspecto uniforme sobre el triángulo (Bolstad, 2016).

 Como se puede observar en la *Figura 1.18*, las partes que no tienen muchas elevaciones o son planas no contienen muchos triángulos, mientras que en las áreas en donde las elevaciones son prominentes se generan mayor cantidad de triángulos más pequeños (Chang, 2019).

- **a) Triangulación Delaunay:** Se puede definir como un algoritmo que está programado para conectar los puntos más cercanos para formar un triángulo, los mismos buscan ser lo más compactos posible y, a su vez, evitando que se crucen con las líneas de otros triángulos (Chang, 2019). Para Rodríguez (2017), la triangulación debe cumplir con ciertas propiedades que se describen a continuación:
	- La Triangulación de Delaunay maximiza el menor ángulo de la malla, es decir, el menor de los ángulos internos de los triángulos que la conforman.
	- La frontera de la triangulación es la cerradura convexa de los puntos, en otras palabras, las aristas del borde de la triangulación forman un polígono convexo que contiene todos los demás puntos.

 $\bullet$  Para cada triángulo presente en la triangulación se debe aprobar el Test del Círculo<sup>2</sup>.

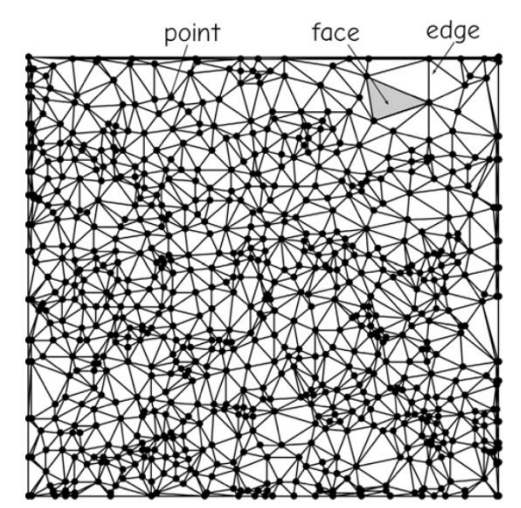

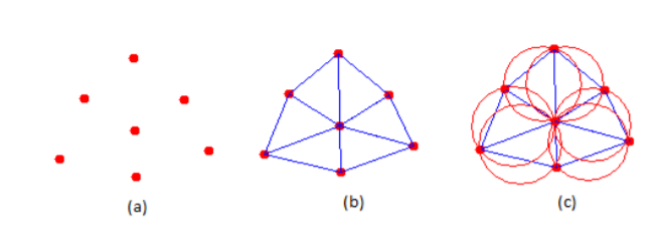

Figura 1.20. Test del Círculo. Fuente: Rodríguez, 2017.

Figura 1.19. Triangulación Delaunay. Fuente: Bolstad, 2016.

# **1.6 Conceptos básicos sobre el desarrollo de programas**

# *1.6.1 Algoritmo*

 $\overline{a}$ 

 Es un conjunto bien definido de pasos ordenados que se pueden seguir para solucionar un problema.

 De acuerdo a la definición anterior, un algoritmo es una lista finita de pasos con los que se plantea una forma de solucionar un problema, generalmente se prefiere que sean pasos simples y cortos. Para un determinado problema puede haber diversos algoritmos que llevan a la solución. Para seleccionar el mejor, se debe guiar por criterios de eficiencia y eficacia, entre otras. (Carballo, 2011).

<sup>&</sup>lt;sup>2</sup> Test del Círculo: Dado un conjunto de puntos en el plano, tres puntos definen un triángulo de Delaunay sí el círculo que circunscribe a dicho triángulo no contiene ningún otro punto del conjunto de datos

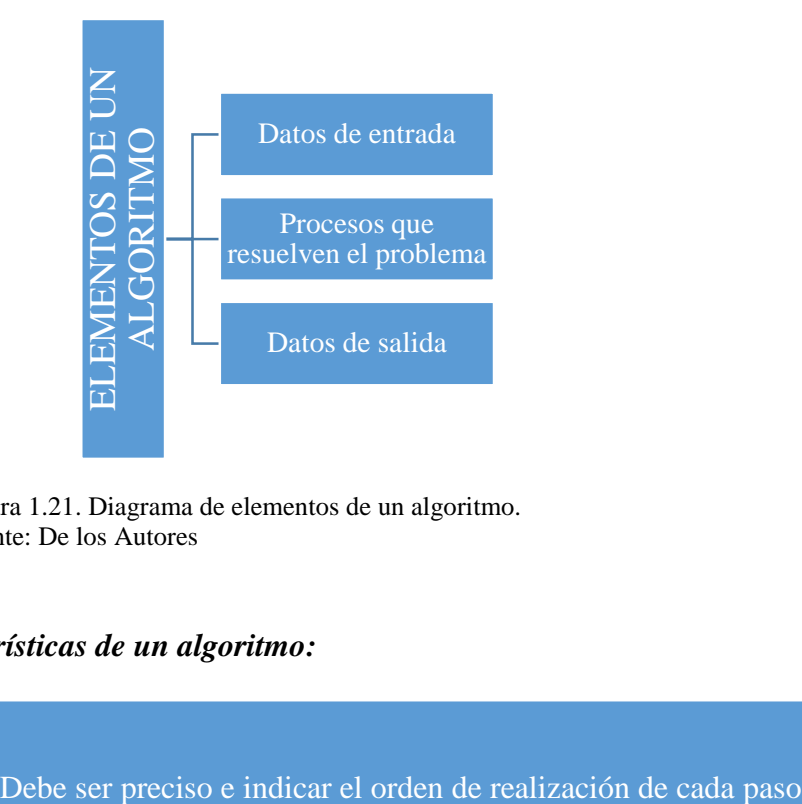

Figura 1.21. Diagrama de elementos de un algoritmo. Fuente: De los Autores

# *1.6.1.1 Características de un algoritmo:*

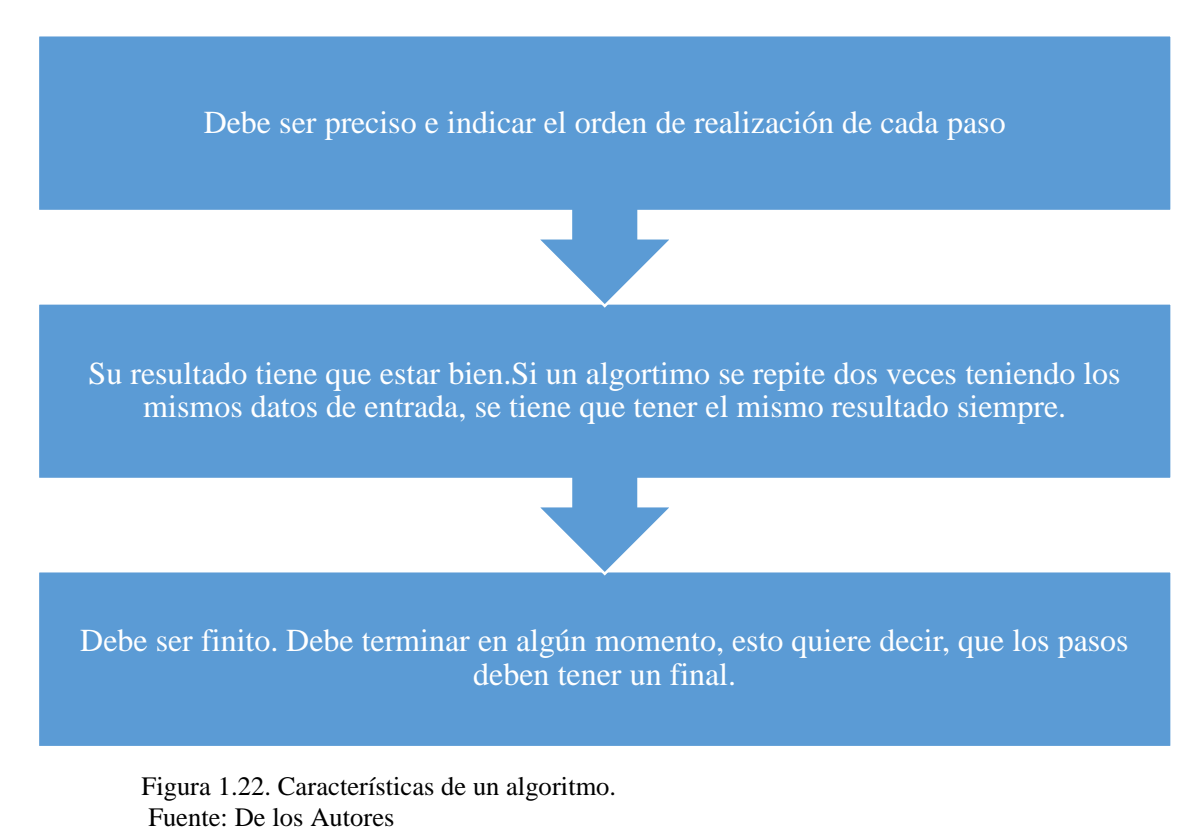

# *1.6.2 Pseudo-código*

 Es un método para representar algoritmos de una manera más ordenada, como una representación media, antes de trasladarlo a un lenguaje de programación (Carballo, 2011).

# *1.6.3 Lenguaje de programación*

 Un lenguaje de programación, es en el entorno informático un lenguaje artificial que puede ser usado para determinar una secuencia de instrucciones que puede recibir una computadora para ejecutarlas.

 Según Carballo (2011), en la definición de lenguaje de programación se cubren tres partes, las cuales son:

- Léxico: definen los símbolos que sirven para la redacción de un programa y las reglas para la formación de palabras en el lenguaje.
- Sintaxis: conjunto de reglas que permiten organizar las palabras del lenguaje en frases.
- Semántica: definen las reglas que dan sentido a una frase.

Los principales tipos de lenguajes de programación utilizados en la actualidad son:

- 1. Lenguajes de máquina
- 2. Lenguajes de bajo nivel y traductores
- 3. Lenguajes de alto nivel (C++, C#, Visual Basic, Java, Turbo Pascal, Prolog, SQL, HTML, JavaScript, VBScript, PHP, VB.Net, Fortran, Delphi, etc.)

## *1.6.4 Programa*

 Es un grupo de instrucciones que definen una secuencia de pasos en un sistema informático para ejecutar una tarea, realizando cálculos y generando resultados. El programa se codifica en un lenguaje que la máquina pueda entender y llevarlo a cabo (Carballo, 2011).

## *1.6.5 Programación*

 Es un proceso que comprende el análisis del problema, diseño de la solución, escritura o desarrollo del programa, prueba del programa y su corrección.

## *1.6.6 Interfaz*

 Una interfaz representa un conjunto de operaciones externas visibles de una clase u objeto. La tecnología basada en objetos utiliza un mecanismo llamado encapsulación para ocultar las propiedades y los métodos de un objeto, para que solo se pueda acceder al objeto a través de las interfaces predefinidas (Chang, 2019)

## *1.6.7 Motor de juegos*

 El motor de juegos o también llamado *game engine*, es un grupo de herramientas que proporcionan a los desarrolladores las bases para crear videojuegos de forma fácil y rápida, con la ayuda de comandos simples. Su nacimiento fue alrededor de la década de 1990, donde los videojuegos se comenzaron a jugar en plataformas de PC; desde ese entonces el término *game engine*, fue creado. A partir de ese momento, varios motores de juegos han sido introducidos en el mercado, tales como: Torque 3D, UDK, Unity3D y CryEngine (Lewis & Jacobson, 2002).

 Gracias a su potencia, los motores de juegos se han vuelto muy importantes para la creación y optimización de los Entornos Virtuales Geoespaciales (GeoVEs). Muchas investigaciones científicas avalan que, los motores de juegos son perfectos para la cartografía, ya que, recrean escenarios de la vida real, con la información geográfica que existe (Lewis & Jacobson, 2002).

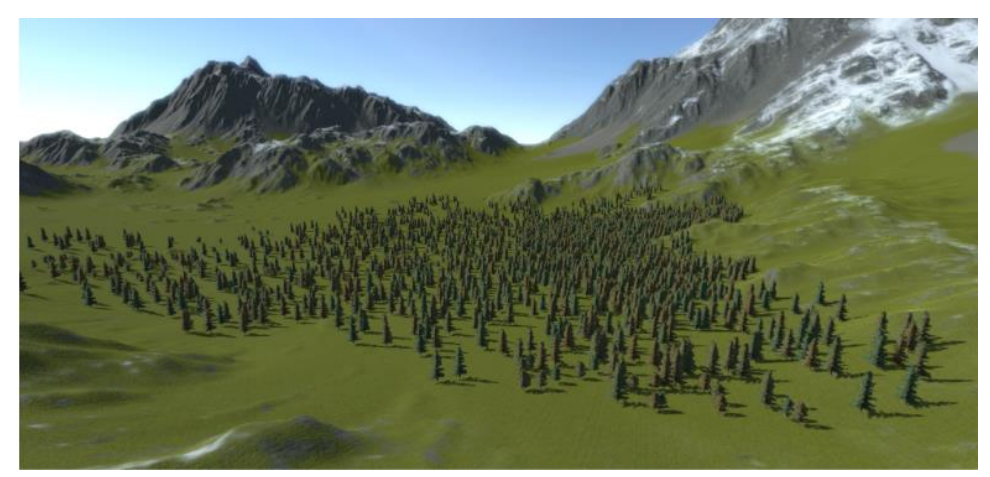

Figura 1.23. Ambiente virtual generado con Unity 3D. Fuente: Unity Asset Store, 2020

 Por ello, los motores de juegos ofrecen una gran versatilidad para ser usados en otros campos, como en SIG y con estos datos, planificar de mejor manera proyectos relacionados con minería, ingeniería civil, turismo, ordenamiento territorial, entre otros (Lewis & Jacobson, 2002).

# *1.6.8 Unity3D*

 Si hablamos de motor de Juegos, un gran ejemplo es Unity 3D, que fue creado por *Unity Technologies*. Cuenta con una gran comunidad de personas que se ayudan entre sí, enriqueciendo cada día más a este programa, incluso se pueden encontrar *assets* (herramientas que ayudan a crear proyectos más complejos), que incluye en el campo de SIG, un claro ejemplo de estos assets, es *Online Map v3*, el cual facilita la integración de diversos servidores de mapas satelitales como, Google Maps y con ello, poder digitalizarlos en el entorno de Unity 3D.

 Su lenguaje para programar es CSharp, y su principal ventaja es que se puede crear aplicaciones para cualquier tipo de plataforma de videojuegos, desde teléfonos móviles hasta computadoras personales (Unity, 2017).

Unity tiene tres componentes importantes (Unity, 2017):

- El motor de juegos: Permite que los juegos sean creados, probados y jugados en diferentes plataformas.
- Una aplicación donde el diseño de la interfaz se desarrolla.
- Editor de código: un editor de texto para escribir líneas de código.

# **Características:**

- *Scripting*. Es una de las funcionalidades básicas de los motores en la cual todos los objetos y eventos son controlados mediante simples fragmentos de código que recogen su comportamiento.
- Representación. Como *software* de visualización 2D y 3D, una parte fundamental es la representación de la escena. Esto incluye la velocidad y la precisión con que esta última es generada, así como la totalidad de los efectos visuales.
- Animación. Si bien se trata de un término empleado en muchas ocasiones como sinónimo de visualización o representación 3D, en este caso hace referencia al movimiento y deformación de todos los objetos de la escena.
- Inteligencia artificial. A modo de ejemplo representativo de esta funcionalidad, se puede pensar en el control de comportamientos como perseguir, esquivar o huir con la combinación de la búsqueda de caminos.
- Física. Engloba la interacción física entre los distintos elementos que componen escena. Los objetos responden con precisión debido a colisiones o en respuesta a fuerzas o presiones aplicadas sobre ellos.
- Sonido. La representación espacial del audio les permite a los sonidos tener una localización en el entorno desarrollado. Asimismo, es posible añadir variaciones o señales ambientales.
- *Networking.* Permite al usuario interactuar con otros usuarios dentro de la aplicación al compartir datos a través de una red.

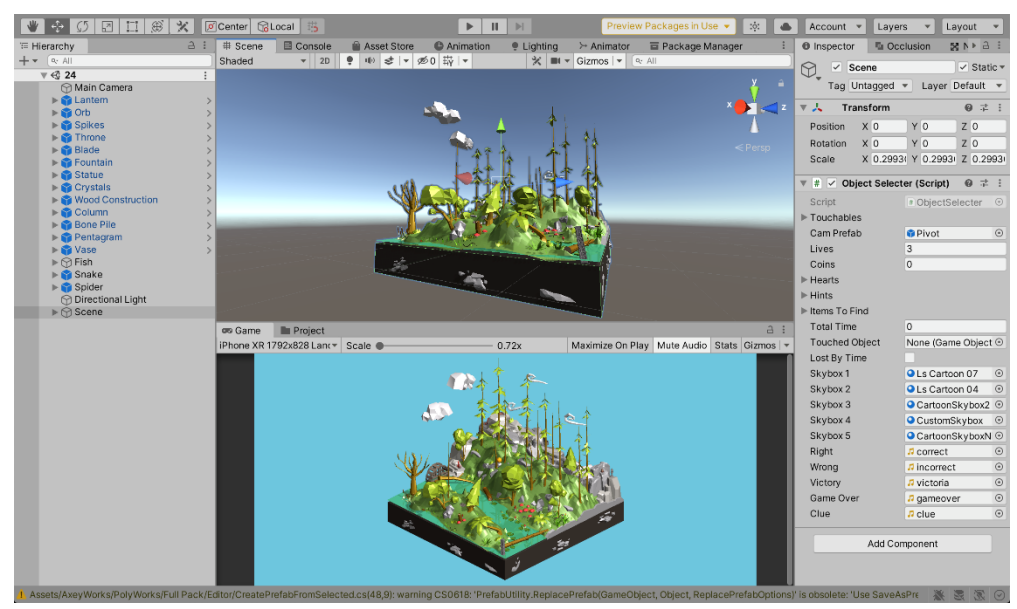

Figura 1.24. Interfaz de Unity 3D. Fuente: De los Autores

# **CAPÍTULO 2**

#### **Diseño y Desarrollo**

 En el presente capítulo se explicará cómo se elaboraron las herramientas que constituirán el *software,* así mismo se detallarán: fórmulas, ecuaciones y algoritmos que se emplearon para ejecutarlas. Posteriormente se mostrarán diferentes esquemas y bosquejos del diseño para la interfaz de usuario que permitirá la interacción con todas las funciones específicas del *software*.

También se detallarán los fundamentos de las diferentes API<sup>3</sup> implementadas con ciertas restricciones debido a que estas son de pago y las licencias adquiridas no permiten distribuir o publicar el código.

 Los *plugins* fueron adquiridos directamente del mercado de aplicaciones propio de Unity llamado *Unity Asset Store,* empleándose los siguientes: OnlineMaps v3 y MeshSlicer; los mismos que fueron explicados en el Capítulo 1.

 Posteriormente se detallarán los *plugins* elaborados y desarrollados por los autores en el transcurso de este proyecto y la manera en que fueron integrados.

## **2.1 Diagramación**

 $\overline{a}$ 

#### *2.1.1 Casos de uso de la aplicación*

- **Ingresar coordenadas:** El usuario puede ingresar las coordenadas longitud y latitud en la zona en donde requiera trabajar para realizar la solicitud de los datos directamente a los servidores.
- **Ingresar Nube de Puntos:** Se puede formar un MDT (Modelo Digital del Terreno) en base a ciertos grupos de puntos cuyos atributos contengan coordenadas en X, Y, Z.
- **Generar Modelo 3D:** Hace referencia a que a partir de las coordenadas o la nube de puntos que se ingresen en la APP, se generará un MDT.
- **Diseñar un Open** *Pit***:** El usuario puede generar, un modelo de explotación a cielo abierto, tipo cantera.

<sup>3</sup> API: API significa interfaz de programación de aplicaciones. Las API permiten que sus productos y servicios se comuniquen con otros, sin necesidad de saber cómo están implementados.

- **Calcular el volumen de un modelo:** Dado el MDT, se puede conocer cuál es el volumen de dicha zona en metros cúbicos.
- **Enviar datos Ráster y datos de elevación:** Los servidores externos con los que trabaja la *aplicación*, cumplen la función de enviar los datos para que el programa genere un modelo y así el usuario pueda visualizar la topografía del terreno con imágenes satelitales.

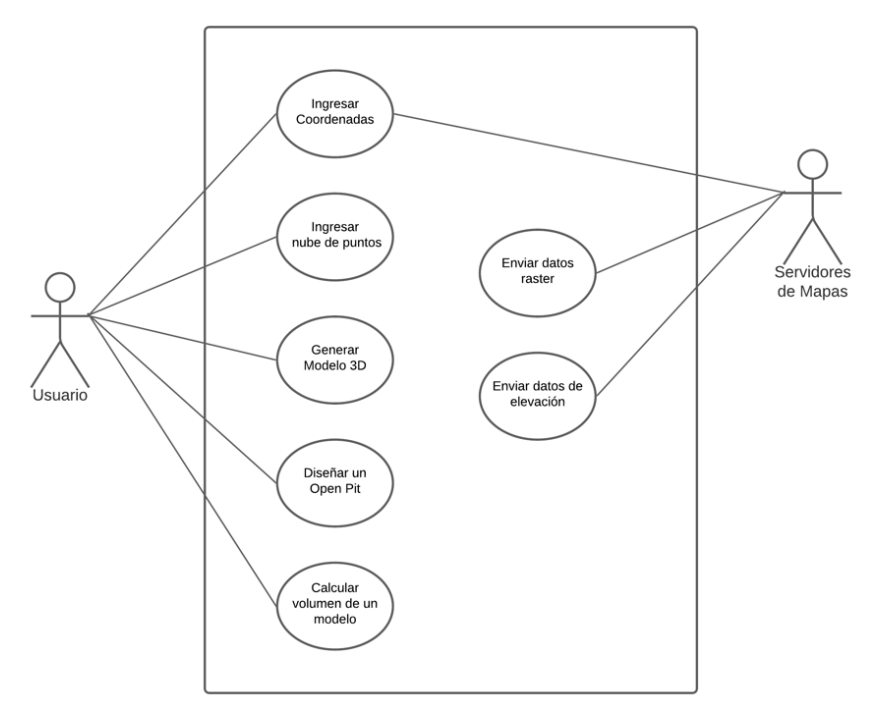

Figura 2.1. Casos de Uso de la aplicación. Fuente: De los Autores.

# *2.1.2 Diagrama de máquina de estados*

 Aquí se puede observar de forma gráfica y resumida cada una de las funciones que cumplirá la *aplicación* y sus respectivos procesos para llevar a cabo cada acción. Cabe recalcar que lo que se muestra en este gráfico será detallado más a profundidad en el apartado de *Diseño de la Interfaz*.

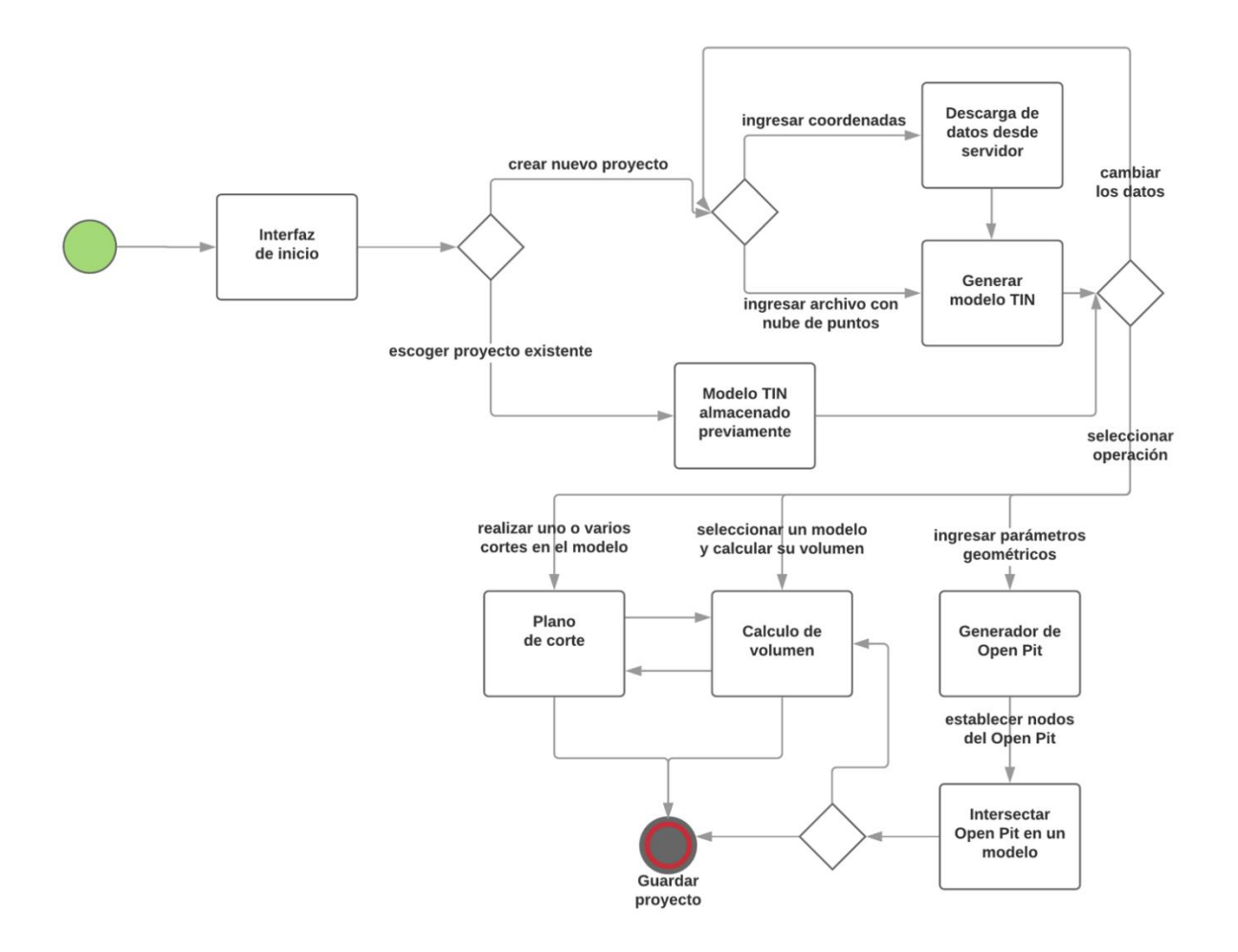

Figura 2.2. Diagrama de máquina de estados. Fuente: De los Autores.

# **2.2 Diseño de las diferentes herramientas, cálculos y ecuaciones**

# *2.2.1 Calculo de volumen*

 Para obtener el volumen de un objeto 3D se ha empleado un algoritmo creado en 1984 y que ha sido obtenido de un artículo llamado "*Un método simbólico para calcular las propiedades integrales de poliedros arbitrarios no convexos*" de Sheue-ling Lien y J. Kajiya, el cual toma los vértices que conforman los triángulos del objeto para computar su volumen. De esta manera ha sido ajustado al presente proyecto, para hacerlo funcionar acorde a las necesidades en el programa. El código se lo puede apreciar en el Anexo 1.

 El resultado se obtiene rápidamente, pero dependerá de la cantidad de vértices del objeto ya que el tiempo es directamente proporcional al número de triángulos del objeto. En el presente proyecto y en el campo minero, por lo general se usa una gran cantidad de datos, por lo que estos procesos pueden tardar bastante tiempo. Sumado a ello, esta aplicación estará enfocada para dispositivos móviles, donde se deberán realizar diferentes pruebas, para que al momento de realizar un cálculo no sea prolongada la espera. Es importante mencionar que este algoritmo solo será aplicado a objetos 3D totalmente cerrados.

# *2.2.2 Generación del pit*

Dentro del apartado para la construcción del *pit*, se ha diseñado el código presente en el Anexo 2, escrito por los autores. Para que el código funcione se deben de introducir las siguientes variables: altura del talud, ancho de berma, número de taludes y ángulo del talud; para que el programa genere los vértices en el espacio y a la vez los triángulos que conforman un objeto tridimensional. Todo esto, con los aspectos geométricos establecidos desde un inicio. Debido a la sencillez de este código, es factible cambiar los aspectos técnicos del *pit* en cualquier momento de forma muy dinámica y sencilla.

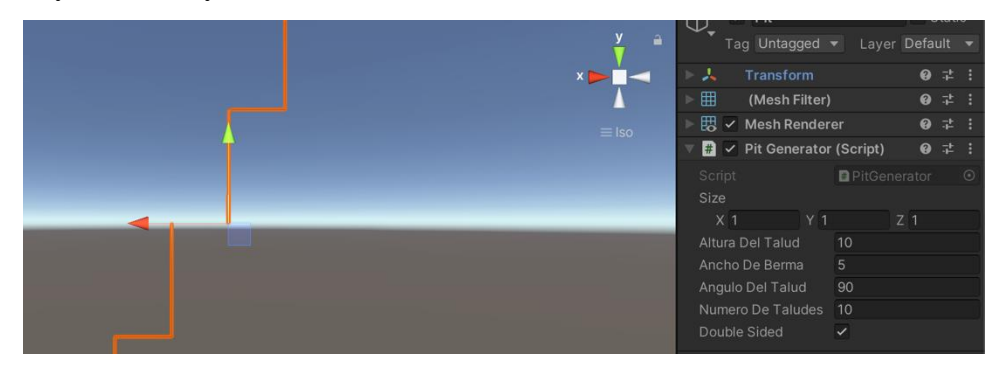

Figura 2.3. Demostración del script generador del perfil del pit. Fuente: De los Autores.

Cabe resaltar que el código del Anexo 2 únicamente generará el perfil del *pit* (ver figura 2.3), para luego replicar el *mesh* del *pit* a lo largo de una curva diferenciable definida en porciones mediante polinomios; la que será construida por el usuario mediante el posicionamiento de nodos en el espacio y que al conectarlos darán como resultado la forma del *pit*.

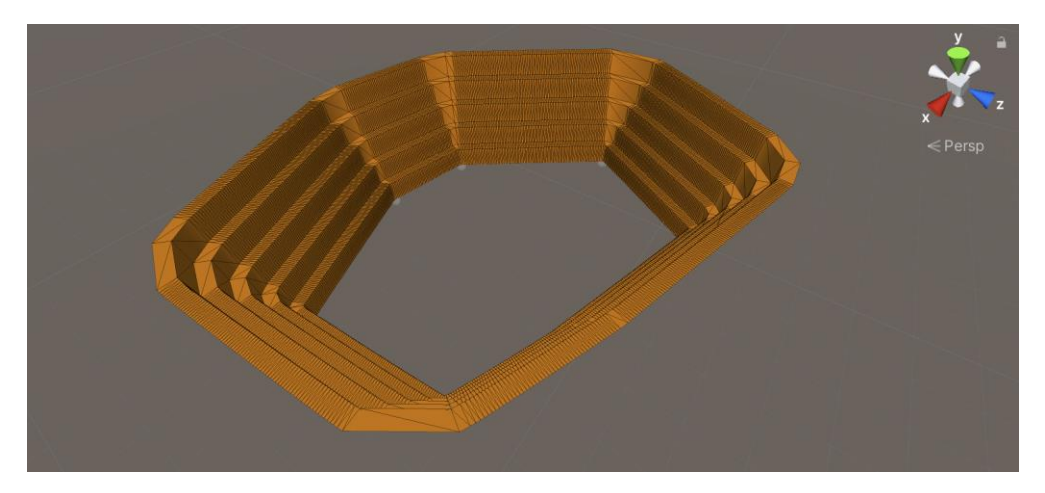

Figura 2.4. Generación del perfil del pit a lo largo de un spline con siete nodos. Fuente: De los Autores

Esta curva permitirá que la construcción del *pit* sea dinámica ya que permite modificar el *pit* en cualquier momento, ya sea desplazando los nodos de un lugar a otro o cambiando los parámetros geométricos del *pit*; convirtiéndose esta en una combinación de herramientas muy flexibles para desarrollar diferentes alternativas sin tener que repetir todo el proceso.

## *2.2.3 Importador de archivos CSV*

Debido a que en este tipo de aplicaciones se maneja gran cantidad de información, por lo general se suelen importar los datos desde archivos: TXT (archivos de texto), CSV (archivos de valores separados por coma) y XLS (archivos de hojas de cálculo de Microsoft Excel). Es por eso que se ha optado por implementar una herramienta que permita agregar nubes de puntos, para el levantamiento topográfico en terrenos, y que posteriormente estos puntos sean triangulados hasta formar un modelo 3D.

Se ha pensado en esta herramienta ya qué la información proporcionada desde los servidores de mapas, no son constantemente actualizadas, además de que, si se comparan ambos métodos; el de obtener los datos desde los servidores y el de ingresar una nube de puntos, este último resultaría ser más preciso. Esto debido a que este conjunto de información es mucho más centrado en el área de interés, logrando así realizar un escaneo intensivo en la misma, obteniendo como resultado final una topografía cercana a la realidad.

Para el desarrollo de esta herramienta, se ha optado por buscar un serializador de CSV en la plataforma GitHub, eligiendo el proyecto del autor Steve Streeting, disponible en el enlace <https://github.com/sinbad/UnityCsvUtil>

A partir de este repositorio se creó un script para usarlo como importador y clasificador de datos. Para el correcto funcionamiento de esta herramienta se debe utilizar un archivo CSV separado por comas, cada una de ellas representando su respectiva coordenada en el espacio X, Y, Z; siendo Z la elevación del terreno.

De acuerdo a lo antes mencionado, se escribió el código del Anexo 3 para extraer los elementos de cada fila separados por coma; para que sean ubicadas en su respectiva coordenada y así sean añadidos a una lista de vectores, siendo la lista el conjunto de todos los puntos en el espacio y que son obtenidos por un archivo en formato CSV:

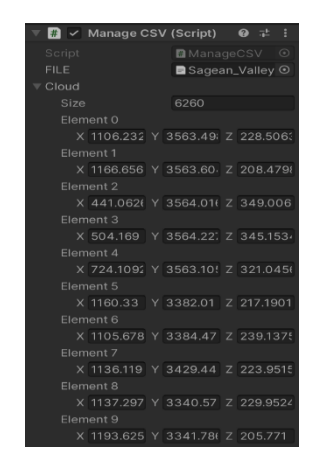

Figura 2.5. Lista de los 6260 vectores extraídos de un archivo CSV. Fuente: De los Autores.

El resultado se obtiene muy rápidamente, es apto para las plataformas móviles en las cuales se dará su uso y será eficiente si se sigue el formato requerido.

#### *2.2.4 Triangulación Delaunay*

Se ha hecho una investigación minuciosa en el repositorio de GitHub para encontrar la mejor versión de la triangulación Delaunay. Al hablar de mejor versión se hace referencia a la librería más eficiente al momento de triangular un modelo. Debido a que los recursos son más limitados en una plataforma móvil, se debe optar por un método que no consuma tantos recursos y genere un modelado de una manera rápida.

Se ha empleado el proyecto de Ed Lu, disponible en: [https://github.com/Chaosed0/DelaunayUnity,](https://github.com/Chaosed0/DelaunayUnity) el cual complementa muy bien la herramienta explicada anteriormente, ajustando el código y simplificándolo a las necesidades del proyecto. Se logró modelar un terreno a partir de la lista de vectores importada de un archivo CSV como se observa a continuación.

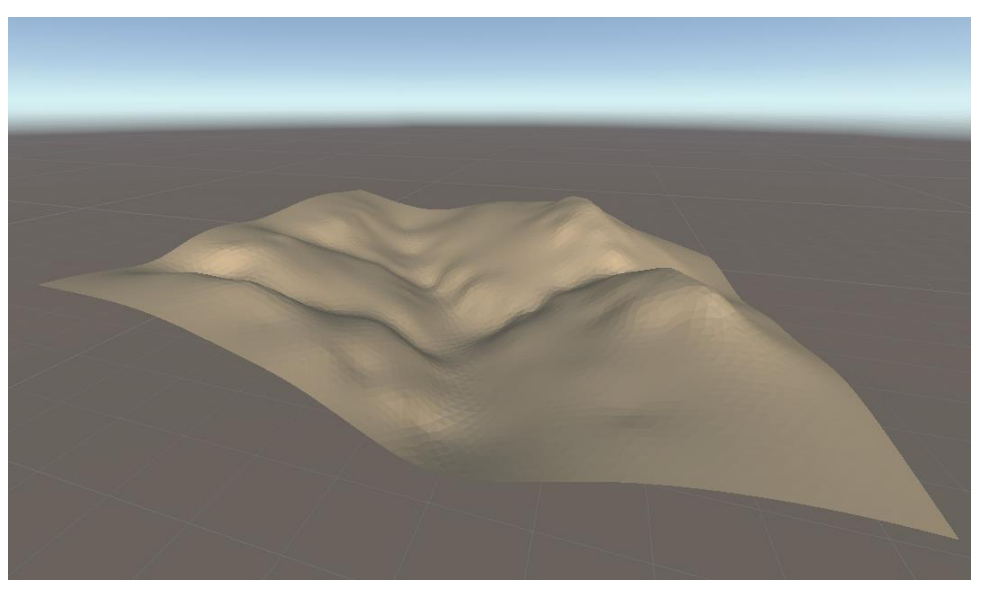

Figura 2.6. Triangulación Delaunay a partir de una lista de vectores. Fuente: De los Autores.

La adaptación realizada al código del repositorio, ha generado que se eliminen puntos aleatorios en una lista de nube de puntos obtenidos desde un archivo CSV; ya que estos, conforman los vértices del *mesh* y a la vez dan paso a la triangulación.

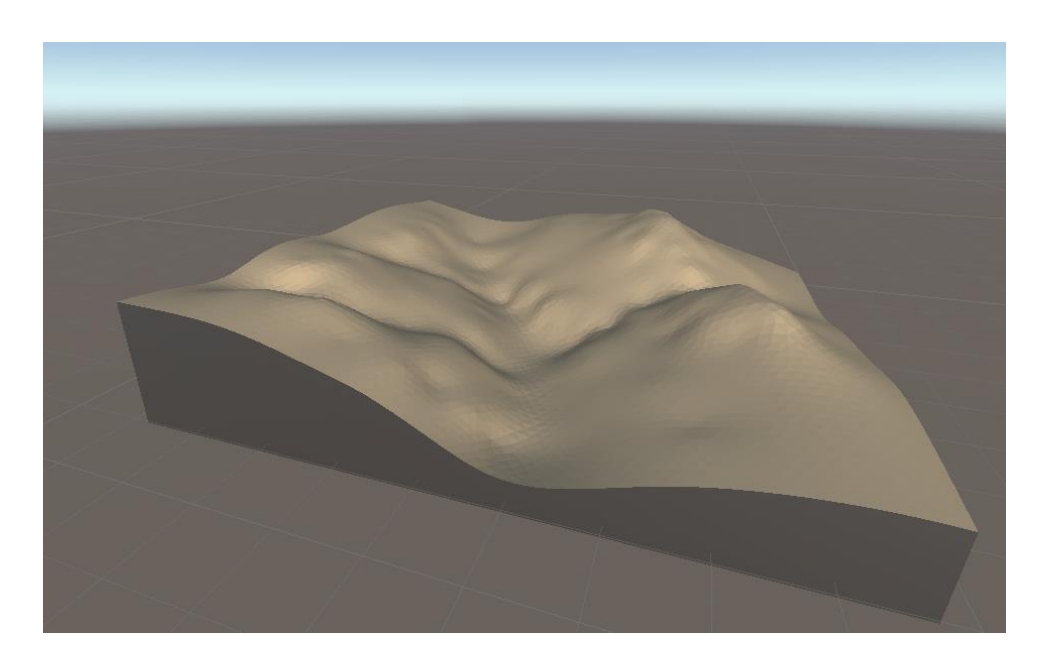

Figura 2.7. Triangulación Delaunay a partir de una lista de vectores. Fuente: De los Autores.

Posterior a esto, se creó un script para modelar los bordes del terreno como se observa en la figura 2.7; esto debido a que el cálculo de volumen demanda que el objeto sea un modelo cerrado, para que el cálculo del volumen sea lo más preciso posible, pero cabe mencionar que para obtener un adecuado volumen también dependerá la calidad de los puntos introducidos para la triangulación.

El script del Anexo 4 se lo puede describir con la función *UpdateBorders.* Se la invoca después de haber generado la topografía por triangulación (Figura 2.6), debido a que primero se deben obtener los límites del modelo, siendo estos los valores máximos y mínimos del eje X y el eje Y. Conociendo estos valores es posible iterar todos los puntos del modelo para verificar si estos se encuentran en el borde y determinar el lado donde se encuentran ubicados, posteriormente al seleccionar estos vértices se pueden triangular los bordes del terreno.

# *2.2.5 Plano de corte*

En la construcción de esta herramienta se usó en su totalidad el *plugin MeshSlicer* anteriormente mencionado; se hicieron ajustes para cumplir los objetivos requeridos. Básicamente se usó un plano

de referencia, que al momento de intersectar otro objeto o *mesh*, se genera un corte a lo largo de todo el objeto, ideal para la herramienta "plano de corte".

Los cálculos que realiza este *plugin* son considerablemente eficientes, ya que, al tener un objeto con varios vértices y triángulos, el proceso tardará mucho más tiempo, pero es un apartado que puede ser optimizado a futuro.

En este plano de corte, se deberá establecer una coordenada en el espacio y una inclinación, para que el objeto pueda intersectar con el modelo 3D (terreno) y así realizar un corte, dando como resultado dos objetos a partir de uno, en los cuales se podrá seguir aplicando varios cortes obteniendo diferentes perspectivas, hasta obtener el volumen de esa fracción del objeto.

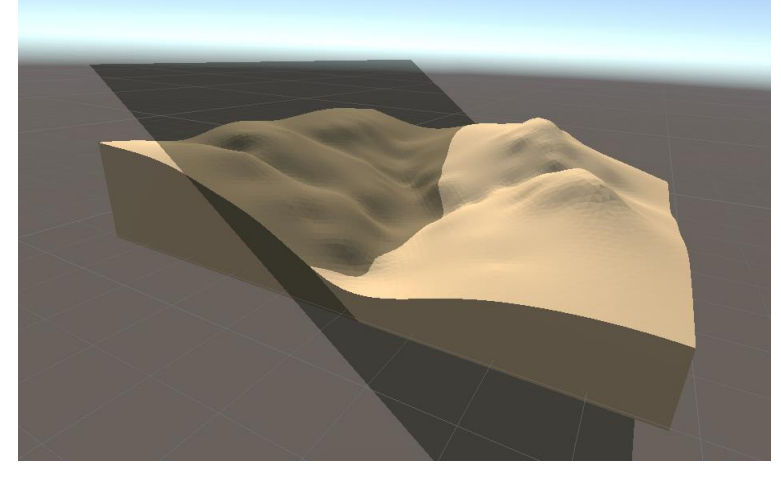

Figura 2.8. Plano de corte sobre un terreno previo a ser dividido. Fuente: De los Autores.

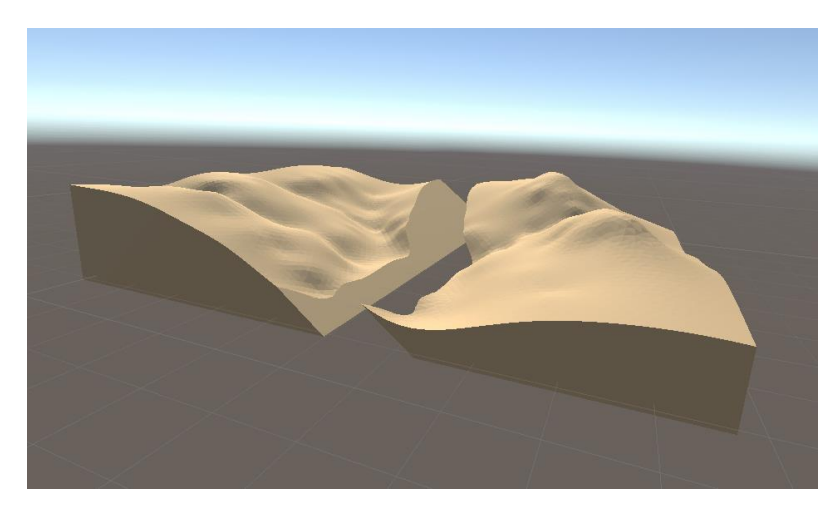

Figura 2.9. Resultado después de haber aplicado el plano de corte. Fuente: De los Autores.

# **2.3 Diseño de la interfaz del programa**

Para el diseño de la interfaz, lo primero que se realizó fue un diagrama para representar los pasos o la secuencia que tendrá el programa que se explicó con anterioridad en el apartado de Diagramación del presente capítulo. (Figura 2.2).

# *2.3.1 Menú principal*

En primer lugar, se tiene el *inicio de la interfaz*, es decir, el menú principal, que será lo primero que observarán todos los usuarios de la aplicación. En él estarán las opciones principales del programa: nuevo proyecto, cargar proyecto y configuraciones (Fig. 2.10).

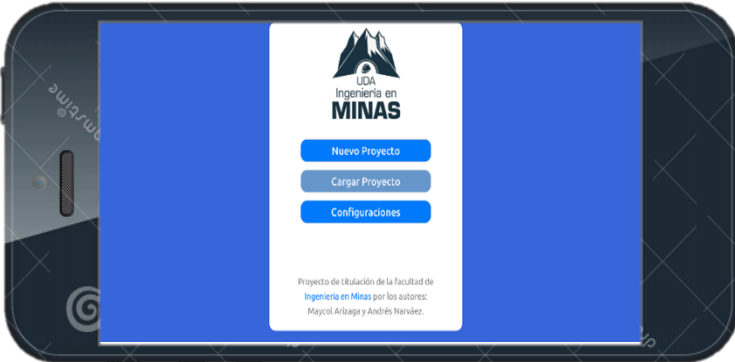

Figura 2.10. Cuadro de dialogo de menú principal. Fuente: De los Autores.

- 1. Nuevo proyecto. Con esta opción se podrá crear un proyecto nuevo desde cero. Una vez seleccionado nos llevará a una la pantalla predeterminada donde se podrá comenzar a trabajar.
- 2. Cargar proyecto. Mediante esta opción se podrá seleccionar cualquier proyecto que se haya guardado previamente e iniciarlo.
- 3. Configuraciones. En este apartado se realiza la configuración de la aplicación, para que se acople mejor al dispositivo y a los requerimientos del usuario.

### *2.3.2 Nuevo proyecto*

En este apartado, se ingresa a la pantalla de trabajo, es decir, donde se realizarán las acciones propias del programa, siguiendo una serie de pasos que serán detallados a continuación:

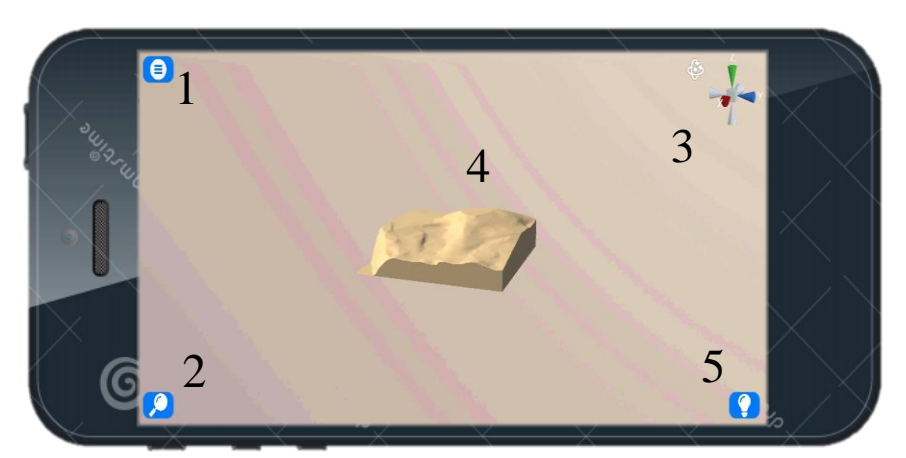

Figura 2.11. Interfaz de trabajo. Fuente: De los Autores

- 1. Configuraciones. Con esta opción se puede ingresar a las configuraciones para cambiar ciertos parámetros de la aplicación.
- 2. Lista de capas. A través de esta opción se puede ingresar a todas las capas y a ciertas opciones de trabajo del entorno (MDT, Pit, Cortes)
- 3. Posicionamiento. Aquí se puede observar las coordenadas polares del MDT.
- 4. Área de trabajo. Corresponde al área en donde se mostrará el modelo digital del terreno.
- 5. Propiedades de la capa. esta opción nos permite ver las propiedades (volumen, área, posición, etc.) de cualquier capa que seleccionemos.

# *2.3.3 Cargar proyecto*

En este apartado se muestran todos los proyectos que se tienen guardados, como también la opción de cargar cualquiera de ellos para seguir trabajando.

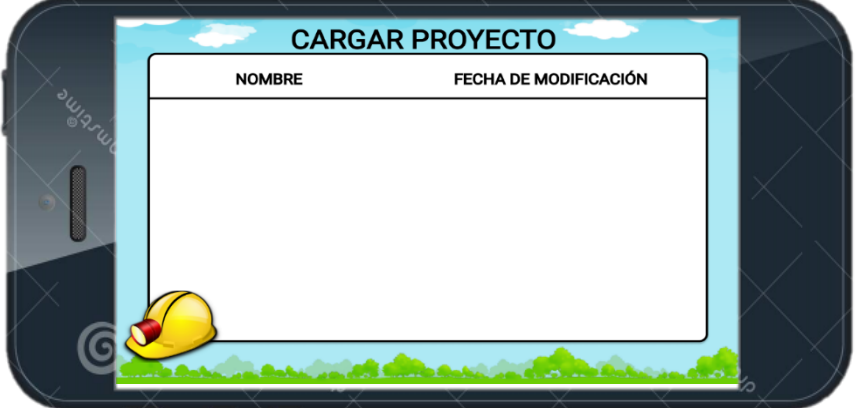

Figura 2.12. Pantalla donde se encuentran los proyectos guardados. Fuente: De los Autores.

# *2.3.4 Configuraciones*

En este apartado se presentarán una serie de opciones para poder trabajar de una manera cómoda y apta como: regulación del brillo, sensibilidad y gráficos como se detalla a continuación:

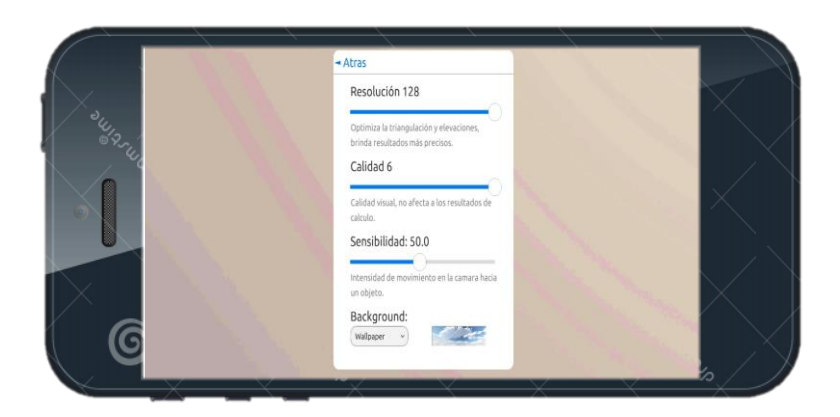

Figura 2.13. Pantalla de configuración. Fuente: De los Autores.

- 1. Calidad. A través de esta opción el usuario puede cambiar la resolución con la que quiere trabajar. Esta herramienta está diseñada para ayudar a que el programa se acople lo mejor posible a la capacidad del dispositivo móvil.
- 2. Sensibilidad. Con esta opción se puede cambiar la velocidad de movimiento y de giro de la interfaz de trabajo
- 3. Resolución. Permite configurar el brillo de la pantalla mientras navegamos o usamos la aplicación.

# *2.3.5 Ayuda*

Al momento de seleccionar esta opción en el menú principal, se dirigirá a un video tutorial en YouTube, de cómo usar la aplicación.

# **CAPÍTULO 3**

#### **Resultados**

En esta etapa se probará la aplicación diseñada frente a otras plataformas de SIG (ArcGIS y RecMin), para realizar las respectivas comparaciones y verificar la viabilidad de la aplicación desarrollada en este trabajo, la cual la denominamos: **Aplicación para Prefactibilidad Minera (APM)**. Para esto se procederá a realizar un análisis de cada herramienta principal del *software* minero desarrollado, frente a las herramientas de los programas de escritorio, mostrando los pasos que se tienen que llevar a cabo para realizar los procesos (cálculos de volumen y área; trazado del pit) y los resultados obtenidos, tanto de los *softwares* de escritorio, como de la aplicación desarrollada.

## **3.1 Comparación de la APM respecto a otros programas**

# *3.1.1 Generar un Modelo Digital de Terreno basado en una nube de puntos topográfica a partir de un documento de Excel.*

En este apartado se realizará la comparación entre ArcGIS y la APM. En el funcionamiento de la herramienta "Importar nube de puntos topográfica", en el caso del primero se denomina "Add XY Data…" (Fig. 3.1), mientras que en el segundo se denomina "Ingresar: Nube de puntos" (Fig. 3.2).

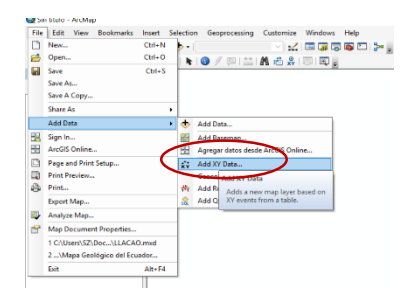

Figura 3.1. Opción para añadir nube de puntos de ArcGIS. Fuente: De los Autores

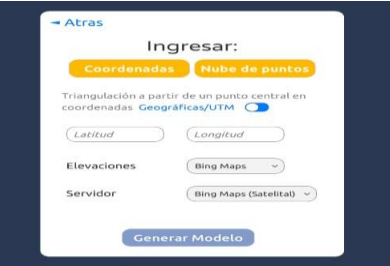

Figura 3.2. Opción para añadir nube de puntos de la APM. Fuente: De los Autores

Para ingresar una nube de puntos, es necesario en los dos programas, partir de un documento que contenga la información necesaria (Coordenadas X,Y,Z), la diferencia radica en que el formato con el que se guardará dicha información antes de enviarla a los respectivos programas, es diferente. En el primero se necesita una extensión (\*.xls) en formato de Libro Excel 97 – 2003 (Fig. 3.3); para el otro programa se necesita una extensión CSV (Archivo delimitado por comas), como se puede observar en la figura 3.4.

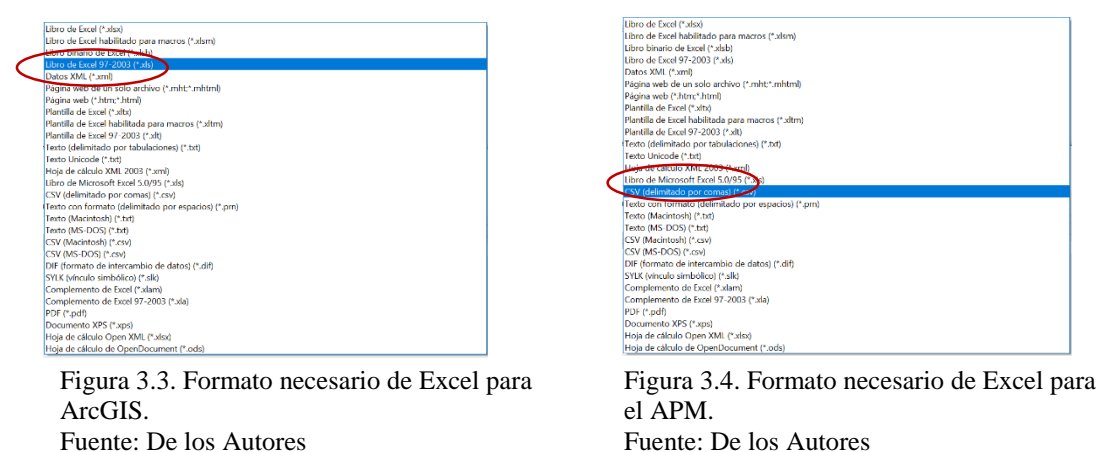

Una vez que ya se cuentan con los archivos respectivos de Excel, se procede a importarlos. En el caso de ArcGIS, los pasos son los siguientes:

- En primer lugar, ir a : File > Add Data > Add XY data... (Como se muestra en la Figura 3.1).
- Al dar clic izquierdo en esta opción, se abrirá un cuadro de diálogo que indicará que primeramente se seleccione el documento que a importar (Fig. 3.5).

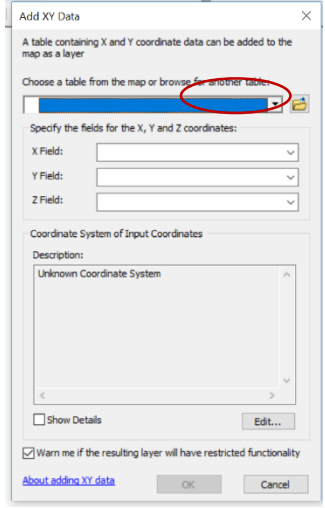

Figura 3.5. Cuadro de diálogo para ingresar la base de datos en ArcGis. Fuente: De los Autores

Al seleccionar el documento de Excel en el formato antes mencionado, el programa muestra nuevamente al cuadro de diálogo (Fig. 3.5); se deben seleccionar las columnas que contienen los datos X, Y, Z, y el sistema de coordenadas respectivo, posterior a eso, dar clic en "OK" y los puntos se importan al programa (Fig. 3.6).

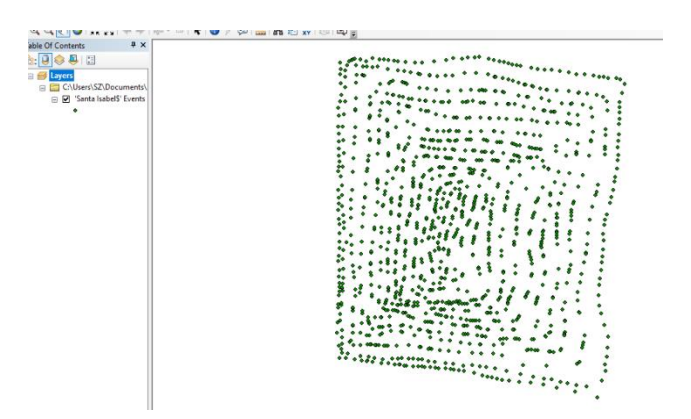

Figura 3.6. Puntos importados exitosamente (ArcGIS). Fuente: De los Autores

Para realizar el MDT de estos puntos, se debe utilizar la opción "Create TIN" como se puede observar en la Figura 3.7. Una vez seleccionada esta opción, seleccionar el archivo importado con anterioridad (Fig. 3.8); al dar clic en Aceptar, se generará el TIN (Fig. 3.9).

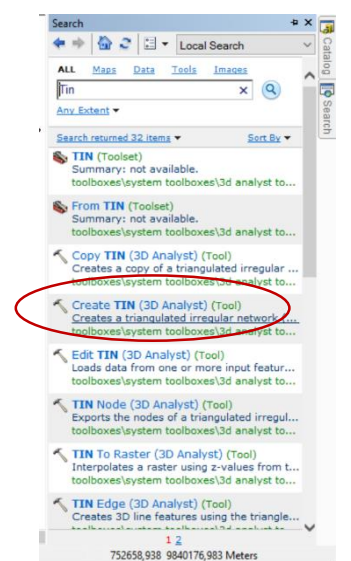

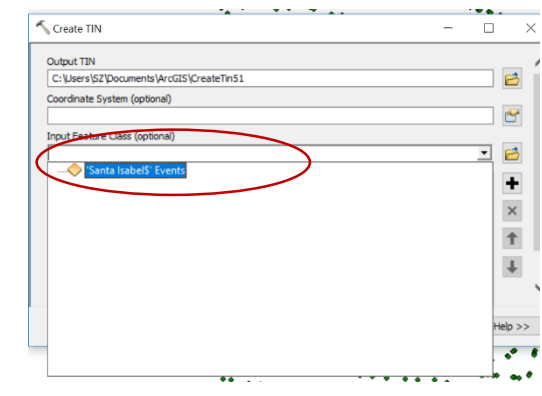

Figura. 3.8. Cuadro de diálogo para generar un TIN (ArcGIS). Fuente: De los Autores.

Figura. 3.7. Herramienta para generar un TIN (ArcGis). Fuente: De los Autores.

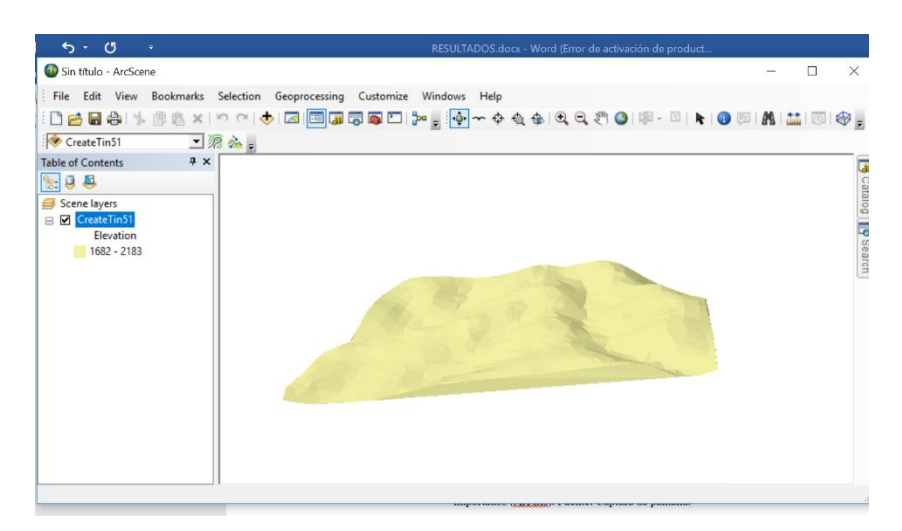

Figura 3.9. TIN generado a partir de los puntos importados (ArcGIS). Fuente: De los Autores.

En el caso de la aplicación desarrollada, los pasos para la generación de un MDT son:

 Al seleccionarla opción que se muestra en la Figura 3.2, se abrirá un cuadro de diálogo para seleccionar el archivo en formato CSV (Fig. 3.10), una vez seleccionado el archivo, dar clic en la opción "Triangular Puntos" (Fig. 3.11) y automáticamente se abrirá el mapa generado a partir de los puntos dados (Fig. 3.12).

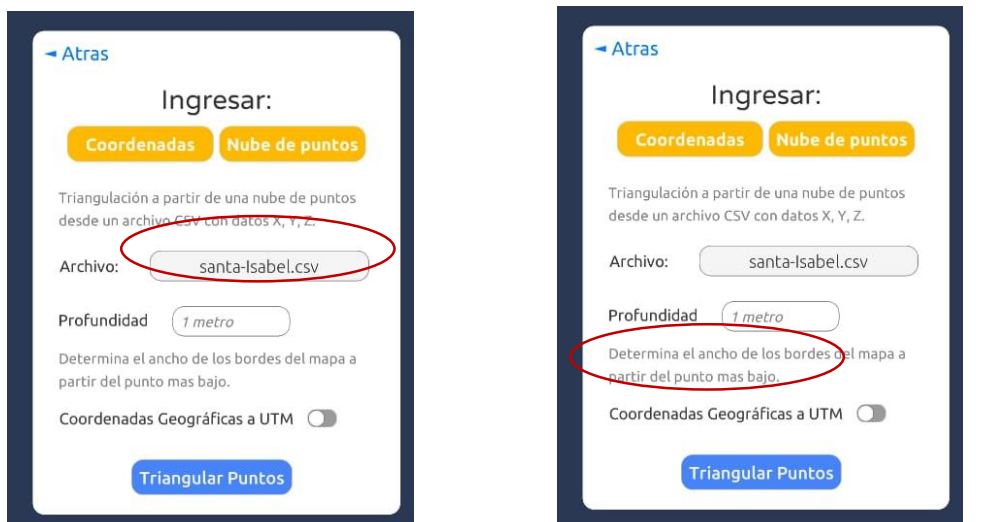

Figura. 3.10. Archivo en formato CSV seleccionado (APM). Fuente: De los Autores.

Figura. 3.11. Opción a seleccionar para que se grafique la nube de puntos cargada (APM). Fuente: De los Autores.

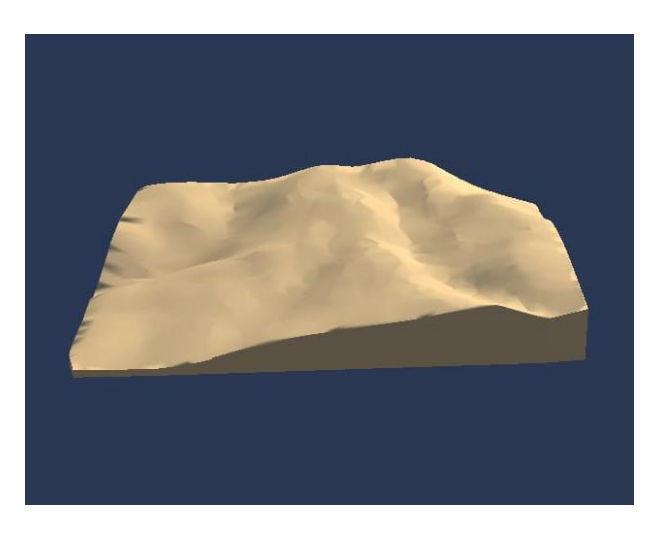

Figura. 3.12. MDT generado automáticamente (APM). Fuente: De los Autores.

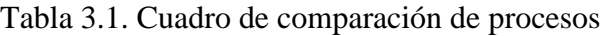

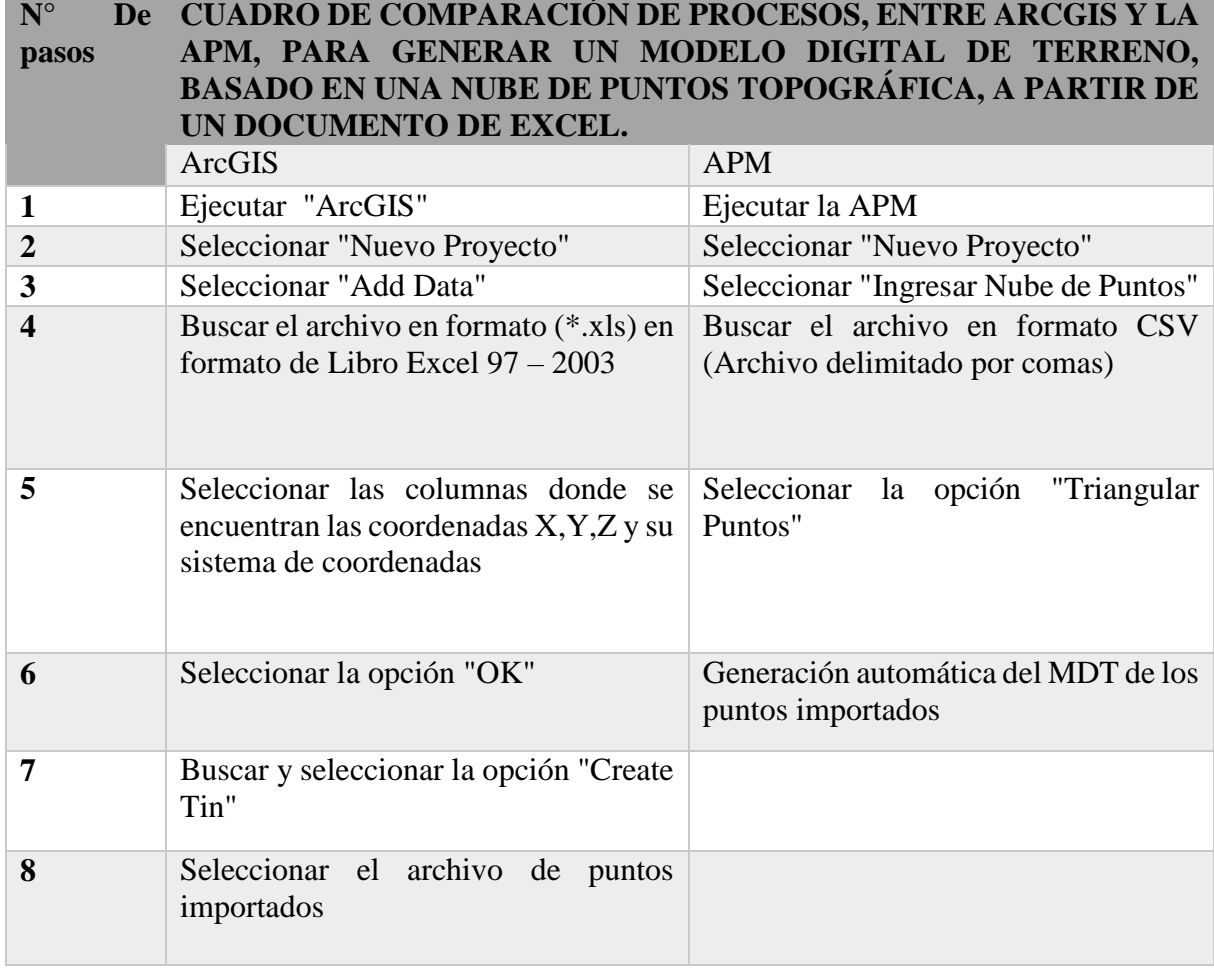

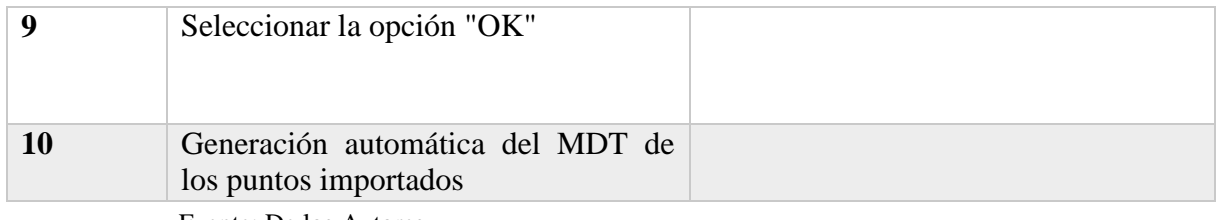

. Fuente: De los Autores.

# *3.1.2 Comparación de cálculo de volumen entre ARCGIS y la Aplicación desarrollada en este trabajo a partir de un MDT.*

- Para fines prácticos utilizaremos el MDT que se ha generado en el punto anterior.
- Para calcular el volumen en ArcGIS se utiliza la herramienta "Surface Volume" (Fig. 3.13) seleccionando el TIN generado a partir de la nube de puntos (Fig. 3.14). Posteriormente, dar clic en Aceptar (OK) y el programa generará el volumen en metros, en un archivo .txt., que se debe guardar con anterioridad. Cabe recalcar que, con el cálculo de volumen, también se calculará el área del MDT (Fig. 3.15).

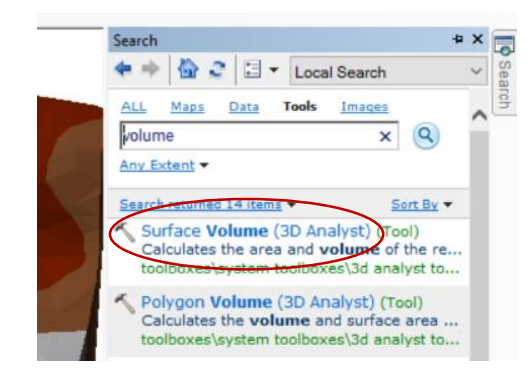

Figura. 3.13. Herramienta para calcular el volumen y el área (ArcGIS). Fuente: De los Autores.

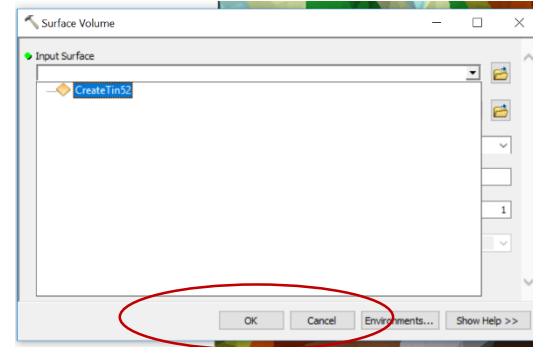

Figura 3.14. Selección del archivo(ArcGIS). Fuente: De los Autores.

| <b>Table</b><br>$\mathbb{E} \cdot \mathbb{E} \cdot \mathbb{E} \times \mathbb{E}$ |                      |         |                                                                                         | $\square$ $\times$ |
|----------------------------------------------------------------------------------|----------------------|---------|-----------------------------------------------------------------------------------------|--------------------|
|                                                                                  |                      |         |                                                                                         |                    |
|                                                                                  |                      |         |                                                                                         |                    |
|                                                                                  | Reference   Z Factor | Area 2D | Area 3D                                                                                 | <b>Volume</b>      |
| <b>ABOVE</b><br>٠                                                                |                      | 4309133 | 4903527,702362                                                                          | 1148928954,6667    |
|                                                                                  |                      |         |                                                                                         |                    |
|                                                                                  |                      |         |                                                                                         |                    |
|                                                                                  |                      |         |                                                                                         |                    |
|                                                                                  |                      |         |                                                                                         |                    |
|                                                                                  |                      |         |                                                                                         |                    |
|                                                                                  |                      |         |                                                                                         |                    |
|                                                                                  |                      |         |                                                                                         |                    |
| $\overline{\phantom{a}}$                                                         |                      |         |                                                                                         |                    |
|                                                                                  |                      |         |                                                                                         |                    |
| $\blacksquare$<br>$\rightarrow$<br>1                                             |                      |         | 1 $\triangleright$ $\triangleright$ $\blacksquare$ $\blacksquare$ (0 out of 1 Selected) |                    |

Figura. 3.15. Volumen y área calculados en metros (ArcGIS). Fuente: De los Autores.

 Para realizar el proceso con la APM, ir a la pestaña inferior derecha (Fig. 3.16) y se abrirá una pestaña con la opción para calcular e volumen y área (Fig. 3.17); al pulsar dichas opciones, el programa automáticamente genera el volumen y área del MDT (Fig. 3.18).

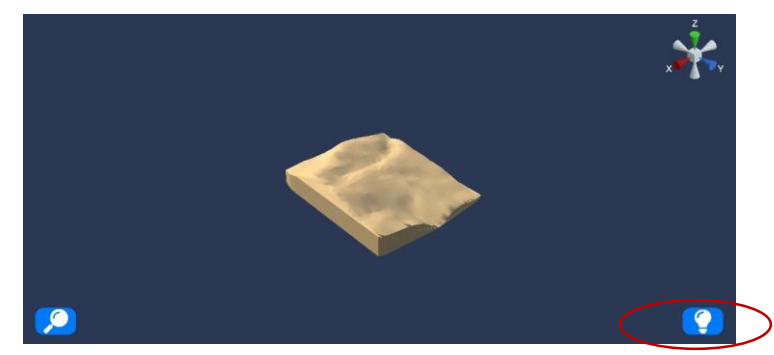

Figura 3.16. Opción para abrir la pestaña de cálculo de volumen y área (APM). Fuente: De los Autores.

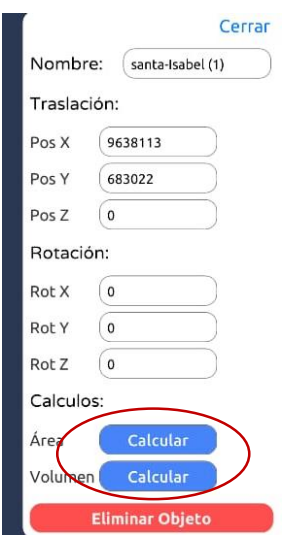

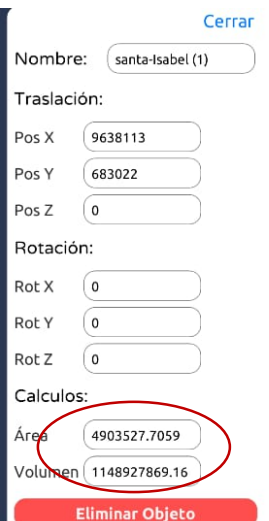

Figura 3.17. Opciones para realizar el cálculo de volumen y área (APM). Fuente: De los Autores.

Figura 3.18. Resultados del cálculo de volumen y área (APM). Fuente: De los Autores.

En la siguiente tabla se observa de mejor manera el volumen y área obtenido por los dos programas:

Tabla 3.2. Comparación entre los dos programas con respecto al volumen y área

| <b>Programa</b> | / Volumen (m <sup>-</sup> ) |             | Area (m <sup>2</sup> ) | <b>% Diferencia</b> |
|-----------------|-----------------------------|-------------|------------------------|---------------------|
| <b>ArcGis</b>   |                             | 11489289551 | 4903527.702            | 0.000001            |
| <b>APK</b>      |                             | 1148927869  | 4903527.706            |                     |

Fuente: De los autores.

En la tabla anterior se puede observar, que el área calculada utilizando los dos programas, son muy similares, mientras que el volumen calculado por la APM tiene una diferencia de 0.0001% con respecto al volumen calculado con ArcGIS.

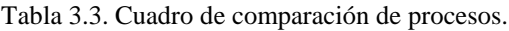

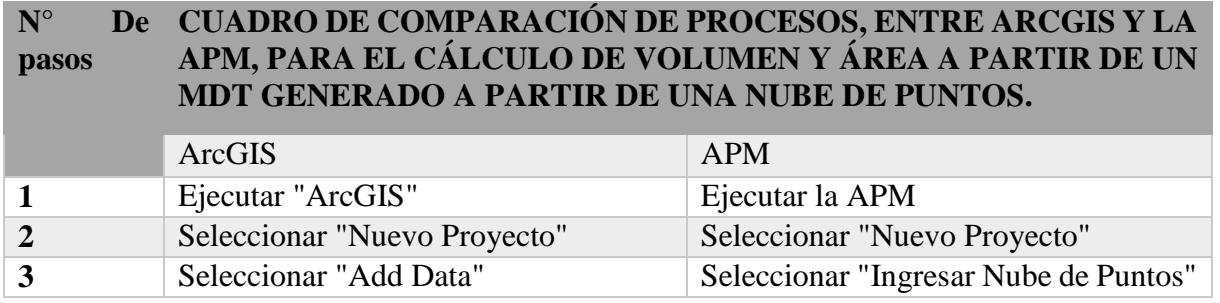

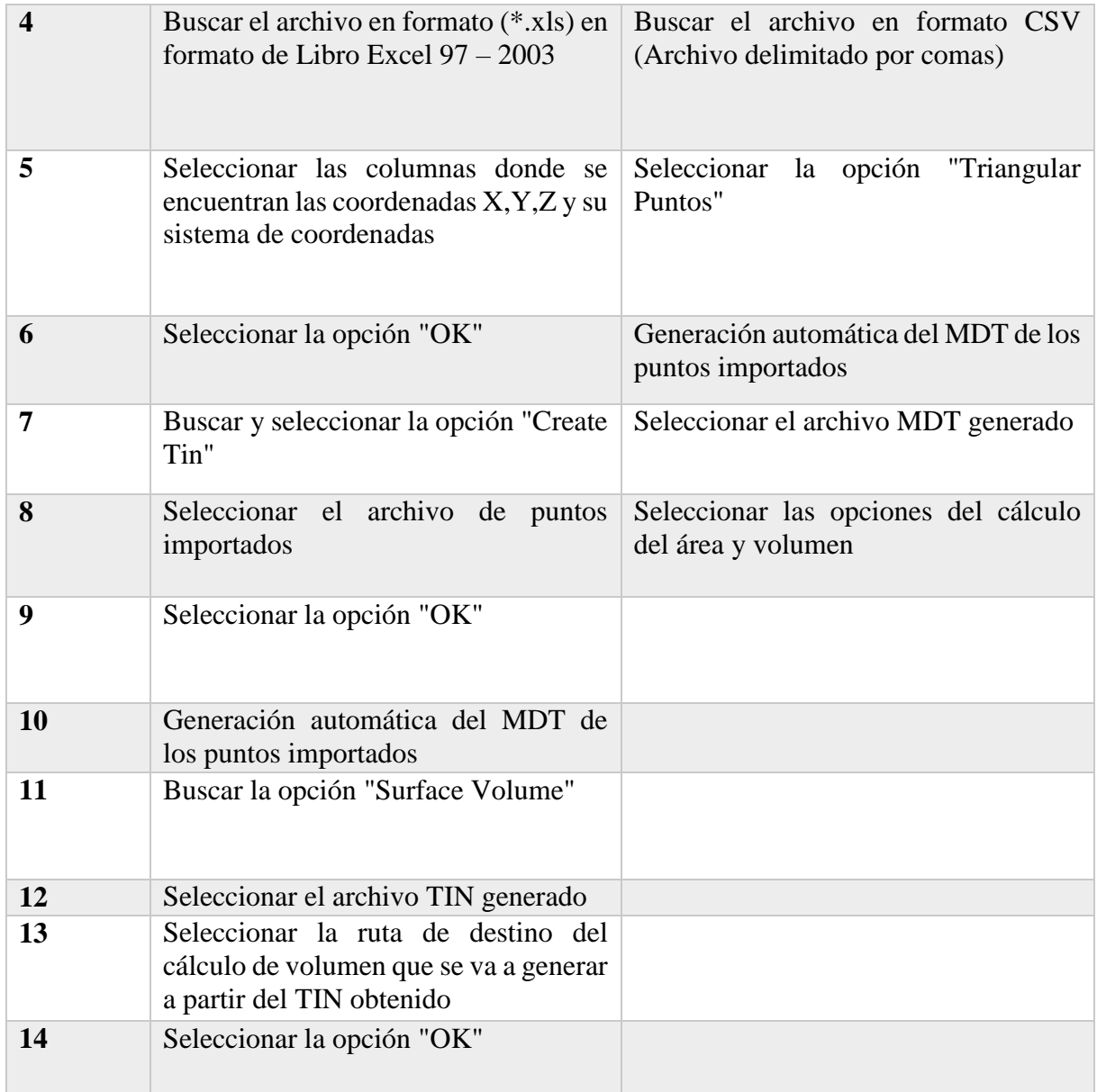

Fuente: De los autores.

# *3.1.3 Volumen a partir de una cota determinada*

En este apartado se realizará la comparación entre el software ArcGIS y el APM, respecto al cálculo de volumen a partir de una cota determinada, para ello, se utiliza el mismo archivo de los apartados anteriores.

 En el caso de ArcGIS, el cálculo del volumen parte del TIN generado anteriormente (Fig. 3.9), por lo que se debe buscar "Surface Volume" y una vez abierto, ir a la opción "Plane Height" y escribir la cota a partir de la cual se quiere calcular el volumen; en este caso será la cota: 1900. El volumen resultante es el siguiente (Fig. 3.19):

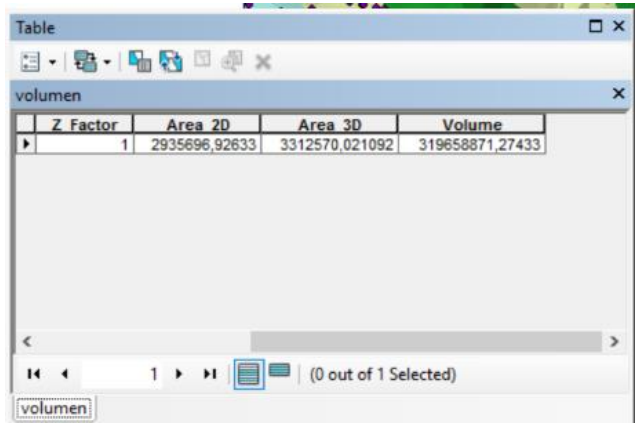

Figura 3.19. Resultados del cálculo de volumen a partir de una cota dada (ArcGIS). Fuente: De los Autores.

 Para el caso de la APM, el primer paso a realizar es un corte, desde la cota que se quiera calcular el volumen, para ello, ir a la opción "Plano de Corte" (Fig. 3.20), y trasladar dicho plano a la posición en donde se quiere cortar (Fig. 3.21). Cuando ya se ha preparado el plano, seleccionar la opción "Realizar corte" y con ello se tendrá la parte de la que se quiere calcular el volumen (Fig. 3.22).

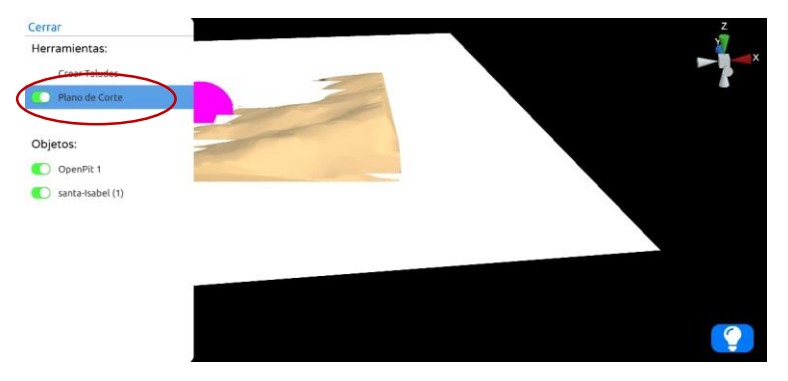

Figura 3.20. Opción "Plano de Corte (APM).

Fuente: De los Autores.

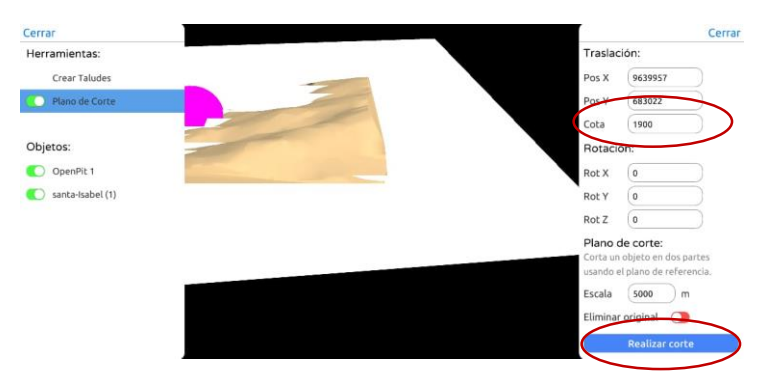

Figura 3.21. Plano de corte trasladado al lugar donde requiere realizar el corte (Cota 1900). Fuente: De los Autores.

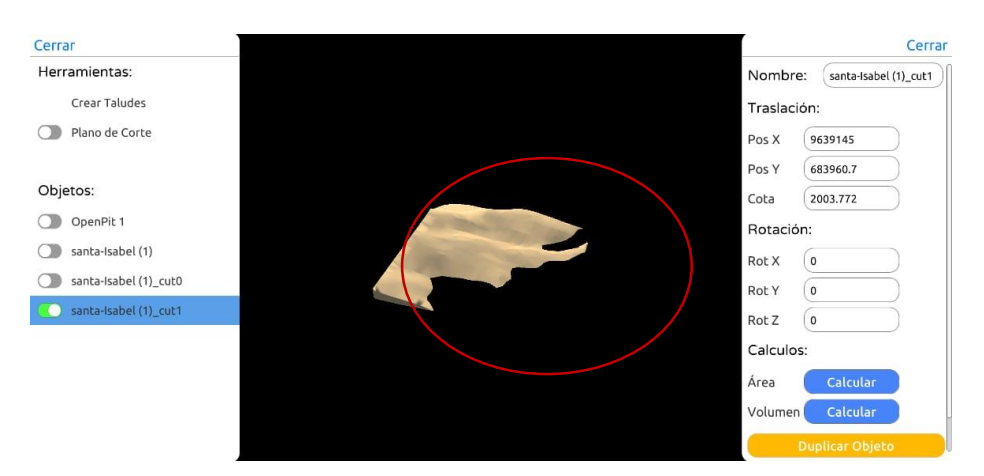

Figura 3.22. Objeto cortado a partir de la cota 1900. Fuente: De los Autores.

 Una vez que se tiene el objeto preparado, ir a la opción para calcular el volumen (Fig. 3.23) y dar clic en "Calcular" (Fig. 3.24).

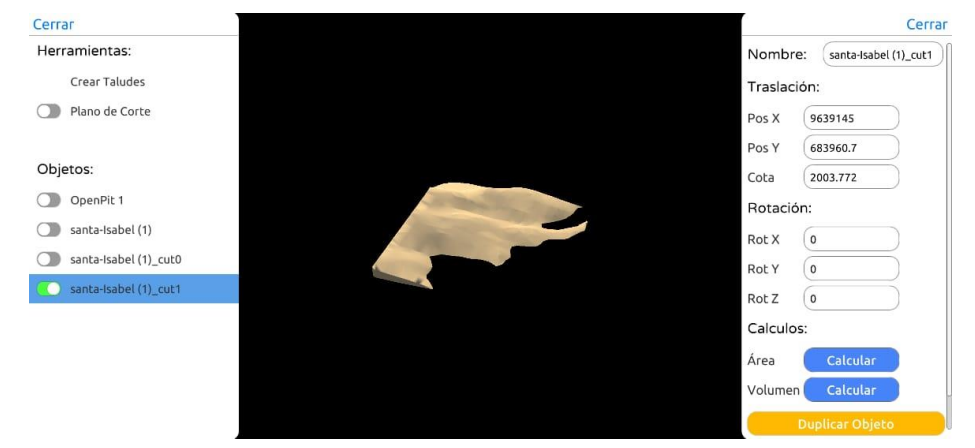

Figura 3.23. Opción para calcular el volumen. Fuente: De los Autores.

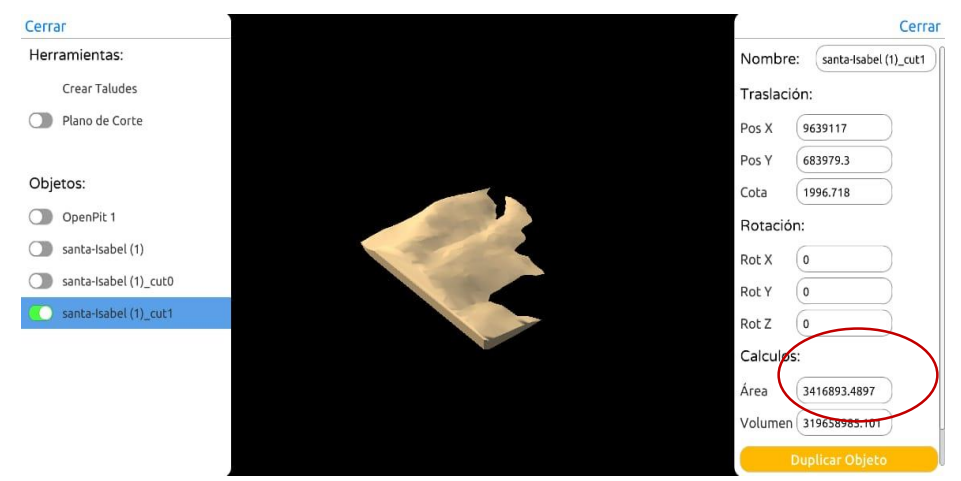

Figura 3.24. Volumen Obtenido. Fuente: De los Autores.

La siguiente tabla muestra de forma más clara el volumen calculado utilizando los dos programas:

Tabla 3.4. Comparación entre los dos programas con respecto al volumen y área.

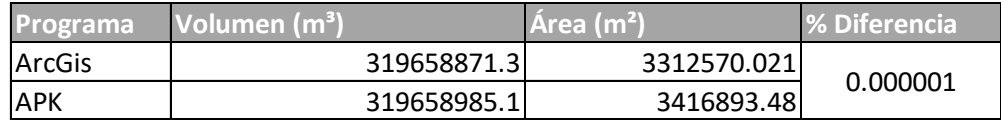

Fuente: De los autores.

Tabla 3.5. Cuadro de comparación de procesos

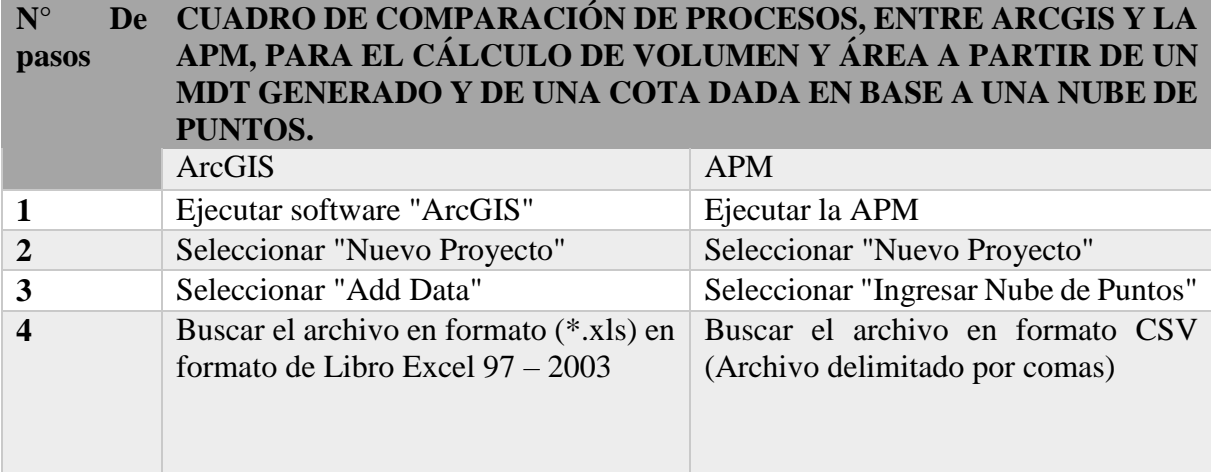

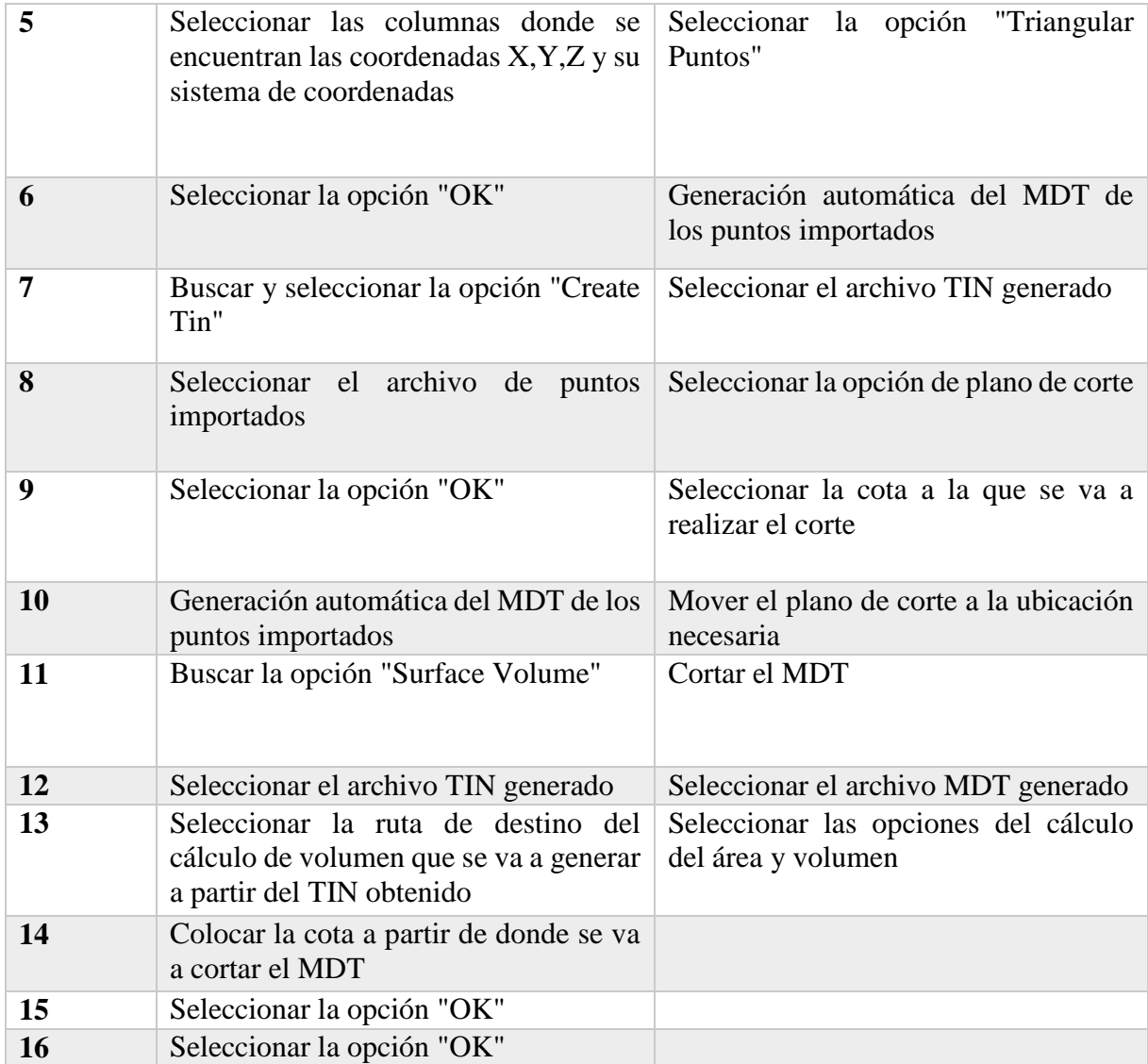

. Fuente: De los autores.

## *3.1.4 Generación de un pit en el terreno y cálculo del volumen del material extraído*

Para esta comparación con la aplicación desarrollada en este trabajo, se utilizará el *software* minero **RecMin** y el archivo usado anteriormente para los otros puntos.

Para realizar el proceso de generación de un *pit* en **RecMin** se inicia a partir de las curvas de nivel del terreno a trabajar, por lo que las mismas se prepararon con anterioridad (Fig. 3.25).

Con las curvas de nivel importadas al programa, se debe generar una polilínea con la forma deseada para el *pi*t. Una vez generada, buscar la opción "Generar SUP a partir de LIN"; seguidamente se selecciona la línea antes dibujada para generar la superficie del *pit*, entonces se abrirá un cuadro de diálogo, en donde se proporcionarán los datos necesarios para la generación del *pit* (Fig. 3.26).

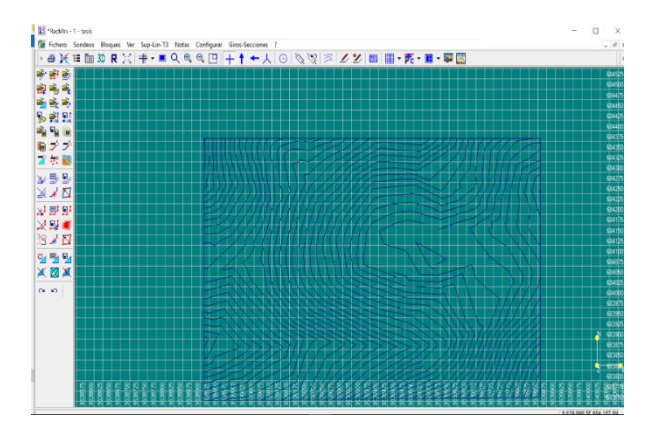

Figura 3.25. Curvas de nivel en donde se generará el Pit. Fuente: De los Autores. Figura 3.26. Datos para la construcción

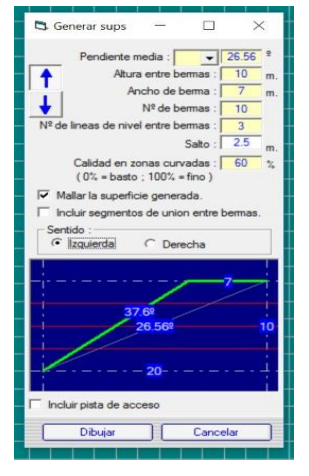

del pit. Fuente: De los Autores.

Una vez obtenida la superficie del *pit* (Fig. 3.28), se procede a cortarlo con la superficie del terreno para que este último adquiera la forma deseada (Fig. 3.27).

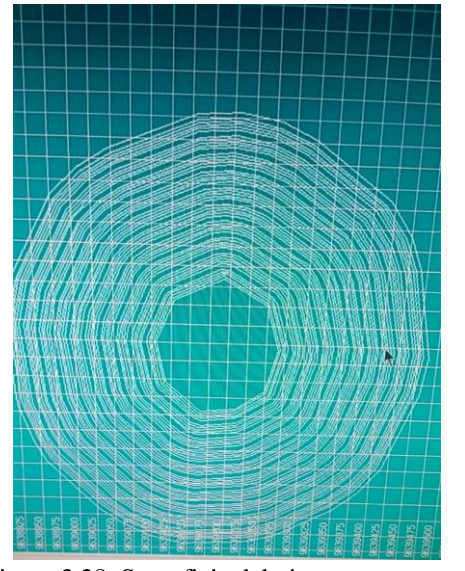

Figura 3.28. Superficie del pit. Fuente: De los Autores.

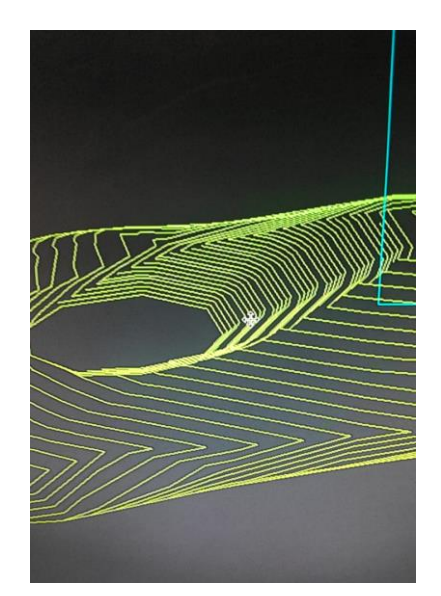

Figura 3.27. Forma final de la superficie. Fuente: De los Autores.

Para el cálculo del volumen, se debe restar la diferencia entre la superficie inicial y la final (con el *pit* generado), para ello, RecMin, brinda la opción de realizar el cálculo de volumen entre superficies. Aplicando esta herramienta, el volumen resultante es  $1'051.991.00 \text{ m}^3$ 

 Para realizar el procedimiento anterior en el caso de la APM, primeramente, se debe ingresar la nube de puntos y generar el MDT correspondiente (Fig. 3.12), Una vez generados, ir a la opción "Generar *pit*" (Fig. 3.29) e ingresar los datos correspondientes (Fig. 3.30), que son los mismos que se usaron en RecMin.

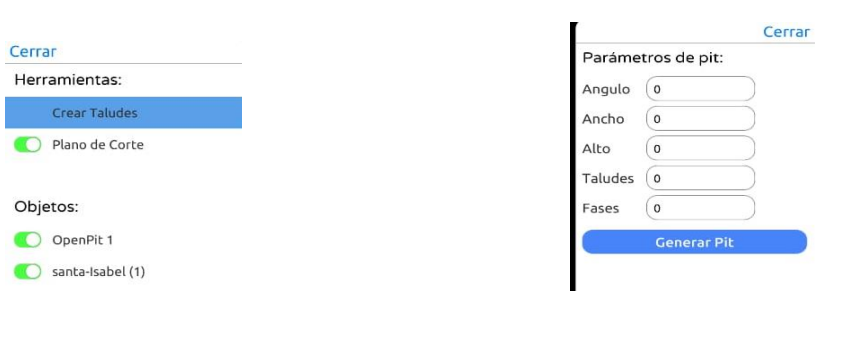

Figura 3.29. Opción para crear un pit. Fuente: De los Autores.

Figura 3.30. Datos necesarios para generar el pit. Fuente: De los Autores.

Una vez generado el *pit*, se procede a cortar con la superficie del terreno, dando como resultado lo siguiente (Fig. 3.31):

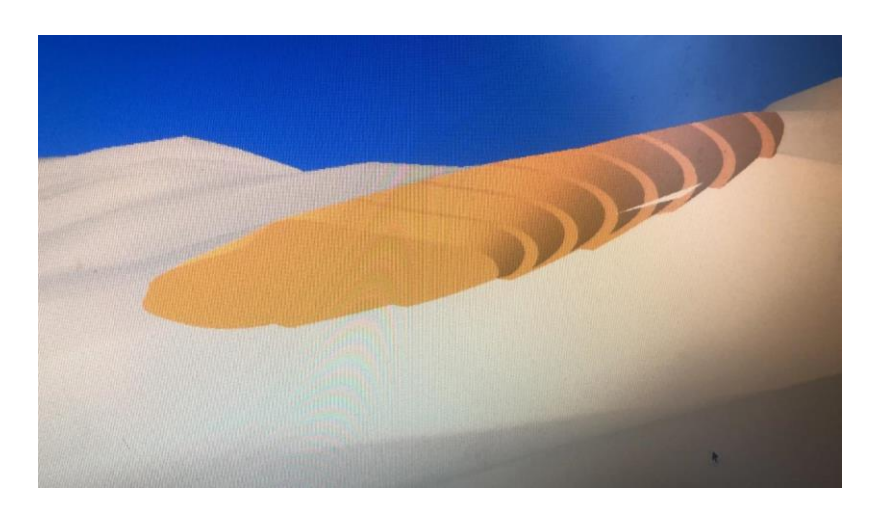

Figura 3.31. Modelo final de la superficie, con el pit generado. Fuente: Captura de pantalla.

Para realizar el cálculo del volumen del material a extraerse, se debe realizar la diferencia entre el volumen inicial y el final. El resultado del volumen, es  $1'052.962,08 \text{ m}^3$ 

A continuación, se observan los diseños del *pit*, tanto de RecMin, como de la APM, además de la comparación del volumen:

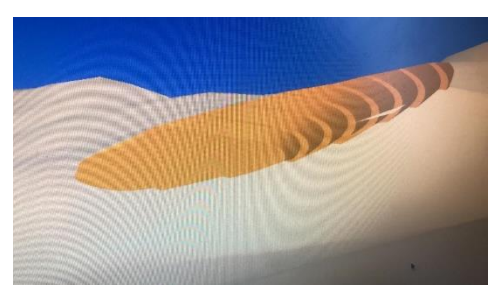

Figura 3.32. APM. Fuente: De los Autores. Figura 3.33. RecMin.

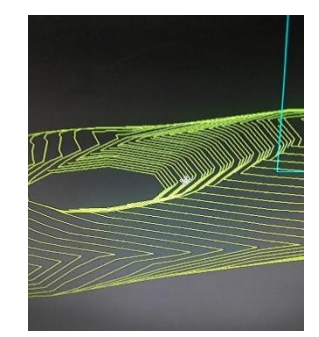

Fuente: De los Autores.

Tabla 3.6. Comparación entre los dos programas con respecto al volumen del material extraído

| <b>Programa</b> | ا'Volumen (m <sup>ء</sup> ) | LArea (m²)  |
|-----------------|-----------------------------|-------------|
| <b>RecMin</b>   | 1′051.991.00                | 3312570.021 |
| <b>APK</b>      | 1'052.962,08                | 3416893.48  |
|                 |                             |             |

. Fuente: De los autores.

Tabla 3.7. Cuadro de comparación de procesos

#### **N° De CUADRO DE COMPARACIÓN DE PROCESOS, ENTRE RecMin Y LA pasos APM, GENERACIÓN DE UN PIT EN EL TERRENO Y CÁLCULO DEL VOLUMEN DEL MATERIAL EXTRAÍDO.**

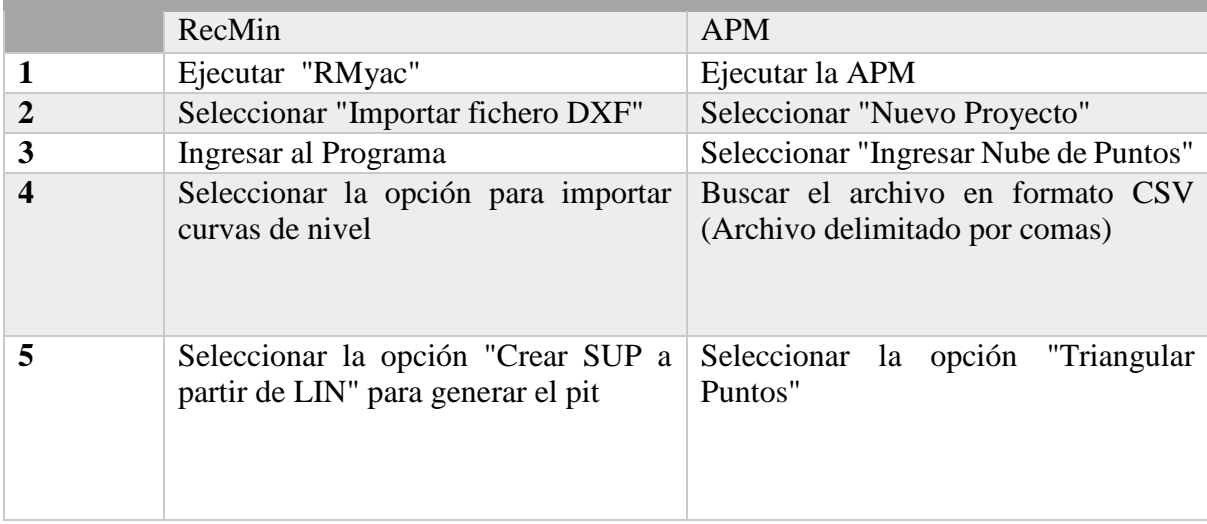

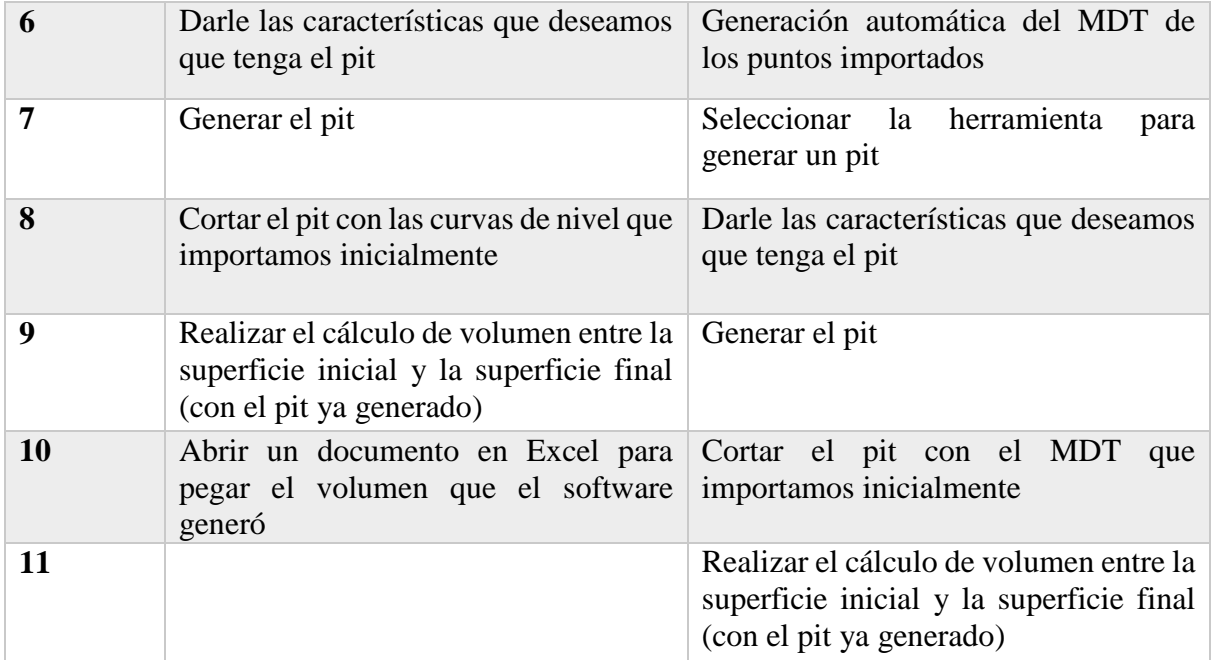

. Fuente: De los autores.

Aun esta comparación se la puede llevar más lejos utilizando los mapas Ráster de los proveedores de mapas e imágenes satelitales.

# *3.1.5 Generar un Modelo Digital de Terreno a partir de una coordenada y empleando los servidores de mapas satelitales*

La nube de puntos anteriormente utilizada fue obtenida mediante el programa de escritorio Google Earth, el cual emplea una herramienta que permite la obtención de puntos de un área en particular. Estos puntos deben ser exportados y transformados a curvas de nivel mediante el uso de un tercer programa para que se lo pueda modelar en ArcGIS o RecMin. Lo antes descrito se puede considerar como un proceso largo y que puede contener ciertos errores al momento de triangular los datos.

El programa en desarrollo dispone de la capacidad de extraer datos raster directamente de los servidores de: ESRI (ArcGIS), Mapbox, Virtual Earth (Bing Maps).

El programa que hemos desarrollado, obtiene estos datos en forma de segmentos o bloques para posteriormente ser georreferenciados y así asignarlos a un mesh. La combinación de los segmentos junto a un área de limitación nos da como resultado el Modelo Digital del Terreno alrededor de
una coordenada dada; esto combinado con la facilidad de utilizar las imágenes satelitales en alta resolución, permite una mejor apreciación visual del modelo final. (Fig. 3.36)

Para acceder a esa función en el programa en desarrollo basta con crear un nuevo proyecto para ingresar las coordenadas, estas pueden ser Geográficas o planas (UTM). Para la comparación, se ingresarán las mismas coordenadas donde se diseñó el *Open Pit* anteriormente.

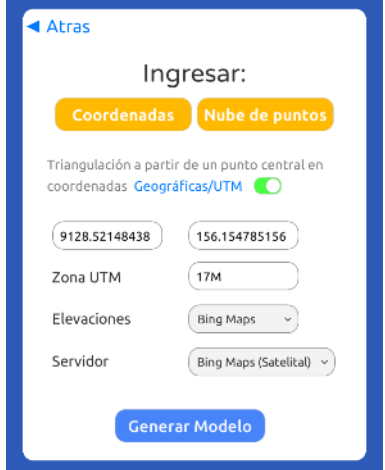

Figura 3.34. Ingreso de las coordenadas del área de estudio. Fuente: De los Autores.

Al ingresar las coordenadas se debe escoger dos tipos de servidores: el primero será para el mapa de elevaciones; de esta opción dependerá la calidad y detalle del modelo en 3D.

La segunda opción es para geoposicionar el *mesh* en coordenadas X, Y. También permitirá obtener las imágenes satelitales del mismo proveedor.

Estableciendo estos datos se puede generar el modelo en simples pasos, obteniendo como resultado el siguiente MDT:

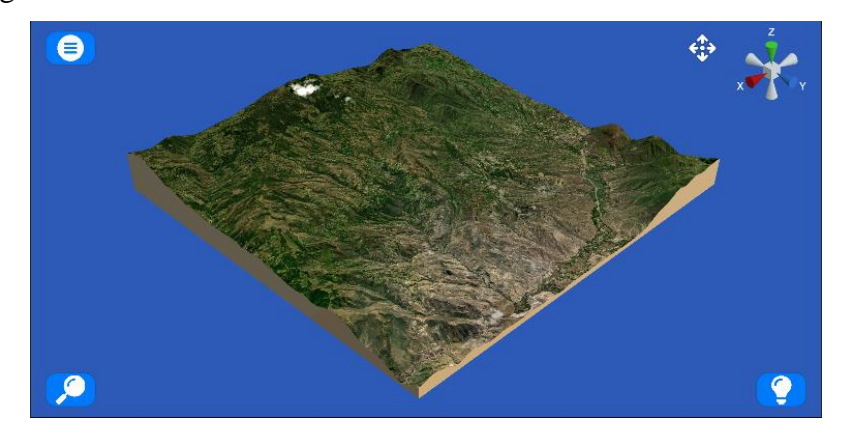

Figura 3.35. MDT con imágenes satelitales del área de estudio. Fuente: De los Autores.

Antes de operar en el modelo generado se debe crear un objeto, ya que el mapa online es dinámico; esto fijará el sistema de coordenadas del objeto en toda la escena.

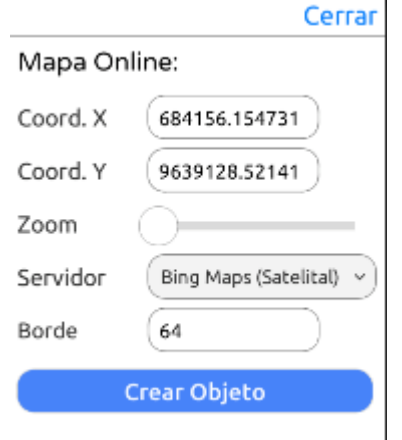

Figura 3.36. Opciones del Mapa Online. Fuente: De los Autores.

Posteriormente, se crean taludes con los mismos parámetros geométricos para así replicar el mismo ejercicio, pero con datos topográficos obtenidos de los servidores antes mencionados; así mismo ubicamos los vértices o nodos del fondo del *pit*.

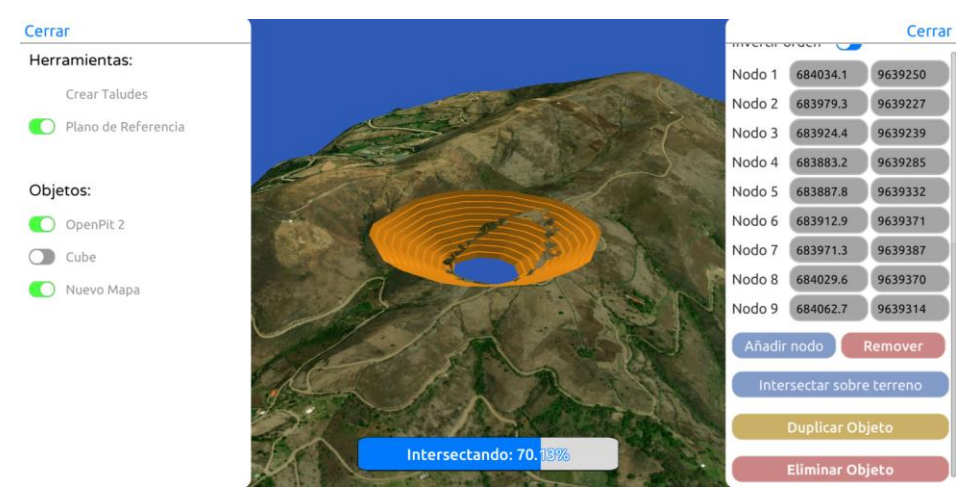

Figura 3.37. Intersección de un pit en la topografía de una zona de Santa Isabel. Fuente: De los Autores.

Así comprobamos que nuestra aplicación, visualmente es mucho más atractivo que RecMin, por el hecho de no poseer las imágenes satelitales y tener una calidad de gráficos superiores.

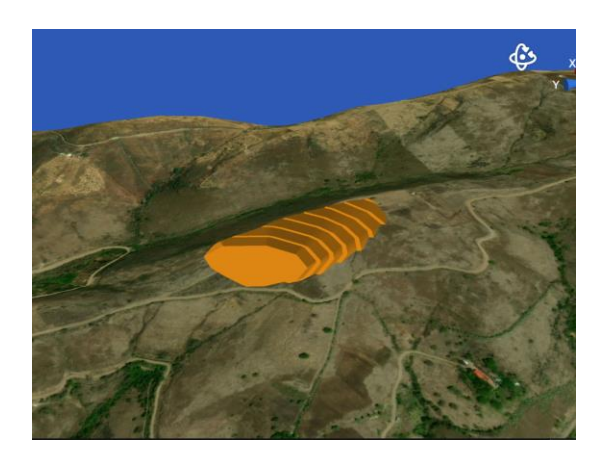

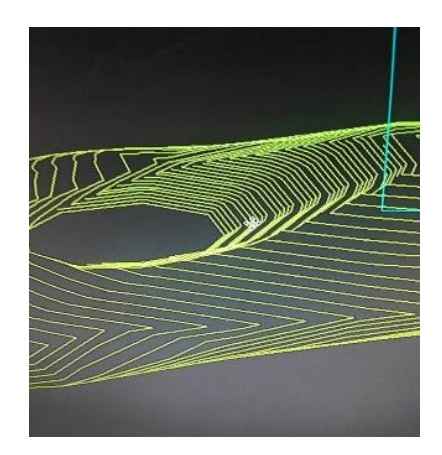

Figura 3.38. Comparación del resultado en el aplicativo frente a RecMin. Fuente: De los Autores.

Al tener el *pit* en el terreno, el cálculo de volumen se realiza rápidamente y replicamos el ejercicio varias veces de tal modo que comprobamos los resultados de los tres servidores de elevaciones además de la resolución de los triángulos que se pueden incrementar o disminuir esto con el fin de obtener datos más reales.

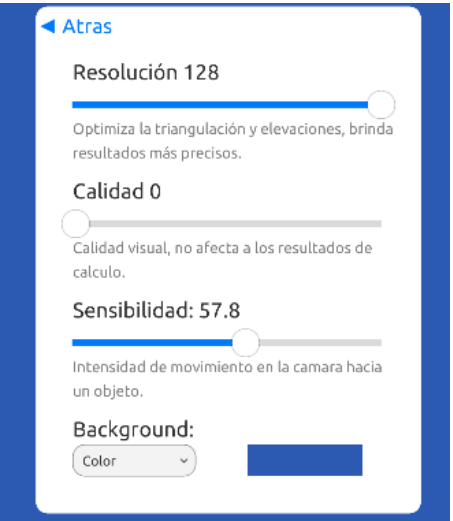

Figura 3.39. Configuración de la aplicación Fuente: De los Autores.

Para cambiar la resolución de los triángulos se debe ingresar a la sección de configuración dentro de la aplicación y desplazar la barra bajo el nombre de "Resolución";

Se han tomado los siguientes valores para realizar las diferentes pruebas: el valor de 16 como bajo, 74 como medio y 128 como alto. Después de asignar esos valores, se repite el ejercicio alterando los valores de resolución y servidores de elevaciones para obtener estos resultados:

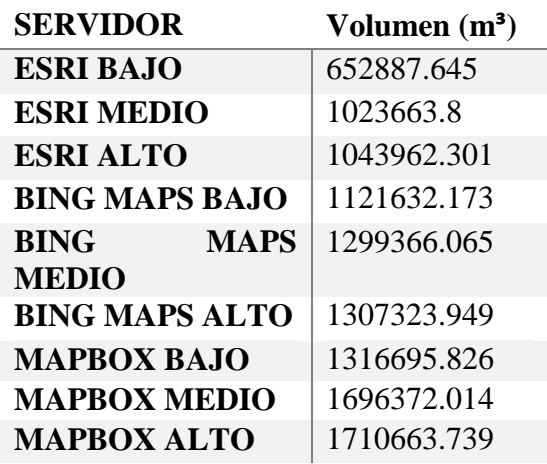

Tabla 3.8. Cuadro comparativo de los volúmenes obtenidos por diferentes servidores y distintas resoluciones de triángulos

. Fuente: De los Autores

Los datos obtenidos fueron organizados de forma ascendente para una mejor comprensión. A partir de los resultados es posible comparar los volúmenes obtenidos por cada servidor y su resolución de triángulos con el volumen obtenido en RecMin que fue de 1<sup>'</sup>052.962,08 m<sup>3</sup>

El volumen que más se aproxima a ese resultado es el del servidor ESRI con resolución alta; si se baja la resolución se obtienen volúmenes más pequeños. Por otra parte, si se usan los otros servidores, se obtienen volúmenes mucho más altos con respecto al obtenido con las curvas de nivel.

Se puede decir que para obtener un volumen similar al calculado con las curvas de nivel en RecMin y la misma app con la triangulación Delaunay se debe trabajar con el servidor de ESRI con la resolución más alta de triángulos, o también se puede emplear el servidor de Bing Maps con la resolución más baja.

Cabe mencionar que las curvas de nivel fueron extraídas directamente de Google Earth como archivos KLM; así que se puede cuestionar la calidad y exactitud de estos datos con la realidad. Con esto se plantea que es posible que los otros servidores sean más precisos con los datos de elevaciones de un terreno.

### **CONCLUSIONES Y RECOMENDACIONES**

#### **Conclusiones**

- Se ha demostrado que la aplicación funciona en dispositivos iOS como Android; así también la misma brinda la posibilidad de configurar ciertos parámetros como la calidad visual y la cantidad de triángulos en un objeto para mejorar el rendimiento en dispositivos de gama mediabaja, sacrificando la calidad en los datos de elevaciones en caso de ser necesario; lo cual nos asegura que el mismo es adaptable a casi todos los dispositivos ya sean smarthphones o tablets.
- La interfaz reduce los pasos para llevar a cabo el modelamiento digital de un terreno, los cálculos y las operaciones facilitan el manejo de la aplicación al usuario y así mismo logran que sea más comprensibles. El aplicativo también se encarga de automatizar ciertos procesos y remover pasos extras que se encuentran en otros programas, lo que a su vez ayuda a reducir el tiempo para operar, manejar y obtener resultados.
- El aplicativo móvil logra representar gráficamente el terreno ya que solo trabaja con MDT, en el cual se pueden agregar texturas o imágenes de cualquier tipo y son ajustadas al modelo, estas pueden ser: fotografías aéreas, imágenes satelitales, geología, mapa de aspectos, etc. Así como también se pueden asignar colores al mismo, haciendo que los mapas sean visualmente atractivos. Otra herramienta de gran importancia es la herramienta de "Plano de referencia" la cual nos permite hacer cortes al modelo, crear secciones de la topografía y desplazar objetos.
- Los cálculos realizados por la aplicación resultan ser tan rápidos y precisos como ArcGIS; el cálculo de área 3D solo presenta pequeñas variaciones en los decimales en comparación a ArcGIS, así mismo el cálculo de volumen representa una diferencia de **0.0001%;** se puede asumir que esta variación en el volumen se da por la forma en que la aplicación cierra la topografía en sus límites, lo cual es requerido para que sea preciso el valor al computar el volumen de un MDT.
- Los resultados obtenidos permiten afirmar que, la estimación de reservas será precisa, pero como todo *software*, su exactitud dependerá de la veracidad de los datos para formar el modelo 3D. En el caso de formar el MDT a partir de la nube de puntos, se involucran factores como la manera en que se utilizaron los instrumentos para la toma de datos, la tecnología del colector de puntos y cantidad de puntos. En cambio, al usar los servidores de mapas online estamos limitados a: la calidad de datos Ráster, ciertas zonas pueden tener mejores datos de elevación

que otras, ya que unos servidores funcionarán mejor en ciertos lugares que otros, las áreas de trabajo más pequeñas serán más imprecisas.

- Con la calidad de datos adecuada se pueden construir bancos y taludes a partir de los parámetros geométricos presentes en todo el tajo, con el fin de obtener un volumen extraído cercano a la realidad. También los parámetros pueden ser cambiados de forma dinámica en cualquier momento, así como también los contornos, límites, profundidad del tajo, la cota base desde donde inician los bancos, todo esto con el objetivo de probar diferentes diseños y planes antes de intersectar el tajo a la topografía.
- También se pudo comprobar la sencillez y la versatilidad de las herramientas de la APM para realizar el diseño de cualquier *pit*, realizando la comparación con RecMin, ya que, en el caso de nuestro proyecto de tesis, una vez que se ha generado el diseño del *pit* se lo puede modificar a partir de sus vértices, mientras que en RecMin, cuando generamos la superficie, en caso de un fallo, tenemos que volver a repetir todos los pasos anteriores.
- También, podemos concluir que gracias a los datos y a las herramientas que nos facilita nuestro proyecto de tesis, se pueden reducir los costos y a su vez tener una idea más clara de la realidad del yacimiento no metálico que se planea explotar a futuro, ya que la aplicación proporciona un modelo real de donde vamos a trabajar, como también, nos permite manipularlo, realizar cálculos volumétricos y de área, diseño de *pits* y todo esto, de una forma rápida y precisa.

## **Recomendaciones**

- Comprobar que el aplicativo funcione fluidamente en el dispositivo, si este presenta problemas se deberá ajustar los parámetros dentro de la sección de configuraciones para tener una mejor experiencia de uso y así mismo agilitar los procesos de cálculo y reducir el tiempo que tardan las operaciones.
- El aplicativo como tal, debe considerarse como una herramienta para realizar una pre factibilidad y exploración inicial de un proyecto, o como un instrumento de cálculo de área y volumen de un sitio de interés. Posterior a ello se debería realizar un análisis de campo, levantamientos topográficos y emplear un software de escritorio para procesar los datos obtenidos y realizar diseños o modificaciones.
- La aplicación no debería utilizarse para el planeamiento minero como tal, sino como una ayuda a la toma de decisiones de forma rápida y eficaz como un recurso más.
- Es posible realizar un diseño de explotación sencillo y enfocado a la minería de los no metálicos, teniendo en cuenta que la aplicación toma los datos extraídos por el tajo como un material homogéneo y de una única ley mineral.
- Al contar con el diseño de bancos y que el aplicativo sea una herramienta útil para GIS, se pueden dar enfoques a otras ciencias relacionadas con el análisis de topografía y geomorfología, movimiento de masas, estabilidad de taludes.
- Gracias a que el *software* nos permite exportar los proyectos realizados como nube de puntos en los que se puede importar a otros softwares tales como: ArcGIS, AutoCAD, CivilCAD, entre otros; es recomendable optar por esta opción para crear diseños más complejos y con mayor detalle.

#### **Bibliografía**

- Ariosa, J., & Roberto, D. (2001). *MODELOS DE YACIMIENTOS MINERALES: TIPOLOGIAS Y APLICACIONES* (Vol. XVII). Moa, Cuba: Revista Minería y Geología.
- Bellotti, M. (2011). MINERÍA A CIELO ABIERTO VERSUS GLACIARES EN ALERTA ROJA EN ARGENTINA. *Universidad de Bolonia Argentina*, 1.
- Bolstad, P. (2016). *GIS Fundamentals: A First Text on Geographic Information Systems.*
- Buzai, G., & Baxendale, C. (2015). *Análisis espacial con sistema de información geográfica. Aportes de la geografía para la elaboración del dianóstico en el ordenamiento territorial.* Luján, Argentina: Universidad Nacional de Luján.
- Campbell, J., & Shin, M. (2011). *Essentials of Geographic Information Systems.*
- Capdevila, E., & Mínguez, M. d. (2016). Introducción a los Sistemas de Información Geográfica. *Departamento de Geografía Humana. Universidad Complutense de Madrid*, 32.
- Carballo, Y. (2011). Algortimos y Programación. *Universidad Central de Venezuela*, 10.
- Castañón, C. (2018). *RECMIN Professional.*
- Chang, K. -T. (2019). *Introduction to Geographic Information Systems.*
- Depto. de Ciencias e Ingeniería de la Computación. (2017). *Introducción a la Operación de Computadoras Personales.* Bahía Blanca, Argentina: Universidad Nacional del Sur.
- Díaz, M. (2002). Geoestadística Aplicada. *UNAM*, 1.
- Giraldo, R. (2005). INTRUDUCCIÓN A LA GEOESTADÍSTICA. *Universidad Nacional de Colombia*, 32.
- Gómez, O. (21 de Octubre de 2015). Evaluación de Yacimientos Minerales. *Academia.edu*. Obtenido de https://www.academia.edu/
- Gutiérrez, S. (2016). ETSI Sistemas Informáticos. *Universidad Politécnica de Madrid*, 12.
- Hernández, R. (2016). *Métodos clásicos de Estimación dereservas.* Obtenido de acedemia.edu: https://www.academia.edu/25040736/M%C3%A9todos\_cl%C3%A1sicos\_de\_Estimaci% C3%B3n\_de\_reservas
- Herrera, J. (2006). *MÉTODOS DE MINERÍA A CIELO ABIERTO.* MADRID, España: Universidad Politécnica de Madrid.
- Insituto Geológico de Catalunya. (2011). Cartografía Geológica. *IGC*, 1.
- Lewis, M., & Jacobson, J. (2002). *Communications of the ACM.45.* Game engines in scientific research: Introduction.
- Mier, V. (23 de Octubre de 2018). *Análisis de distribución espacial mediante #SIG en el yacimiento del Paleolítico medio de El Salt (Alcoy).* Obtenido de MUNDO GIS y ARQUEOLOGÍA: https://n9.cl/uyzzc

Nevea, C. (Mayo de 2012). *Geología General.* Obtenido de www.ceduc.cl: https://n9.cl/yrvg

- Olaya, V. (2014). *Sistemas de Información Geográfica.*
- Puerta, R., Rengifo, J., & Bravo, N. (2011). *ArcGIS BÁSICO 10* (Vol. 10). Tingo María, Perú: Universidad Nacional Agraria de la Selva.
- Ramírez, D. (2018). *Estudio de viabilidad de la mina de carbón a cielo abierto de la mina "La Margarita" en Titibirí, Colombia.* Escuela Técnica Superior de Ingenieros en Minas y Geología.
- Robador, A. (2017). Los Mapas Geológicos. *Instituo Geológico y Minero de España*, 91-92.
- Rodríguez, P. (2017). TRIANGULACIÓN DE DALAUNAY RESTRINGIDA DE OBJETOS 2D CON GEOMETRÍAS IRREGULARES. *Universidad del Bío-Bío, Chile*, 12-13.
- S.N. (2016). RUMBO Y BUZAMIENTO. *Universidad de América*, 4.
- Servicio Geológico Mexicano. (22 de Marzo de 2017). *Servicio Geológico Mexicano*. Obtenido de https://www.sgm.gob.mx/Web/MuseoVirtual/Aplicaciones\_geologicas/Yacimientosminerales.html
- Servicio Geológico Mexicano. (22 de Marzo de 2017). *Servicio Geológico Mexicano*. Obtenido de https://www.sgm.gob.mx/Web/MuseoVirtual/Aplicaciones\_geologicas/Clasificacionde-yacimientos-minerales.html
- Sociedad Geológica de Londres; Federación Europea de Geólogos; Ilustre Colegio Oficial de Geólogos. (2015). Geología para la Sociedad. *The Geological Society*, 2.
- Torres, M. (2015). *DESARROLLO DE APLICACIONES DE CÁLCULO PARA TOPOGRAFÍA EN PROYECCIÓN UTM.* Barcelona, España: Universidat Politécnica de Catalunya.
- Unity. (2017). *Unity Documentation - 2D or 3D projects.* Obtenido de Unity3D: https://docs.unity3d.com/
- Valverde, V. (2016). Estimación de Reservas Minerales y Propuesta de Diseño Preliminar de Explotación del Bloque 2 del sector "X7" Mina LAS PARALELAS utilizando herramientas informáticas. *ESCUELA SUPERIOR POLITÉCNICA DEL LITORAL*.

#### **ANEXOS**

### **Anexo 1**

Método empleado para computar el volumen de un objeto

```
 public float SignedVolumeOfTriangle(Vector3 p1, Vector3 p2, Vector3 p3)
   \{float v321 = p3.x * p2.y * p1.z;float v231 = p2.x * p3.y * p1.z;float v312 = p3.x * p1.y * p2.z;float v132 = p1.x * p3.y * p2.z;float v213 = p2.x * p1.y * p3.z;float v123 = p1.x * p2.y * p3.z;return (1.0f / 6.0f) * (-v321 + v231 + v312 - v132 - v213 + v123); }
   public float VolumeOfMesh(Mesh mesh)
    {
        float volume = 0;
       Vector3[] vertices = mesh.vertices;
         int[] triangles = mesh.triangles;
        for (int i = 0; i < mesh.triangles. Length; i + = 3)
\left\{ \begin{array}{cc} 0 & 0 \\ 0 & 0 \end{array} \right\}Vector3 p1 = vertices[triangles[i + 0]];
            Vector3 p2 = vertices[triangles[i + 1]];Vector3 p3 = vertices[triangles[i + 2]]; volume += SignedVolumeOfTriangle(p1, p2, p3);
 }
        return Mathf.Abs(volume);
    }
```
Generación de un pit a partir de los parámetros geométricos del mismo:

```
void GeneratePit()
{ 
            MeshFilter meshFilter = this.GetComponent<MeshFilter>();
      MeshBuilder 
b = new MeshBuilder(6);
          Vector3 Scale = size * 0.5f;
            float distTangente = 0;
            if (AnguloDelTalud > 0)
\left\{ \begin{array}{cc} 0 & 0 \\ 0 & 0 \end{array} \right\}distTangente = AlturaDelTalud / Mathf.Tan (Mathf.Deg2Rad *AnguloDelTalud);
                if (distTangente \langle 0 \rangle distTangente = 0;
            }
           for (int i = 0; i < NumeroDeTaludes; i++)\left\{ \begin{array}{cc} 0 & 0 \\ 0 & 0 \end{array} \right\}if (i == 0)\left\{ \begin{array}{cc} 0 & 0 & 0 \\ 0 & 0 & 0 \\ 0 & 0 & 0 \\ 0 & 0 & 0 \\ 0 & 0 & 0 \\ 0 & 0 & 0 \\ 0 & 0 & 0 \\ 0 & 0 & 0 \\ 0 & 0 & 0 \\ 0 & 0 & 0 \\ 0 & 0 & 0 \\ 0 & 0 & 0 & 0 \\ 0 & 0 & 0 & 0 \\ 0 & 0 & 0 & 0 \\ 0 & 0 & 0 & 0 & 0 \\ 0 & 0 & 0 & 0 & 0 \\ 0 & 0 & 0 & 0 & 0 \\ 0 & 0 & 0 & 0 & 0 \\ 0 & 0 & 0 & 0 & 0Altura = 0;
                      Anchura = 0;
 }
                 //Talud
                 Vector3 t5 = new Vector3(-Anchura, Altura, Scale.z);
                 Vector3 t6 = new Vector3(-Anchura, Altura, -Scale.z);
                 Vector3 t7 = new Vector3(-Anchura - distTangente, Altura +
AlturaDelTalud, -Scale.z);
                 Vector3 t8 = new Vector3(-Anchura - distTangente, Altura +
AlturaDelTalud, Scale.z);
                 //Berma
                Vector3 t9 = t8;
                Vector3 t10 = t7;
                 Vector3 t11 = new Vector3(-Anchura - AnchoDeBerma -
distTangente, Altura + AlturaDelTalud, -Scale.z);
                 Vector3 t12 = new Vector3(-Anchura - AnchoDeBerma -
distTangente, Altura + AlturaDelTalud, Scale.z);
                 mb.BuildTriangle(t5, t6, t7, 0);
                 mb.BuildTriangle(t5, t7, t8, 0);
                 mb.BuildTriangle(t9, t10, t11, 0);
                 mb.BuildTriangle(t9, t11, t12, 0);
                Anchura -= -AnchoDeBerma - distTangente;
                 Altura += AlturaDelTalud;
            }
```
mesh = mb.Created = mb.Created = mb.Created = mb.Created = mb.Created = mb.Created = mb.Created = mb.Created =

Asignación de los elementos de un archivo CSV a una lista de vectores:

```
foreach (var row in table.RawDataList)
{
     Cloud.Add(new Vector3(float.Parse(row[0]), float.Parse(row[1]),
float.Parse(row[2])));
}
```
#### **Anexo 4**

table.RawDataList, 2002.

Triangulación de los bordes de una topografía a partir de sus límites: Anexo 4: Triangulación de los bordes de una topografía a partir de sus límites.**foreach** (**var** row **in**

```
{
public void UpdateBorders(Mesh TerrainMesh)
 Cloud.Add(new Vector3(float.Parse(row[0]), float.Parse(row[1]),
mesh.Clear();
float MinBoundZ = TerrainMesh.bounds.min.z;
Vector3[] mapVertices = mapMesh.vertices;
float.Parse(row[2])));
float minY = float.MaxValue;
 Cloud.Add(new Vector3(float.Parse(row[0]), float.Parse(row[1]),
Vector3 v = mapVertices[i];\left\{ \right. if (mapMesh == null) mapMesh = TerrainMesh;
         float MaxBoundX = TerrainMesh.bounds.max.x;
         float MinBoundX = TerrainMesh.bounds.min.x;
         float MaxBoundZ = TerrainMesh.bounds.max.z;
         List<Vector3> left = new List<Vector3>();
         List<Vector3> right = new List<Vector3>();
         List<Vector3> top = new List<Vector3>();
         List<Vector3> bottom = new List<Vector3>();
        for (int i = 0; i < mapVertices. Length; i++)\left\{ \begin{array}{cc} 0 & 0 \\ 0 & 0 \end{array} \right\}if (Mathf.Abs(v.x - MinBoundX) \leq 0.01f)
left.Add(v);
            if (Mathf.Abs(v.x - MaxBoundX) \leq 0.01f)
right.Add(v);
            if (Mathf.Abs(v. z - MaxBoundZ) \leq 0.01f)
top.Add(v);
            if (Mathf.Abs(v.z - MinBoundZ) \leq 0.01f)
bottom.Add(v);
           if (\text{minY} > v \cdot y) \text{minY} = v \cdot y; }
        left = left. Distinct(). OrderBy(v \Rightarrow v.z). ToList();
        right = right.Distinct() .OrderBy(v =>v.z).Reverse().ToList();
        top = top.Distinct().OrderBy(v \Rightarrow v.x).ToList();
       bottom = bottom.Distinct().OrderBy(v =>
v.x).Reverse().ToList();
```
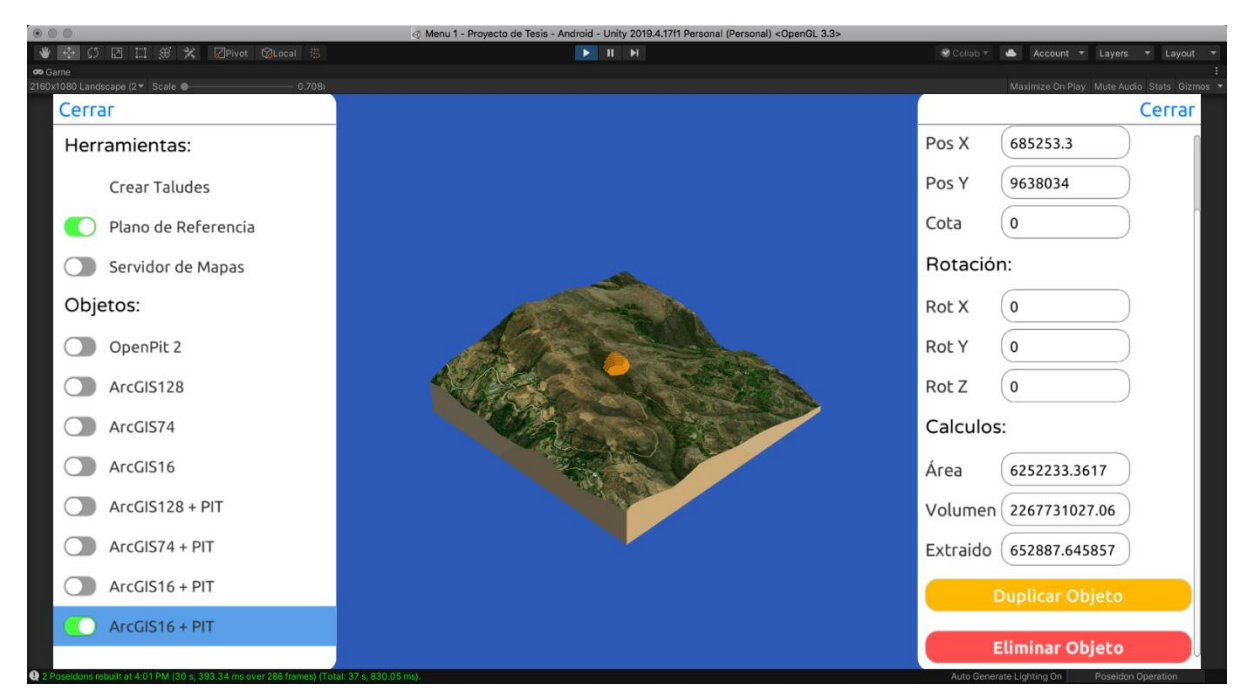

Resultado de haber intersectado un open pit sobre una topografía con ortofotografía:

## **Anexo 6**

Desarrollo experimental de una grilla para visualizar las coordenadas X, Y:

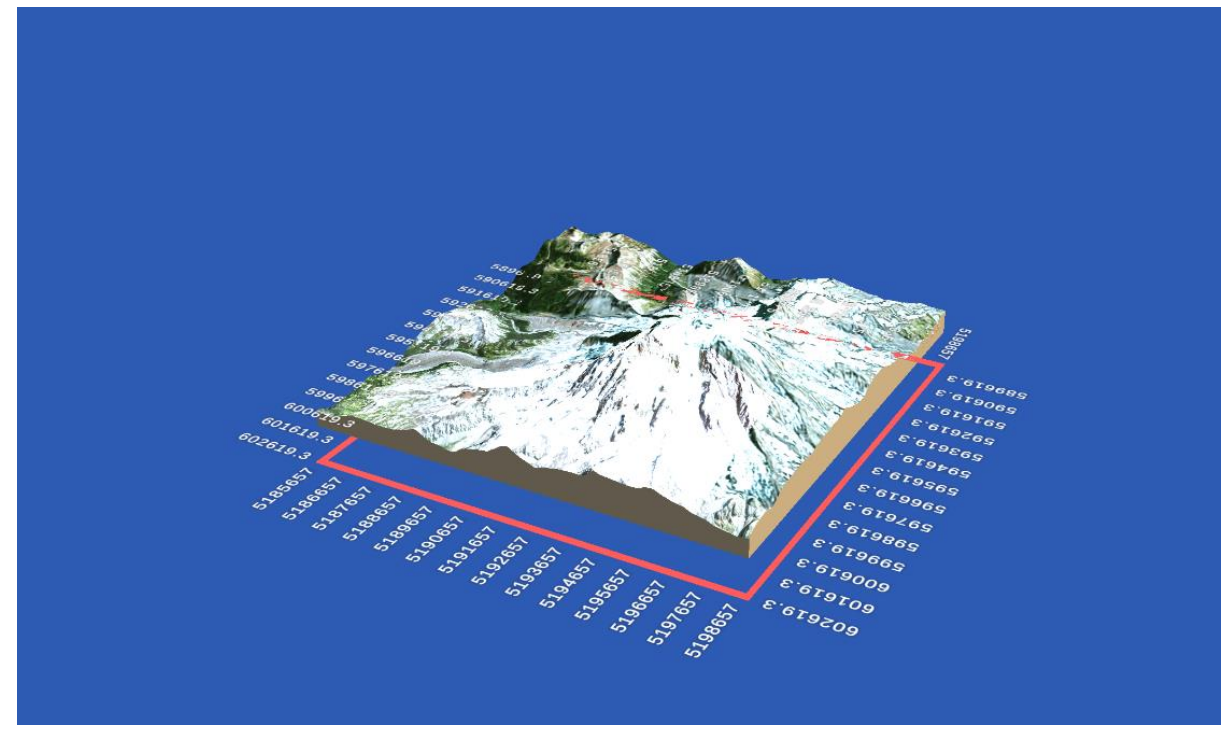

Pantalla de carga de la aplicación:

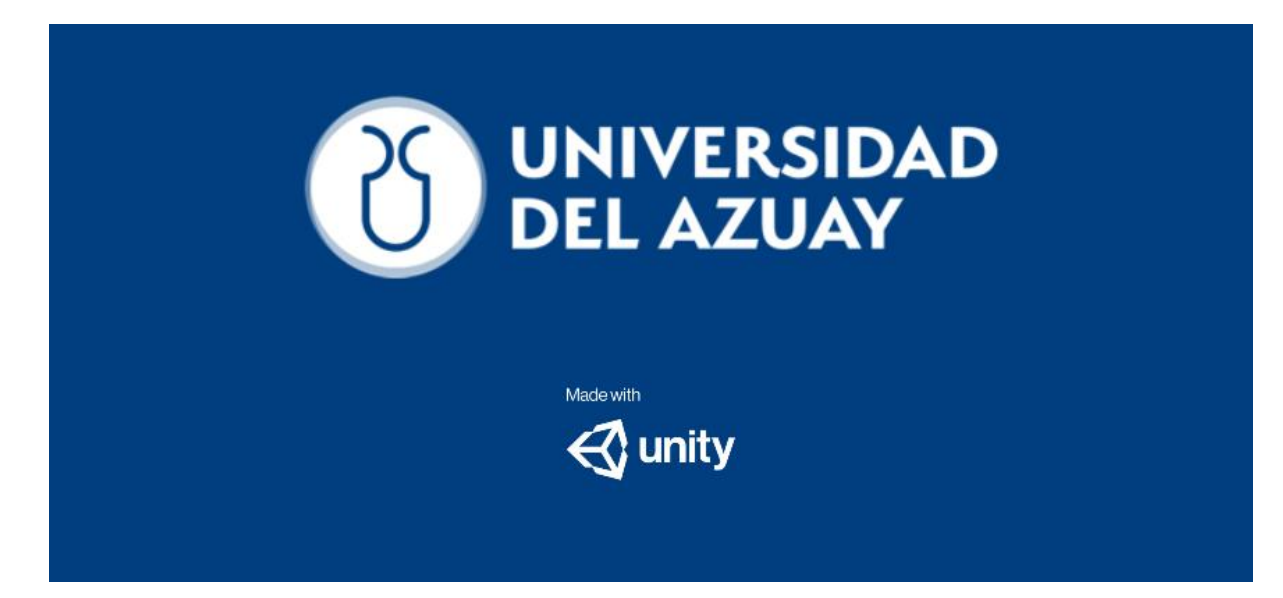

## **Anexo 8**

Importar imagen geológica y ajuste al MDT:

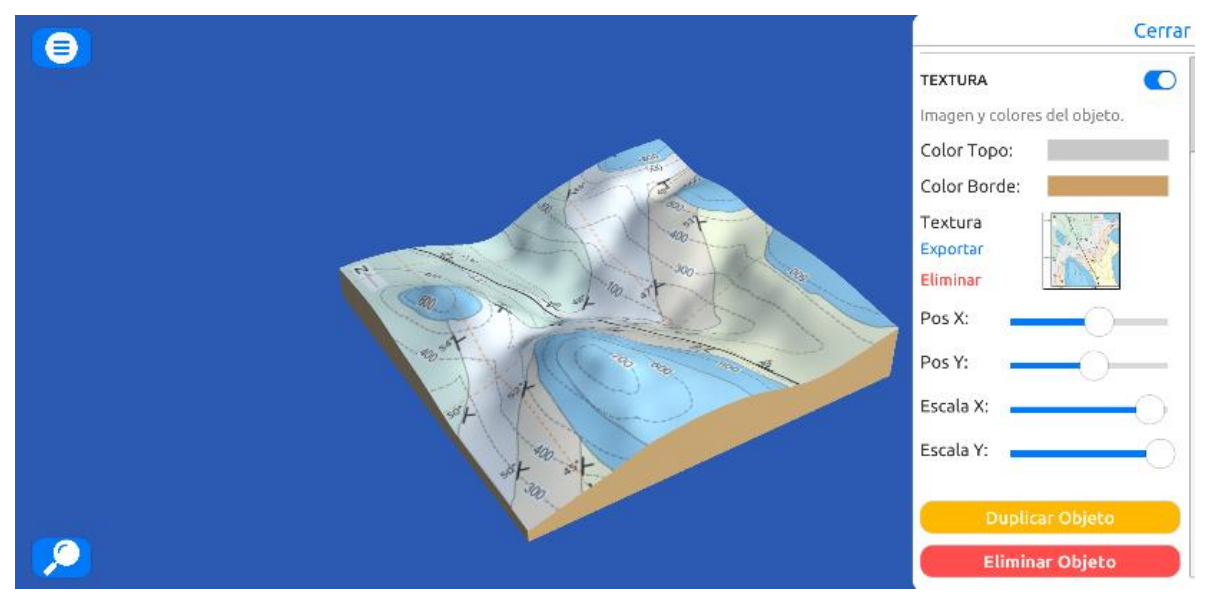

Generación dinámica de bancos en 3D:

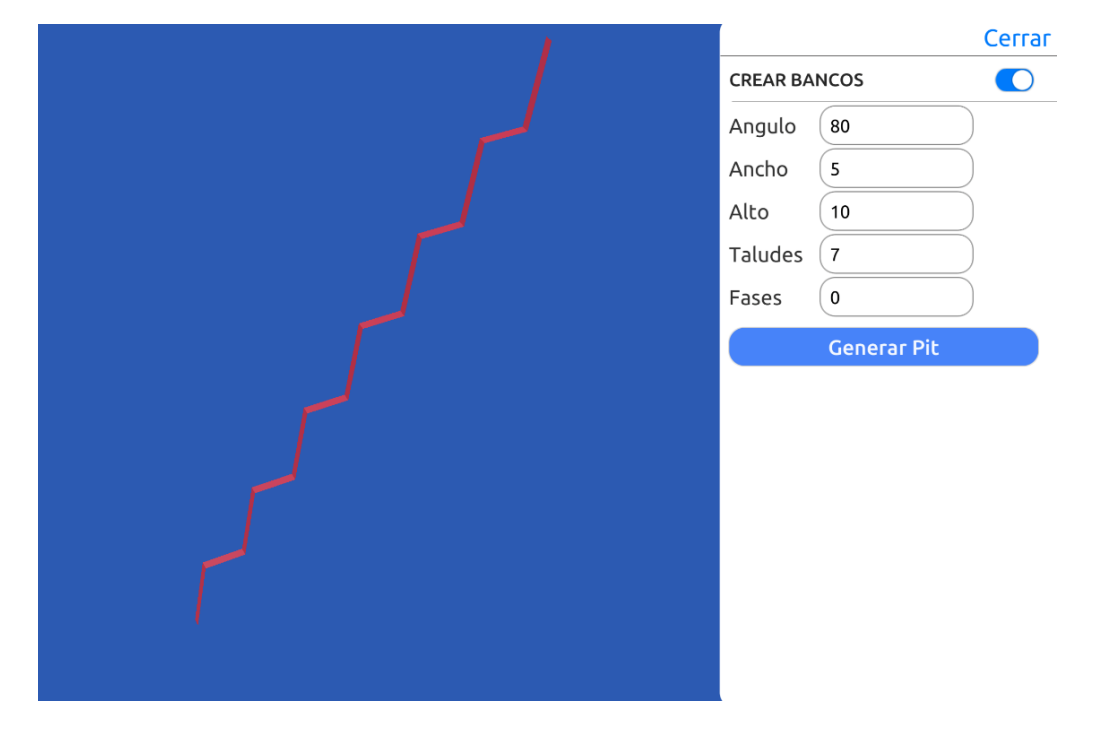

# **Anexo 10**

Diseño de la interfaz en Unity3D:

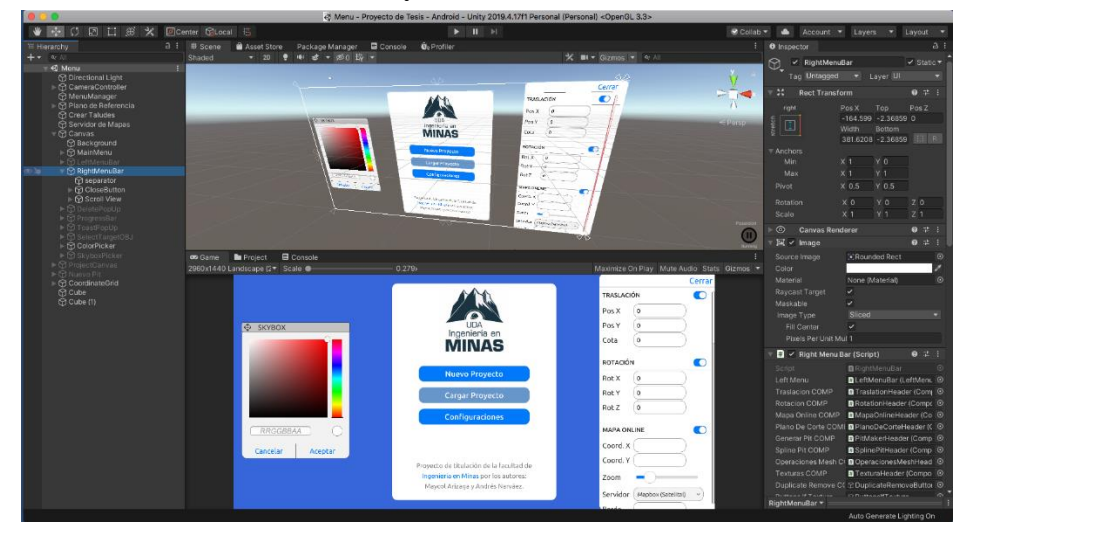

Diseño experimental de imágenes panorámicas como background.

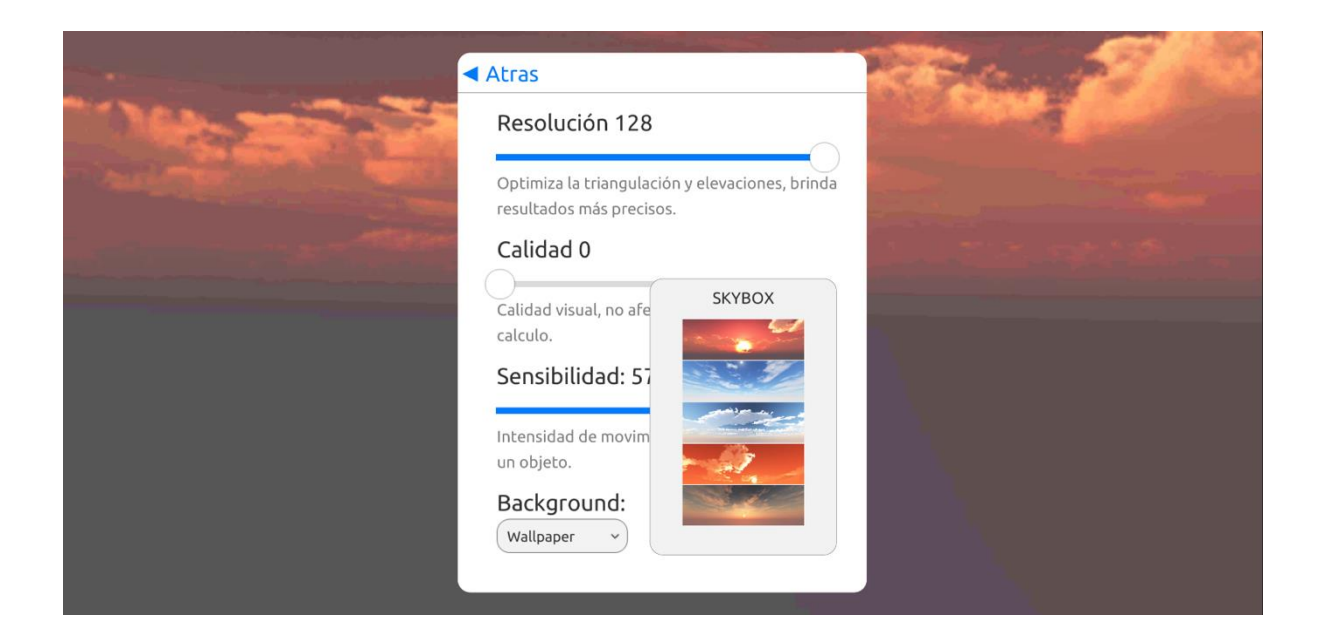